# **AP10S**

# **Absolute / Electronic Position Indicator with plug connector for magnetic sensor and CANopen interface**

User manual

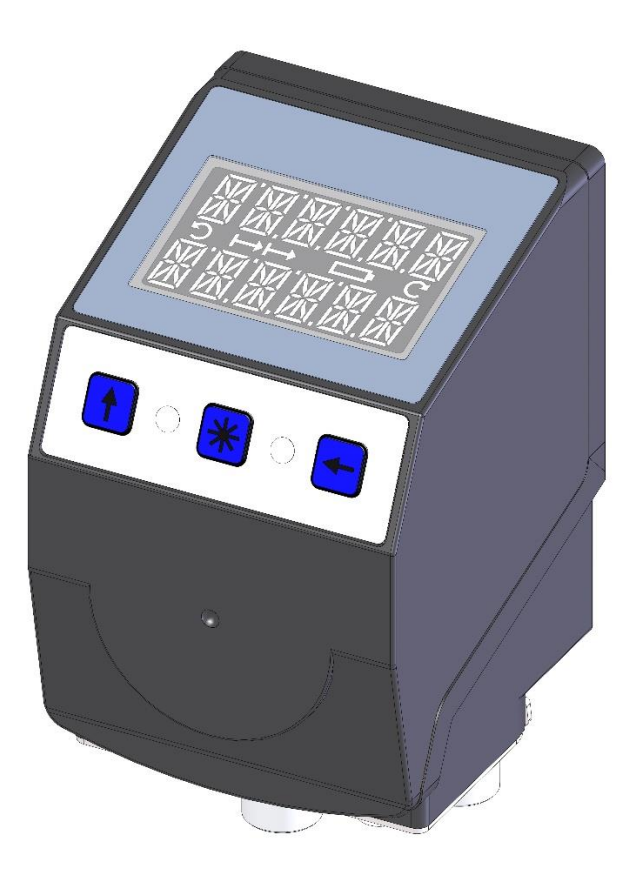

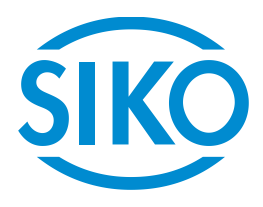

# **Table of contents**

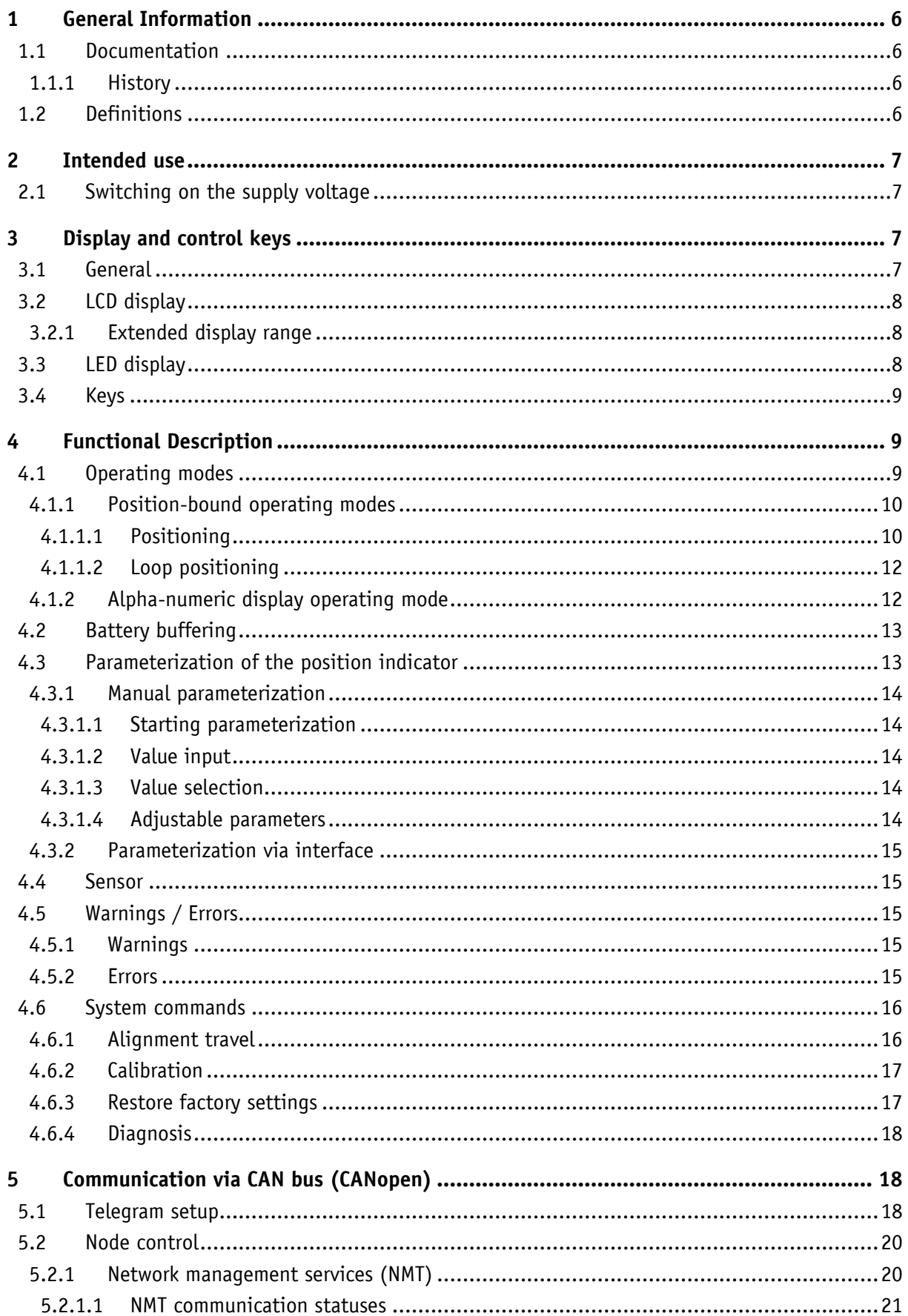

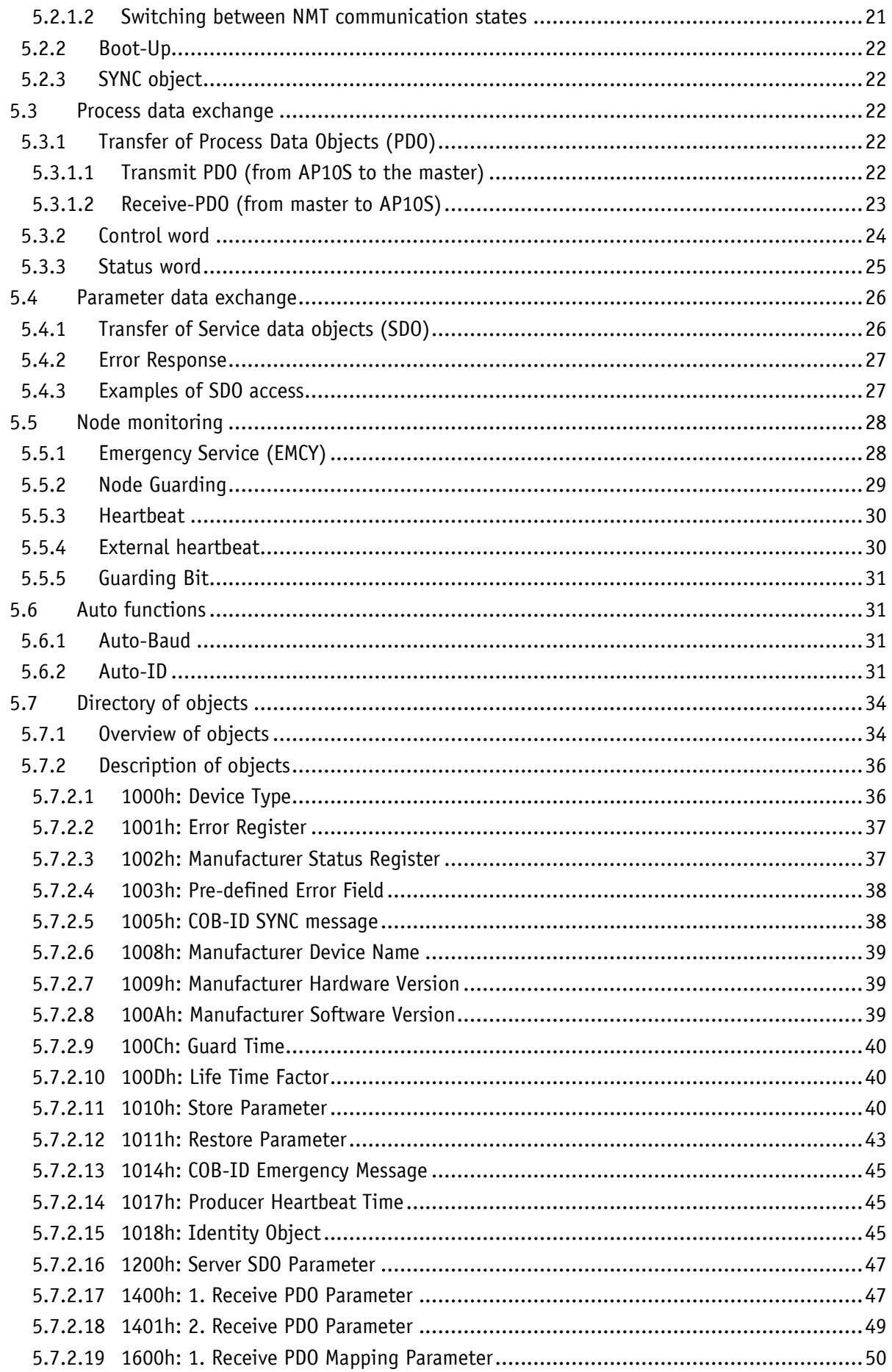

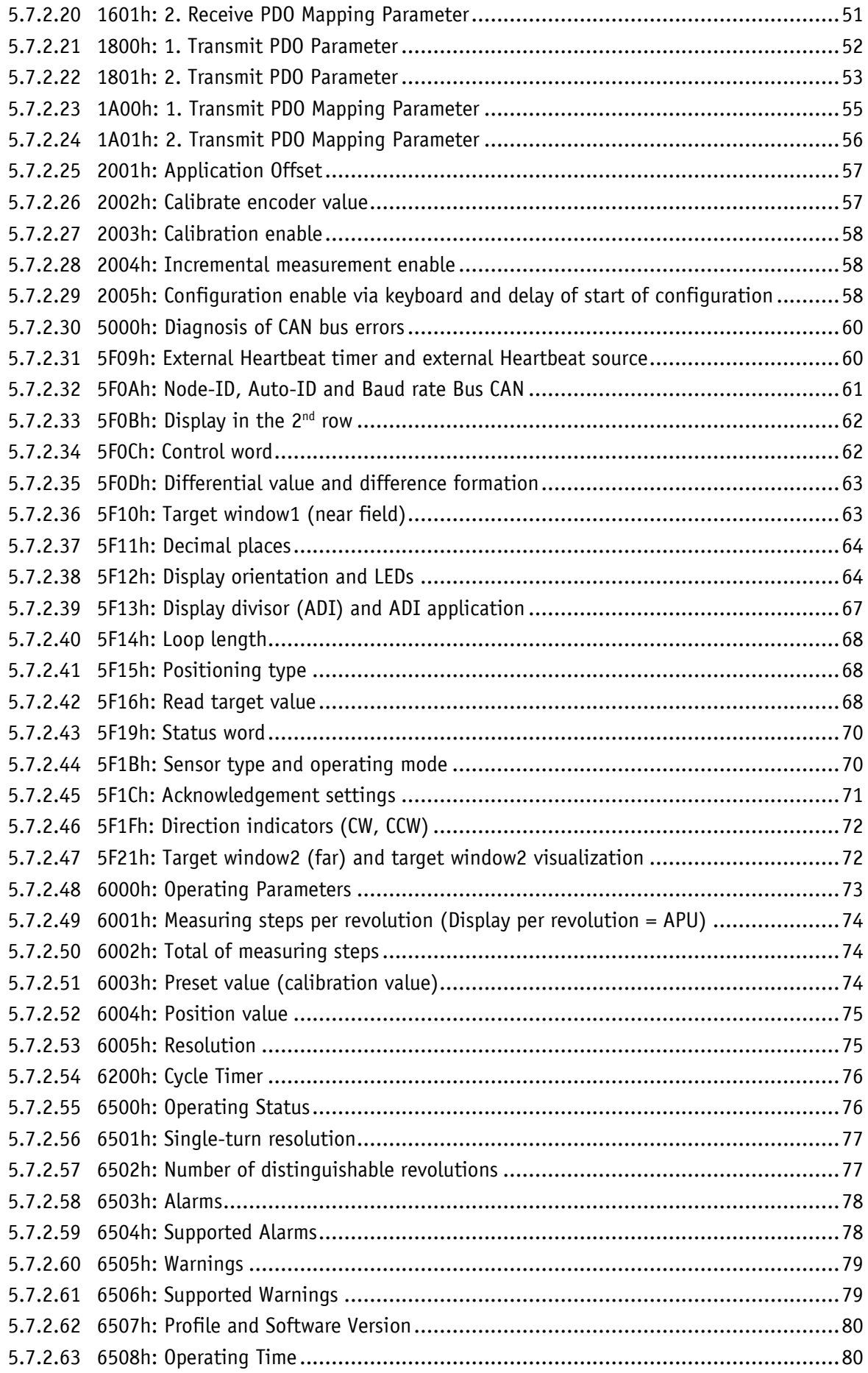

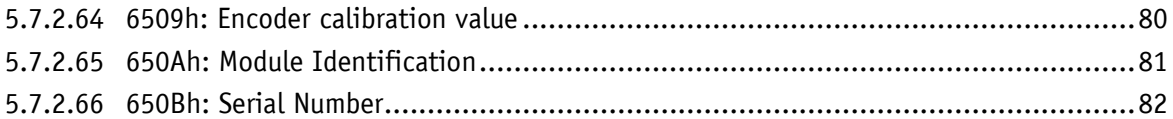

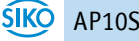

### <span id="page-5-0"></span>**1 General Information**

#### <span id="page-5-1"></span>**1.1 Documentation**

The following documents describe this product:

- The data sheet describes the technical data, the dimensions, the pin assignments, the accessories and the order key.
- The installation instructions describe the mechanical and electrical installation including all safety-relevant requirements and the associated technical specification.
- The user manual for commissioning and integrating the position indicator into a fieldbus system.
- EDS file (electronic data sheet); this file enables integration and configuration in a CANopen network by means of commercial CANopen configurators.

These documents can also be downloaded at **<http://www.siko-global.com/p/ap10s>**.

#### <span id="page-5-2"></span>**1.1.1 History**

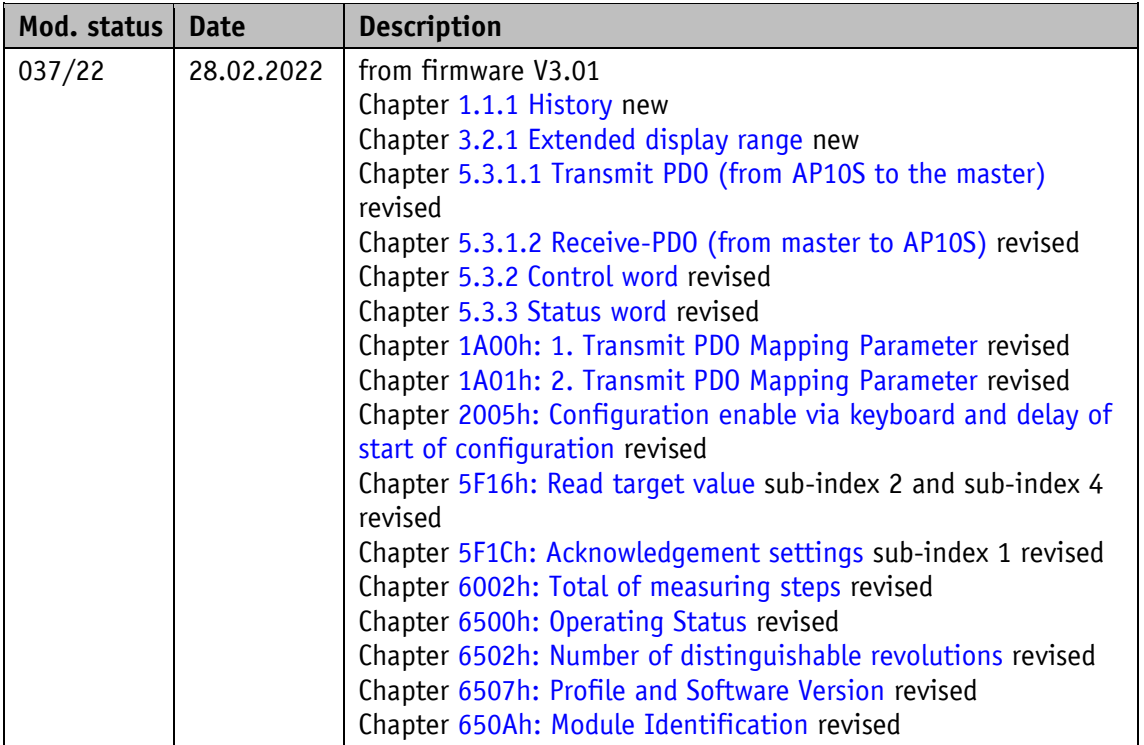

#### <span id="page-5-3"></span>**1.2 Definitions**

If not explicitly stated otherwise, decimal values are given as figures without an extension (e. g. 1234), binary values are marked after the figure with an b (e. g. 19011b), hexadecimal values with an h (e. g. 280h).

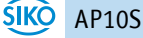

#### <span id="page-6-0"></span>**2 Intended use**

The device is an absolute position indicator with a plug-in connection for MS500H magnetic sensor for direct linear distance measurement (combined with MB500/1 magnetic tape) or a supported GS04 magnetic sensor for direct shaft mounting. Actual and target values are indicated via the backlit two-row LC display. A direction indicator (arrow) is blended in if the actual value deviates from the target value including the adjustable target window. The direction of the arrow indicates the direction of shaft movement necessary to reach the target. Additionally, various visualization tasks can be realized by means of two bi-color LEDs (green and red).

The device parameters can be adjusted by means of 3 keys. You can change the set point, output the position value and adjust all device parameters via the integrated bus interface.

Scanning is magnetically incremental. In the currentless state, scanning and saving of changes of the position value are battery-supported.

The state of charge of the replaceable battery is monitored and signified.

If no sensor is connected or the MS500H sensor lifted off the tape, an error will be detected and the position value displayed red with a flashing "Error" message. This condition survives a power failure. The error must be remedied by way of calibration after checking the sensor connection or sensor position, respectively.

Display and interface are active with external power supply only.

#### <span id="page-6-1"></span>**2.1 Switching on the supply voltage**

The AP10S will be initialized after switching on the supply voltage. A display test is executed during initialization, the LEDs are lighted consecutively and the configuration parameters are loaded from the non-volatile memory into the RAM of the controller.

With the display still unconfigured all parameters are set to their default values. See to it that the bus will be connected only after correct adjustment of baud rate and ID (see chapter [4.3](#page-12-1) and chapter [5.6\)](#page-30-1). The AP10S functions with the data last parameterized.

After completing the initialization procedure, the AP10S with CAN interface sends a specific NMT command, the Boot-Up Message, which informs the system about the availability of the display. The AP10S is now in the Pre-Operational Mode. In this state, the display can be parameterized via SDO commands in accordance with the requirements of the application. This applies to configuration parameters as well as to the way it makes available to the system its position values (asynchronous or synchronous data transmission).

#### <span id="page-6-2"></span>**3 Display and control keys**

#### <span id="page-6-3"></span>**3.1 General**

The position indicator has a two-line display with special characters and three control keys. The keys serve for position indicator parameterization and control. Two LEDs serve for monitoring positioning.

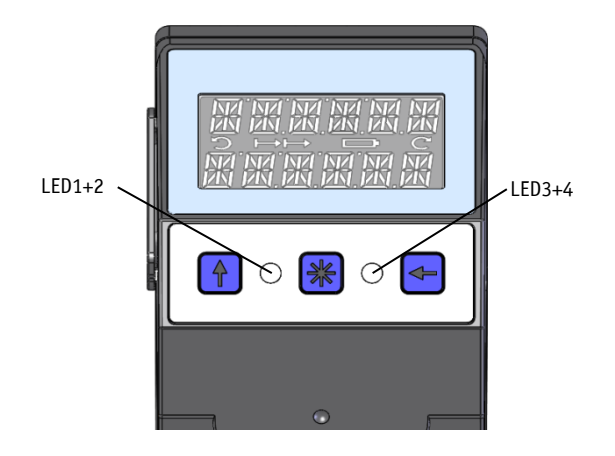

*Fig.* 1*: Control elements*

#### <span id="page-7-0"></span>**3.2 LCD display**

The display range is limited to -19999 … 99999. Values outside this range **NOTICE** are displayed with " $FULL$ ".

With supply voltage applied to the position indicator with factory settings, the actual value will be displayed in the  $1^{st}$  row and the set point in the  $2^{nd}$  row. If there is no valid set point, "---" will be displayed in the 2<sup>nd</sup> row. The values displayed are determined by the operating mode.

Direction indicators (arrows) support positioning.

The battery symbol  $\Box$  is shown with a critical or insufficient battery status. With incremental measurement function activated, the incremental measurement symbol  $\mapsto$  is shown.

If battery voltage drops to a critical value, the battery symbol on the display will flash. If it falls below the minimum value, the symbol will glow permanently.

#### <span id="page-7-1"></span>**3.2.1 Extended display range**

Values up to -999999 can be displayed by means of the control word. If the relevant bit has been set and the value to be displayed is between -199999 and -999999, then the negative sign and the digit of the highest order will flash alternately. If the value range drops below  $-99999$ , " $FULL$ " will be displayed.

This function is not available in the alpha-numeric display mode for unacknowledged values.

#### <span id="page-7-2"></span>**3.3 LED display**

In its basic state (factory setting) the LED display has different meanings depending on the operating mode (see chapter [4.1.1](#page-9-0) and [4.1.2\)](#page-11-1).

With the basic function of the LEDs inactivated, every LED can be controlled independently via the control word (see object [5F12h: Display orientation and LEDs](#page-63-1) and chapter [5.3.2\)](#page-23-0).

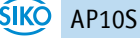

#### <span id="page-8-0"></span>**3.4 Keys**

Pressing the  $\mathbf{f}$  key enables or disables the incremental measurement function. With the Auto-ID function, the new ID is adopted by actuating this key (see chapter [5.6\)](#page-30-1).

Pressing the  $\mathbb H$  key starts calibration (see chapter [4.5.1\)](#page-14-3) and acknowledges a pending error (see chapter [4.5.2\)](#page-14-4).

Pressing the  $\blacktriangleleft$  key starts the parameterization mode (see chapter [4.3\)](#page-12-1). In the "Alphanumeric display" operating mode, the set points previously received (set point1 and set point2) are acknowledged via the respective buttons depending on the acknowledgment settings (see chapter [5.7.2.45\)](#page-70-0).

#### <span id="page-8-1"></span>**4 Functional Description**

#### <span id="page-8-2"></span>**4.1 Operating modes**

The following position-dependent operating modes are differentiated: **Absolute Position**, **Differential Value**, **Modulo** and the position-independent operating mode **Alpha-numeric Display**.

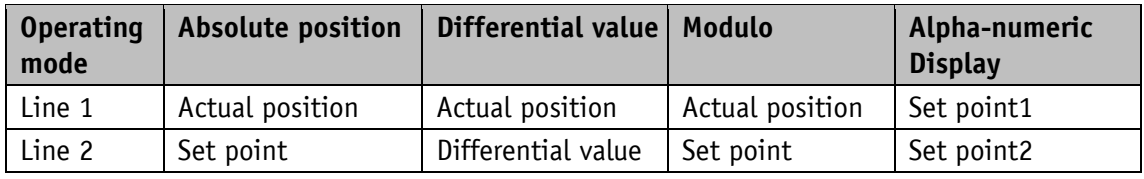

*Table 1: Display with different operating modes*

#### **Absolute position:**

Linear absolute position values are displayed.

#### **Differential value display:**

With factory setting: Differential value = actual position - set point

#### **Modulo display:**

Position values ranging from 0° to 359° are displayed.

Using the "Decimal places" parameter (see object [5F11h: Decimal places\)](#page-63-0) the resolution and the modulo point of the displayed values are set.

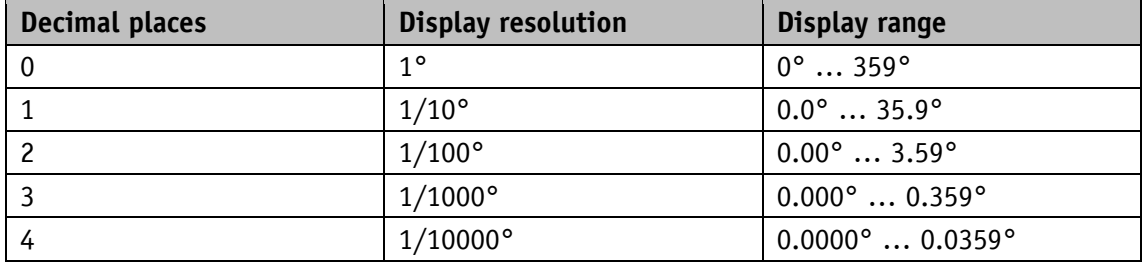

*Table 2: Modulo display*

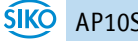

#### **Alpha-numeric display:**

Both rows can be written freely. Set point1 is received via the Receive data object 1 (RPDO1), set point2 is received correspondingly with RPDO2. The data identifier must be correctly set in the relevant control word. The data identifier differentiates whether the data is interpreted and displayed as figures or alpha-numeric characters (ASCII) (see chapter [5.3.2\)](#page-23-0).

#### <span id="page-9-0"></span>**4.1.1 Position-bound operating modes**

#### <span id="page-9-1"></span>**4.1.1.1 Positioning**

(see chapter [4.1.1.2\)](#page-11-0)

**Arrows:** (see object [5F1Fh: Direction indicators \(CW, CCW\)\)](#page-71-0)

Arrows are displayed to support the user with positioning as long as the current actual position value is outside (see object [5F10h: Target window1 \(near field\)\)](#page-62-1) target window1. The direction of the arrow indicates the direction of shaft rotation in order to arrive at the set point.

**LED display:** (see e. g. object [5F12h: Display orientation and LEDs\)](#page-63-1)

With factory setting, the LED glows green as long as the actual position is within the programmed window1. When leaving target window1, the LED glows red. The sensor must be adjusted in the direction of the glowing LED in order to arrive at the set point. The red glowing LED on the right means: clockwise (cw) rotation required. Red glowing LED on the left: counter-clockwise (ccw) rotation required.

An additional target window (target window2) and an associated visualization can also be configured [\(5F21h: Target window2 \(far\) and target window2 visualization\)](#page-71-1).

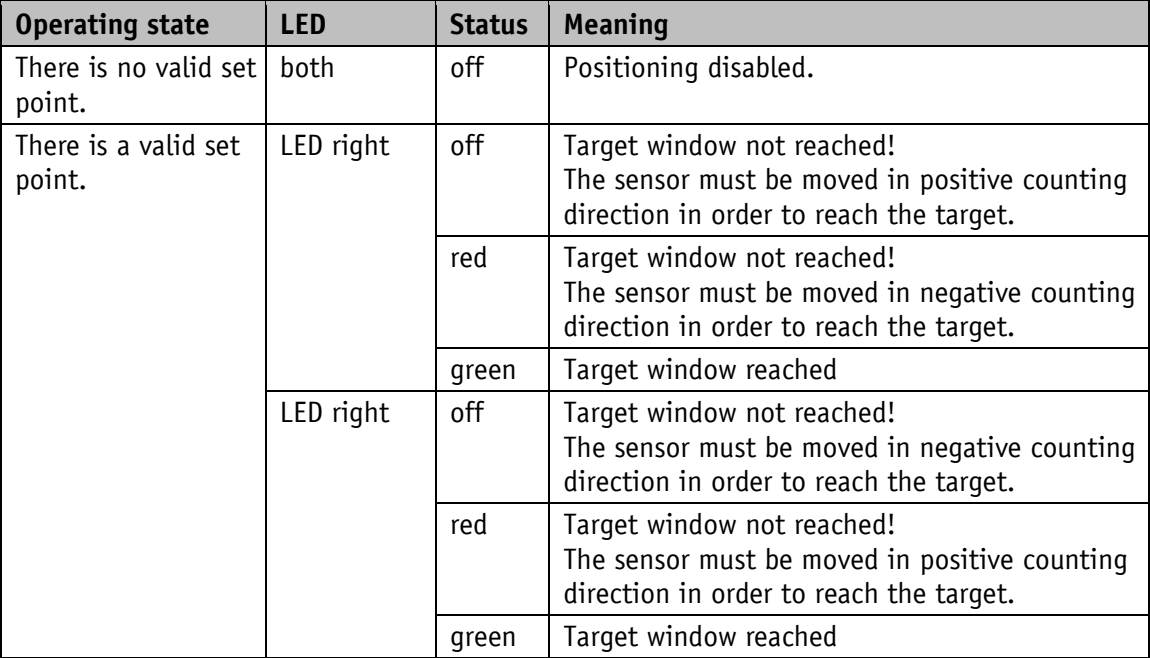

With factory settings, the LED display has the following meaning:

*Table 3: LED display*

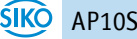

#### **Control word** (see chapter [5.3.2\)](#page-23-0):

The set point is not displayed and positioning not monitored unless the set point is marked as valid in the control word.

#### **Status word** (see chapter [5.3.3\)](#page-24-0)**:**

Upon reaching target window1, the static and dynamic target-window-reached bits are set in the status word. The dynamic bit is deleted when leaving target window1. The user must acknowledge the static bit.

#### **Example Position monitoring:**

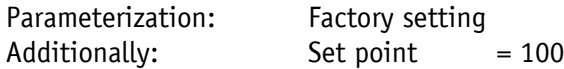

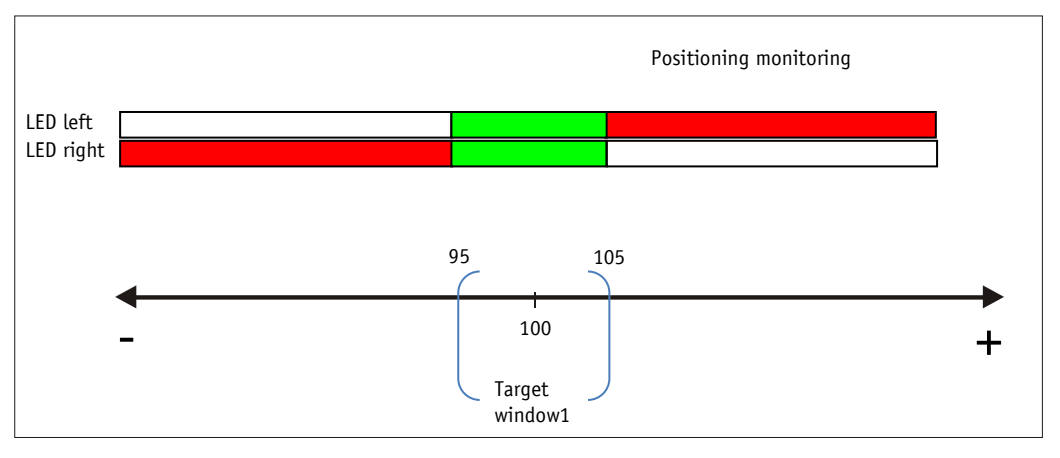

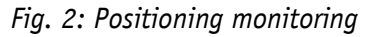

#### **Example of position monitoring with additionally activated target window2 parameter:** Parameterization: Factory setting

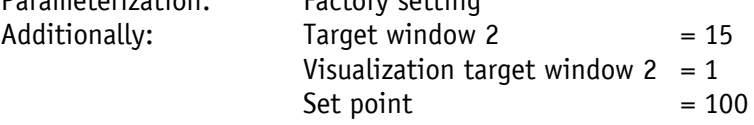

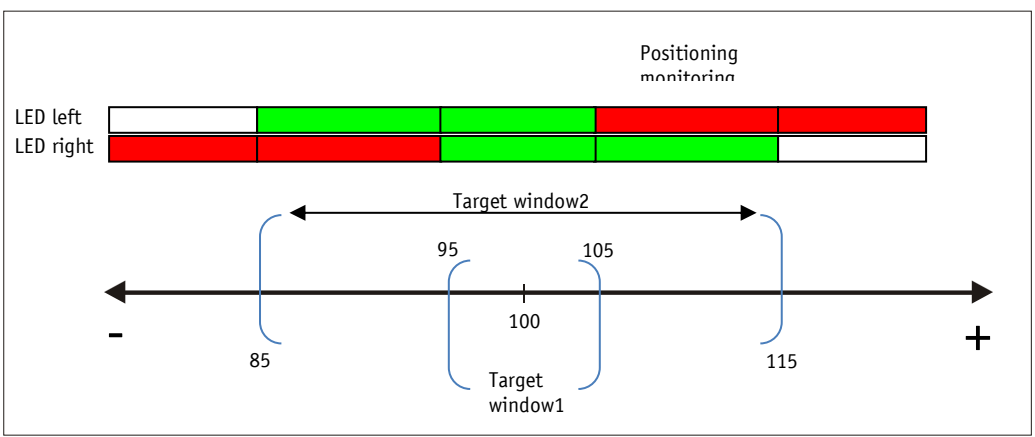

#### *Fig. 3: Positioning monitoring with target window2*

#### <span id="page-11-0"></span>**4.1.1.2 Loop positioning**

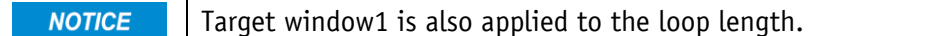

If the position indicator is operated on a spindle or an additional gear, the spindle or external gear backlash can be compensated by means of loop positioning. Therefore, movement towards the set point is always in the same direction. This direction of approach can be defined.

Example:

The direction from which every target position shall be driven to is positive.

• Case  $1 \Rightarrow$  the new position is greater than actual position:

Direct travel to the target position.

• Case  $2 \Rightarrow$  the new position is smaller than actual position:

The position indicator's arrows show that the set point is to be overrun by the loop length. Afterwards, the set point is approached in positive direction.

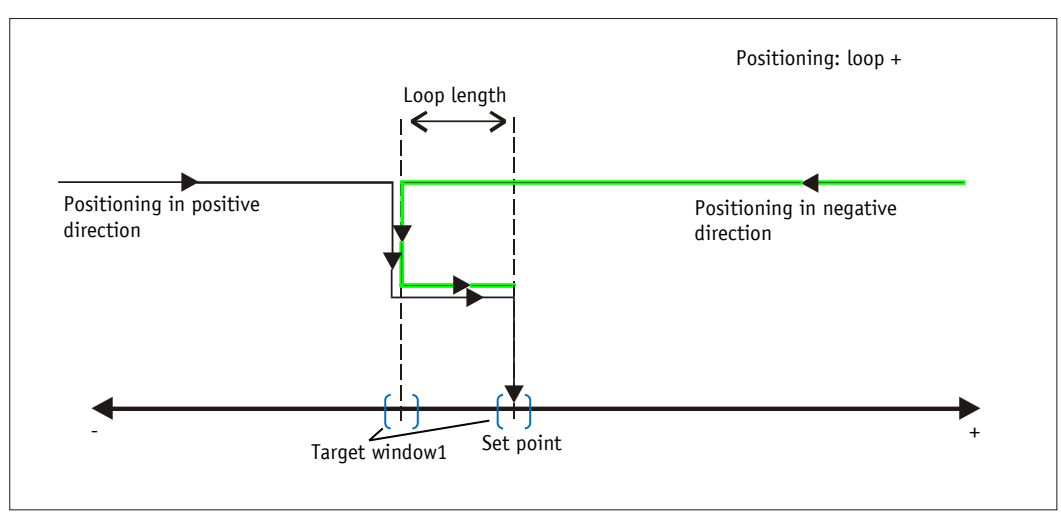

*Fig. 4: Positioning Loop+*

#### <span id="page-11-1"></span>**4.1.2 Alpha-numeric display operating mode**

Two 6-digit set points can be displayed in this operating mode. With factory settings, the set points are acknowledged by pressing the asterisk key (see chapter [3.4\)](#page-8-0).

#### **LCD display:**

In the absence of a valid set point, the 1st row is displayed empty (blank). " --- " appears in the 2nd row.

A valid setpoint is displayed flashing in the factory setting until it is acknowledged. Acknowledgement and display can be set (see object [5F1Ch: Acknowledgement settings\)](#page-70-0)

#### **LED display:**

With factory settings, the LED display works according to the following table.

| <b>Operating state</b>          | <b>LED</b> | <b>Status</b> | <b>Meaning</b>              |
|---------------------------------|------------|---------------|-----------------------------|
| There is no valid set<br>point. | both       | off           |                             |
| There is a valid set<br>point.  | LED left   | red           | Set point1 not acknowledged |
|                                 |            | green         | Set point1 acknowledged     |
|                                 | LED right  | red           | Set point2 not acknowledged |
|                                 |            | green         | Set point2 acknowledged     |

*Table 4: LED display in the alpha-numeric display operating mode*

#### **Control word:**

In the control word, the relevant type (number or character string) and the validity of the set point is transmitted to the display. As an additional option, the set point can be acknowledged via the control word.

#### **Status word:**

Type, validity and acknowledgement status of the set points are fed back in the status word.

#### <span id="page-12-0"></span>**4.2 Battery buffering**

The battery makes possible the detection of currentless displacement. Battery life is approx. 5 years depending on the duration of battery operation (including storage) and frequency of currentless adjustments. Battery voltage is checked at intervals of approx. 5 min. If battery voltage drops below a specified value, the battery symbol  $\Box$  will blink on the display. If the battery voltage continues to drop,  $\Box$  will be displayed permanently. The battery should be replaced within approx. three months after the first appearance of the battery symbol. For battery replacement it is mandatory to follow the instructions of the installation instructions. The battery can be replaced by the SIKO distribution partners or at the SIKO main factory.

#### **Status word:**

The charge status of the battery is signified in the status word. CANopen Emergency messages are sent upon detection of a critical charge state and with detection of the empty state (see chapter [5.5.1\)](#page-27-1).

#### <span id="page-12-1"></span>**4.3 Parameterization of the position indicator**

The position indicator can be fully parameterized via the bus interface. You can configure manually via keyboard the most significant bus parameters (node address and baud rate).

#### <span id="page-13-0"></span>**4.3.1 Manual parameterization**

#### <span id="page-13-1"></span>**4.3.1.1 Starting parameterization**

After applying supply voltage and completion of initialization, the position indicator is on the uppermost level of the menu structure (default / Factory settings). By actuating the  $\bigoplus$  key, the set node address and baud rate is displayed. Parameterization starts if it is actuated for the duration of the enable time (see object [2005h: Configuration](#page-57-2)  [enable via keyboard and delay of start of configuration\)](#page-57-2).

#### <span id="page-13-2"></span>**4.3.1.2 Value input**

Enter values via the  $\bigoplus$  key and the  $\bigoplus$  key. Confirm values entered by pressing the  $\bigoplus$  key.

- $\bigodot$  decimal place selection key
- $(f)$  value input key

#### <span id="page-13-3"></span>**4.3.1.3 Value selection**

For some parameters you can select values from a list.

Direct value input is not possible there.

Pressing the  $\left( \frac{f}{f} \right)$  key, the value can be selected from the list. By pressing the  $\mathbb{R}$  key, the selection is confirmed.

#### <span id="page-13-4"></span>**4.3.1.4 Adjustable parameters**

The following parameters can be adjusted.

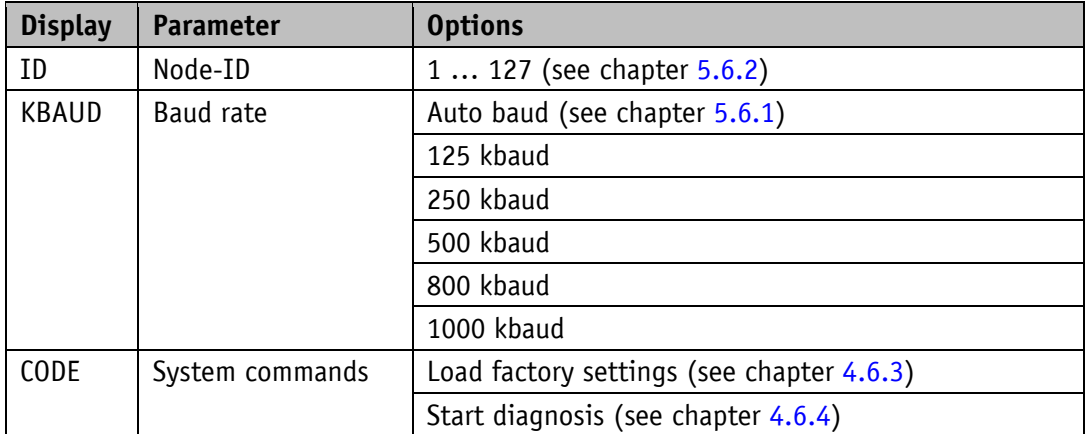

*Table 5: Manually adjustable parameters*

#### <span id="page-14-0"></span>**4.3.2 Parameterization via interface**

The position indicator can be completely parameterized in the CANopen interface (see chapter [5.4\)](#page-25-0).

#### <span id="page-14-1"></span>**4.4 Sensor**

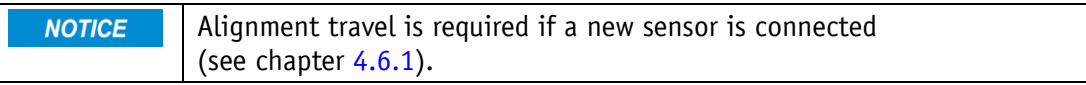

Mounting of the sensors as well as installation of the sensor cable is explained in the documentation pertaining to the sensor MS500H or GS04. With 24 V supply voltage operation the display controls the connected sensor. If no sensor is connected or if the sensor is lifted from the tape (MS500H), an error will be detected and the position value displayed red with flashing "Error". This state is maintained even after an interruption of the supply (restart). The error must be corrected after checking the sensor connection or sensor position with calibration (see chapter  $3.4$  and chapter  $4.6.2$ ). If both battery supply and power supply fail simultaneously (e. g. during a battery change), the absolute position value can get lost. For making the measuring system work again, calibration is required (see chapter [4.5.2](#page-14-4) and [4.6.2\)](#page-16-0).

#### <span id="page-14-2"></span>**4.5 Warnings / Errors**

#### <span id="page-14-3"></span>**4.5.1 Warnings**

Warnings do not influence the acquisition of the absolute position value. Warnings are deleted after removing the cause.

Possible warnings:

• Battery voltage for absolute position detection is below limit  $\Rightarrow$  immediately exchange battery!

This warning is displayed with a blinking battery symbol  $\Box$ . Via status word and the emergency service, warning messages are output via the interface (see chapter [5.3.3,](#page-24-0) chapter [5.5.1](#page-27-1) and chapter [5.5.1\)](#page-27-1).

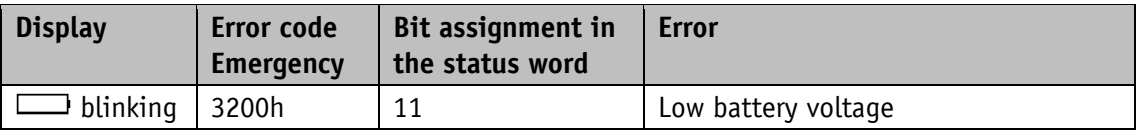

#### <span id="page-14-4"></span>**4.5.2 Errors**

Error states are signalled via display and interface.

To return to normal operation, the cause must be removed (see [Table](#page-15-2) 7) and the fault message acknowledged or deleted via  $\mathbb{E}$  key. If the currently determined position value is no longer reliable due to an error, the error can only be deleted permanently via calibration!

(For signaling see chapter [5.3.3,](#page-24-0) chapter [5.5.1](#page-27-1) chapter [4.6.4\)](#page-17-0)

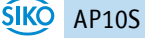

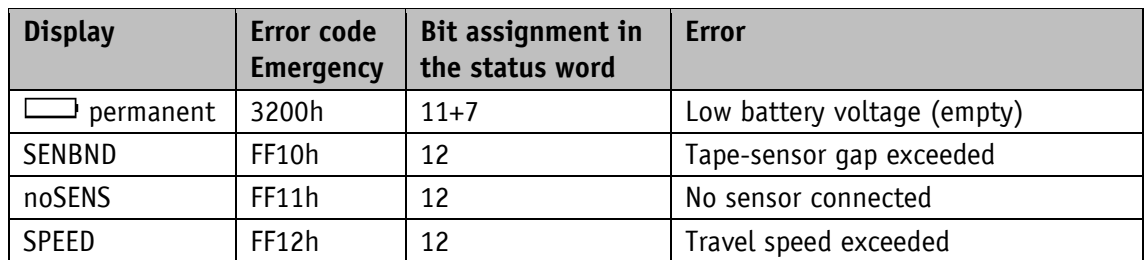

*Table 6: Error messages*

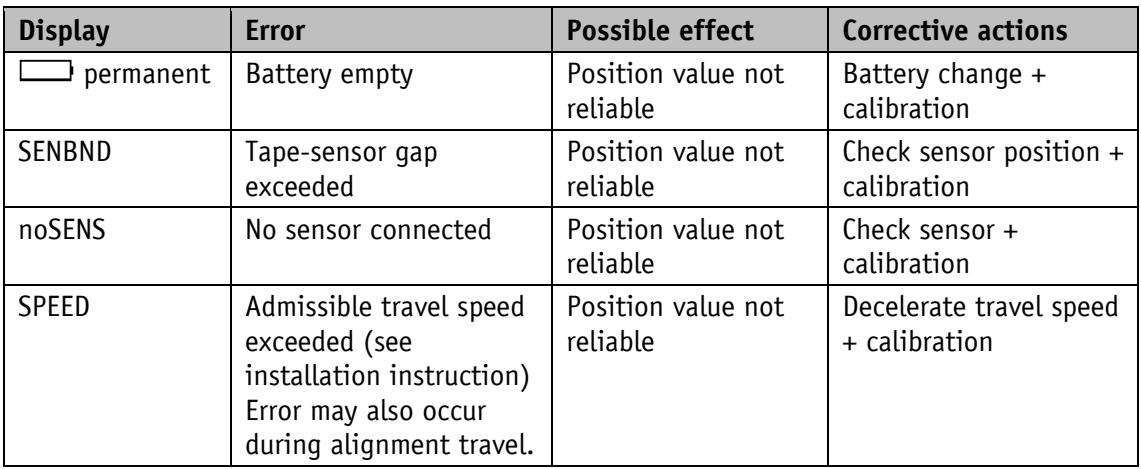

<span id="page-15-2"></span>*Table 7: Corrective actions*

#### <span id="page-15-0"></span>**4.6 System commands**

#### <span id="page-15-1"></span>**4.6.1 Alignment travel**

The AP10S is fully functional as delivered. To adjust the display to the connected sensor and to achieve optimum measuring accuracy, alignment travel must be carried out whenever a new/different sensor is connected to the AP10S. For calibration, the sensor must have been mounted correctly (see documentation MS500H or GS04).

- 1. By entering CODE 000100, AP10S is set to the alignment mode (see chapter [4.3.1\)](#page-13-0). Display: 1st line. "ADJUST" 2nd line. "100" this value may vary by  $\pm 1$ .
- 2. When connecting sensor MS500H, it must be moved by a few millimeters in the direction of the cable outlet (speed  $<$ 1 cm/s). When connecting sensor GS04, the shaft must be rotated clockwise by a few millimeters (speed  $\ll$ 1 U/min).

In the lower line, the value will change in positive direction up to "103".

- 3. The alignment process will be completed when this value is finally exceeded. AP10S has returned to normal operation and shows the corresponding display. If values above 103 are displayed during alignment, then travel speed must be slowed down during alignment.
- 4. It is not unusual that the position value cannot be displayed immediately after alignment travel and "FULL" is displayed instead of the value. The display should be calibrated in this case (see chapter [4.6.2\)](#page-16-0).

#### <span id="page-16-0"></span>**4.6.2 Calibration**

Two steps are required for executing calibration:

- 1. Write calibration value (see object [6003h: Preset value \(calibration value\)\)](#page-73-2)
- 2. Execute calibration (reset) (see chapter [3.4](#page-8-0) or object [2002h: Calibrate encoder value\)](#page-56-1)

Due to the absolute measuring system, calibration is only required once during commissioning or, if necessary, during troubleshooting.

With calibration, the calibration value is adopted for calculation of the position value. The following equation is applied in case of calibration:

Position value =  $0 +$  calibration value + offset value

Calibration value (see object [6003h: Preset value \(calibration value\)\)](#page-73-2)

Offset value (see object [2001h: Application](#page-56-0) Offset)

#### <span id="page-16-1"></span>**4.6.3 Restore factory settings**

There are various options for restoring the factory settings of the device:

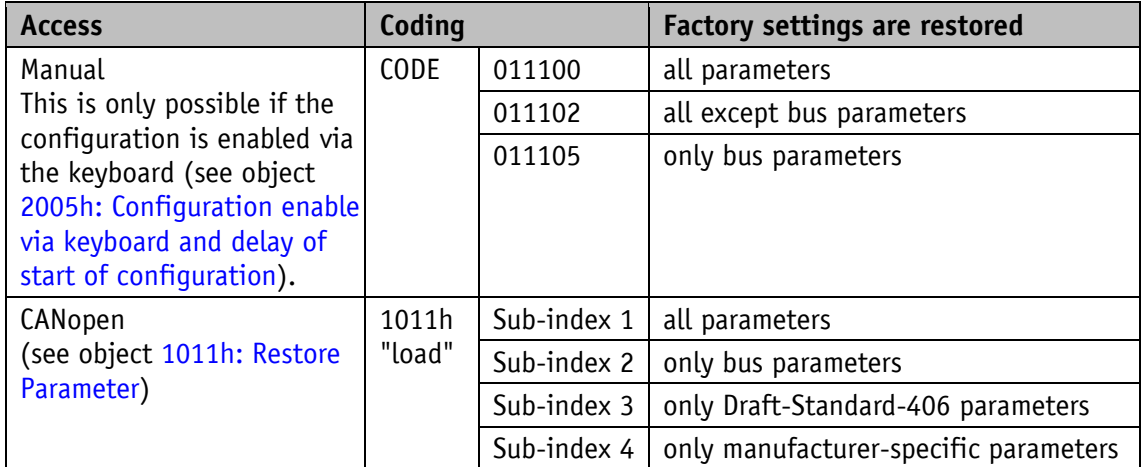

#### *Table 8: Access to factory settings*

Procedure for access via CANopen:

- 1. Execute object 1011h.
- 2. Device restart. Now all desired parameters are set to factory settings (volatile).
- 3. Permanent recovery: execute object [1010h: Store Parameter.](#page-39-2)

The bus parameters are:

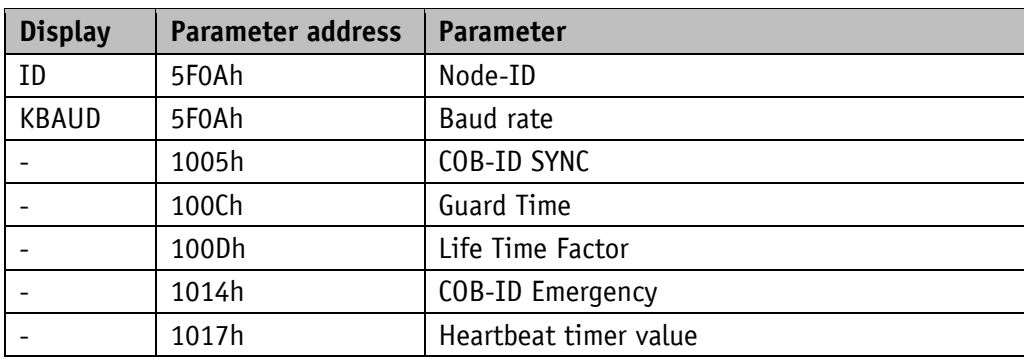

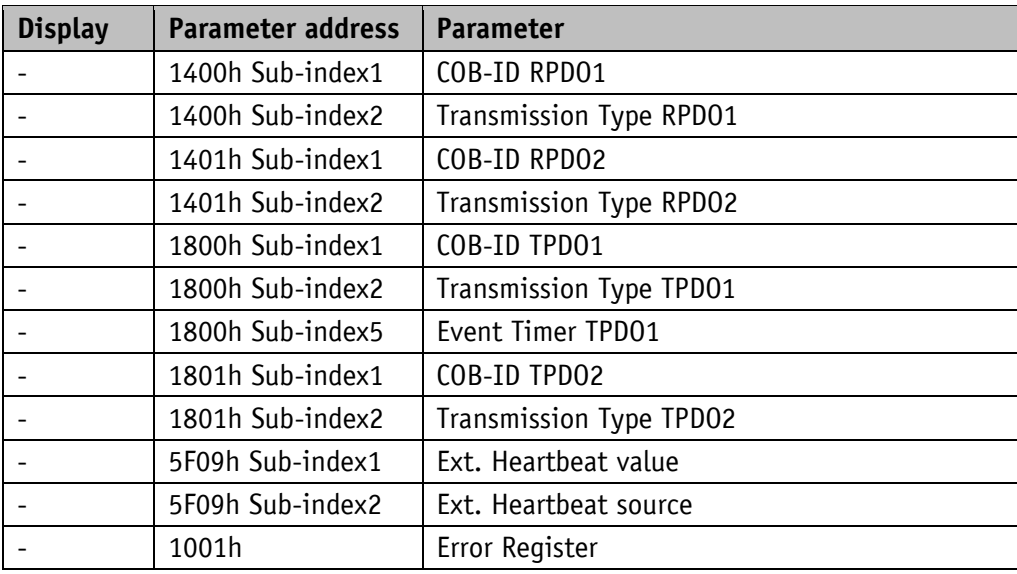

*Table 9: Bus parameters*

#### <span id="page-17-0"></span>**4.6.4 Diagnosis**

To receive a list of all errors occurring from chapter [4.5.2](#page-14-4) of the device, the device must be switched to diagnosis operation. Enter CODE "200000" in parameterization (see chapter [4.3.1\)](#page-13-0) and confirm by pressing the  $\mathbb{\mathcal{F}}$  key. Any errors occurring are output indicating the error number and total of occurrences in the upper row. The type of error is shown in the lower row. Error number 1 contains the latest error. The oldest error is output with the highest error number.

#### <span id="page-17-1"></span>**5 Communication via CAN bus (CANopen)**

The CiA DS-301 V4.2 CANopen communication profile as well as the Device profile for Encoders CiA DS-406 V3.2 form the basis for AP10S, which supports device class C2. As this device is beyond the scope of an encoder's functionality, communication partly differs from the abovementioned device profile. This document contains the details necessary for understanding the operation of the device. If more-in-depth information is required we recommend to consult the pertinent specialized literature on CAN or CANopen.

#### <span id="page-17-2"></span>**5.1 Telegram setup**

The data telegram of a CAN message consists of the following fields:

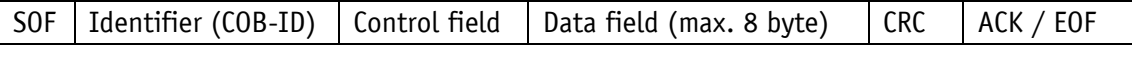

**SOF:**

(Start of Frame) start bit of the telegram

#### **Identifier (COB-ID):**

• All bus sharing units check via identifier whether the message is relevant for them.

• The identifier sets the priority of the message. The lower the value of the identifier, the higher the priority of the message. This results in preferential transfer of messages via the bus.

The Identifier field contains the identifier as well as bits for the recognition of the length of the identifierss (11 or 29 bit). Furthermore, the identifier serves for determining the device address, the channel selection as well as the direction of data transfer.

The 11bit identifier (COB identifier) consists of a 4bit function code and a 7bit node number:

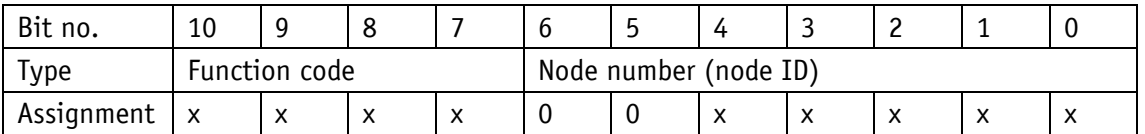

The following function codes have been defined in the "Pre-defined Connection Set" (only the function codes used in the present device are listed):

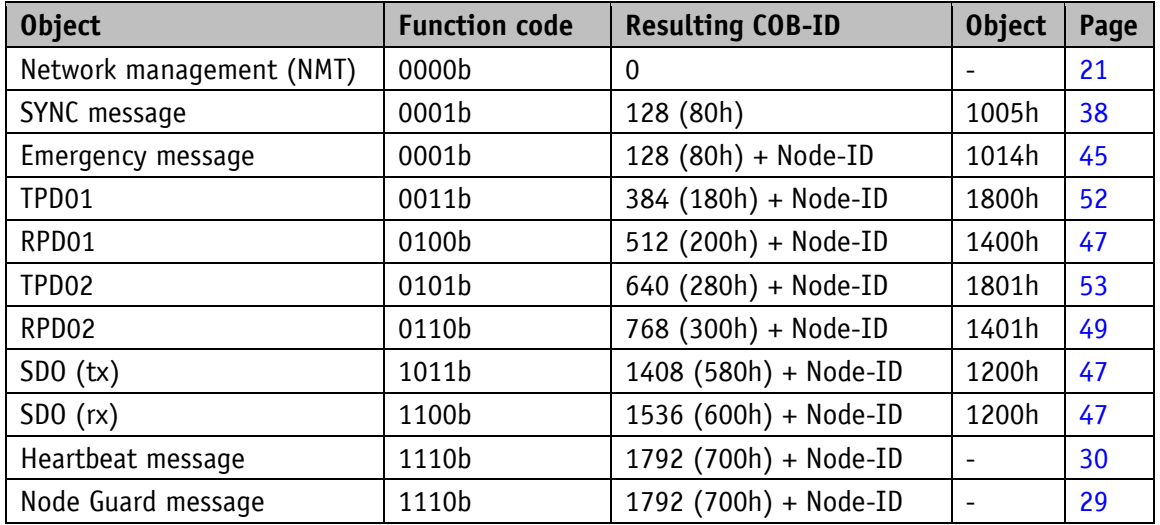

*Table 10: Overview of COB identifiers*

Changes to COB-IDs are only possible in the PRE-OPERATIONAL NMT status. First, the COB-ID must be deactivated via Bit 31 = 1b before it can be changed and reactivated.

The COB-ID of the SYNC object is an exception. There, Bit 30 must be  $= 0$  to enable the change of the COB-ID. The COB-ID could be changed any time because Bit 30 cannot be set to 1 in the AP10S device.

The identifier determines the priority of the message. The lower the value of the identifier, the higher the priority of the message.

The node number (Node-ID) (see object [5F0Ah: Node-ID, Auto-ID and Baud](#page-60-0) rate Bus CAN) is assigned in every bus system once while AP10S is being configured. Node-ID = 0 is reserved and must not be used; thus the node numbers are in the range of 1 to 127.

A newly set node number will only be adopted with reinitialization (see chapter [5.2.1\)](#page-19-1).

The set point display is delivered with the factory-set Node-ID 125 (7Dh).

#### **Control field:**

Contains bit-by-bit information on the number of user data and decides whether a data frame or a Remote Transmission Request (RTR) frame is concerned.

#### **Data field:**

Contains up to 8 bytes of user data. The user data has a different meaning depending on the channel selection.

#### **CRC:**

Contains bits for error detection.

#### **ACK/EOF:**

The ACK/EOF field contains telegram acknowledgement bits as well as bits for determining the end of telegram.

For a detailed description of the telegram refer to the relevant CAN expert literature. For simplification, only identifier (COB-ID) and data field will be dealt with in the subsequent telegram descriptions.

#### <span id="page-19-0"></span>**5.2 Node control**

#### <span id="page-19-1"></span>**5.2.1 Network management services (NMT)**

The master configures, manages and monitors network nodes via the NMT service. The device is always in one of the four communication statuses "INITIALISATION", "PRE-OPERATIONAL", "OPERATIONAL" or "STOPPED" (see [Fig.](#page-19-2) 5).

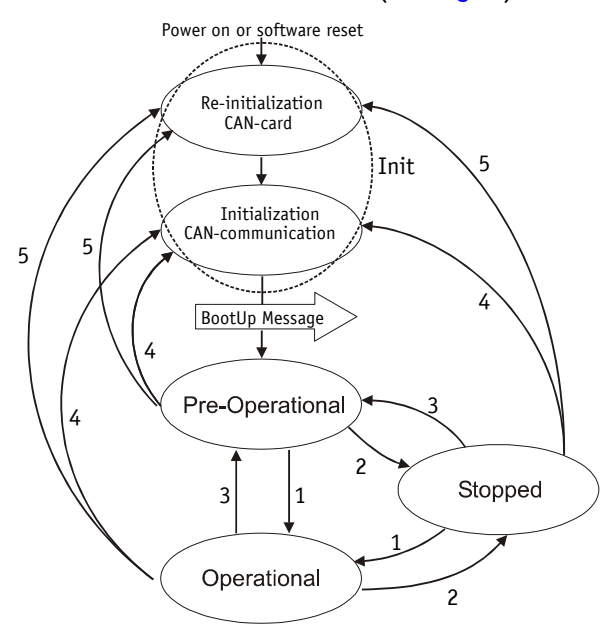

<span id="page-19-2"></span>*Fig. 5: NMT status diagram*

#### <span id="page-20-0"></span>**5.2.1.1 NMT communication statuses**

#### **NMT Status INITIALIZATION**

The unit is not involved in the bus actions in this state. All hardware and software components are initialised. This state is attained after switching on the device or after receipt of the command code 81h of the own or global addresses. After receiving the command code 82h, the display is also in the initialization status. However, only the hardware and software associated with CAN communication is reinitialized. The device automatically signifies completion of initialization via a boot-up message. After successful transmission of the bootup message, the device will be in the "PRE-OPERATIONAL" status.

#### **NMT Status PRE-OPERATIONAL**

Parameterization data (SDO) can be exchanged in the Pre-Operational Mode. However, no process data (PDO) is transferred.

#### **NMT Status OPERATIONAL**

Exchange of process data is enabled as well.

#### **NMT Status STOPPED**

Communication is stopped except for Heartbeat and Node Guarding. Only NMT communication is enabled.

#### <span id="page-20-1"></span>**5.2.1.2 Switching between NMT communication states**

Telegrams with the following structures are used for switching between the communications statuses:

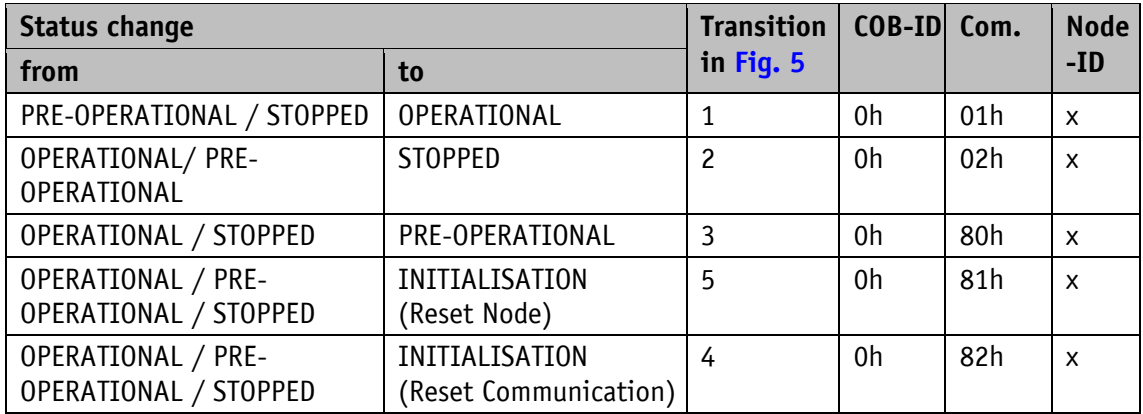

*Table 11: Switching between communication statuses*

If transmitted as Node-ID  $x = 0$ , the message is intended for all bus subscribers.

#### <span id="page-21-0"></span>**5.2.2 Boot-Up**

The COB-ID of the Boot-Up message consists of 700h and the Node-ID. The NMT-status "Initialization" is output as data content.

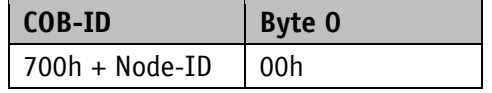

*Table 12: Boot-up message*

#### <span id="page-21-1"></span>**5.2.3 SYNC object**

CANopen makes it possible to simultaneously scan inputs and simultaneously set outputs. This is accomplished by the synchronization message (SYNC), a high-priority CAN message. The identifier of the SYNC object can be set via object 1005h (see [1005h: COB-ID SYNC](#page-37-1) message).

#### <span id="page-21-2"></span>**5.3 Process data exchange**

#### <span id="page-21-3"></span>**5.3.1 Transfer of Process Data Objects (PDO)**

Process data objects (PDO) serve for quick process data exchange. A maximum of 8 bytes of user data can be transferred in a PDO. AP10S supports the Receive-PDO services RPDO1 and RPDO2 according to Draft Standard 301 as well as the Transmit-PDO services TPDO1 and TPDO2 according to Draft Standard 301 and Device Profile 406.

#### <span id="page-21-4"></span>**5.3.1.1 Transmit PDO (from AP10S to the master)**

PDO transfer from the display to the bus master (TPDO) can be initiated as a result of various events:

- asynchronous, controlled by an internal device timer
- synchronous as a reply to a SYNC message
- as a reply to an RTR message

TPDO1 and TPDO2 are always formed from a status word (see chapter [5.3.3\)](#page-24-0) and the current position value.

The transfer behavior of TPDO1 is determined via objects 1800h, 1A00h and 6200h and is assigned to asynchronous transfer. TPDO2 is defined via objects 1801h and 1A01h and serves for synchronous transfer.

The messages have the structure shown in [Table](#page-22-1) 13, and mapping cannot be changed.

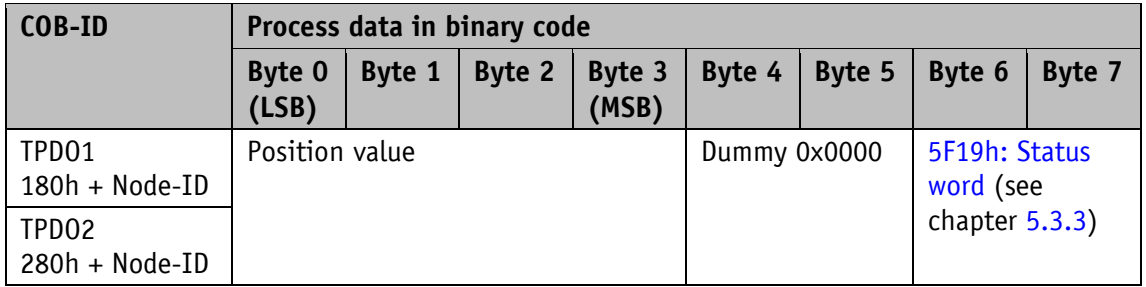

<span id="page-22-1"></span>*Table 13: TPDO message*

#### **Asynchronous data transfer (TPDO1)**

If a TPDO1 is to be sent cyclically, then the cycle time must be entered into object 1800h, sub-index 5, in milliseconds. The TPDO1 will not be sent if the value 0 ms is written. The function is disabled (delivery state). The minimum value to be set is  $1$  (=1 ms). Alternately, the value can also be written into the object 6200h which is permanently linked internally.

#### **Synchronous data transfer (TPDO2)**

The device is factory set to reply by output of the TPD02 message when receiving a SYNC message. Thus it is set to the synchronous transfer type. 1 is entered in object 1801h, subindex 2. The device responds to every n SYNC message if a value n between 1 and 240 (=F0h) has been entered.

#### **RTR**

Queries can be sent to TPDO1 and TDPO2 as well as RPDO1 and RPDO2 via RTR (see chapter [5.1,](#page-17-2) Control field).

## <span id="page-22-0"></span>**5.3.1.2 Receive-PDO (from master to AP10S)**

Using Receive-PDO transfer (RPDO), set points and control commands (see chapter [5.3.2\)](#page-23-0) can be transmitted from the bus master to the display.

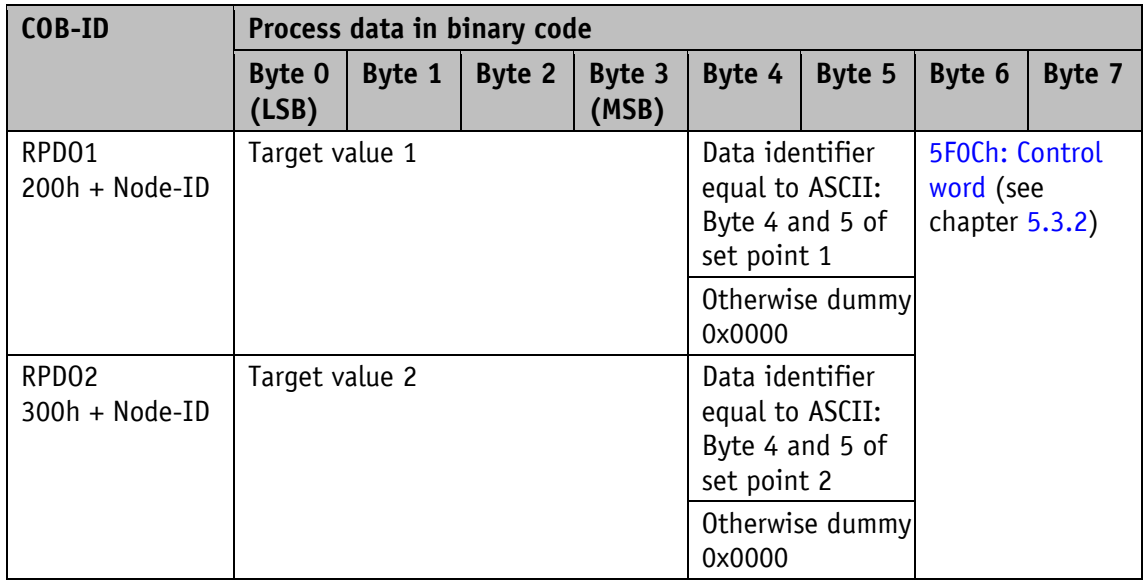

*Table 14: RPDO message*

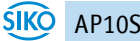

The transfer behavior of RPDO1 is defined via objects 1400h and 1600h. RPDO2 is defined via objects 1401h and 1601h.

A differentiation is made between Set point1 und Set point2 only in the alpha-numeric display mode. Set point1 is displayed in the upper row and Set point2 in the lower row. In the position-dependent modes, the set point last received, if valid, is output in the 2<sup>nd</sup> row.

#### **RTR**

Via RTR (see chapter [5.1,](#page-17-2) Control field) at RPDO1 and RPDO2 the setpoints can be read from the display.

#### <span id="page-23-0"></span>**5.3.2 Control word**

The control word consists of 16 bits and is mapped in the object [5F0Ch: Control word.](#page-61-1) This object is received with both Receive-PDOs.

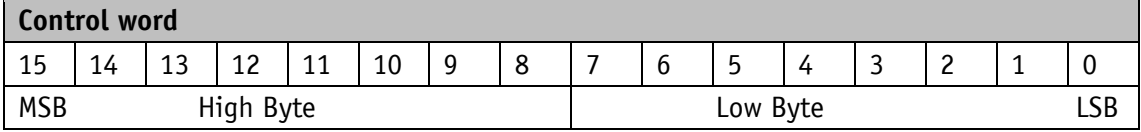

The following table lists the designations of the individual bits of the control word and their meanings.

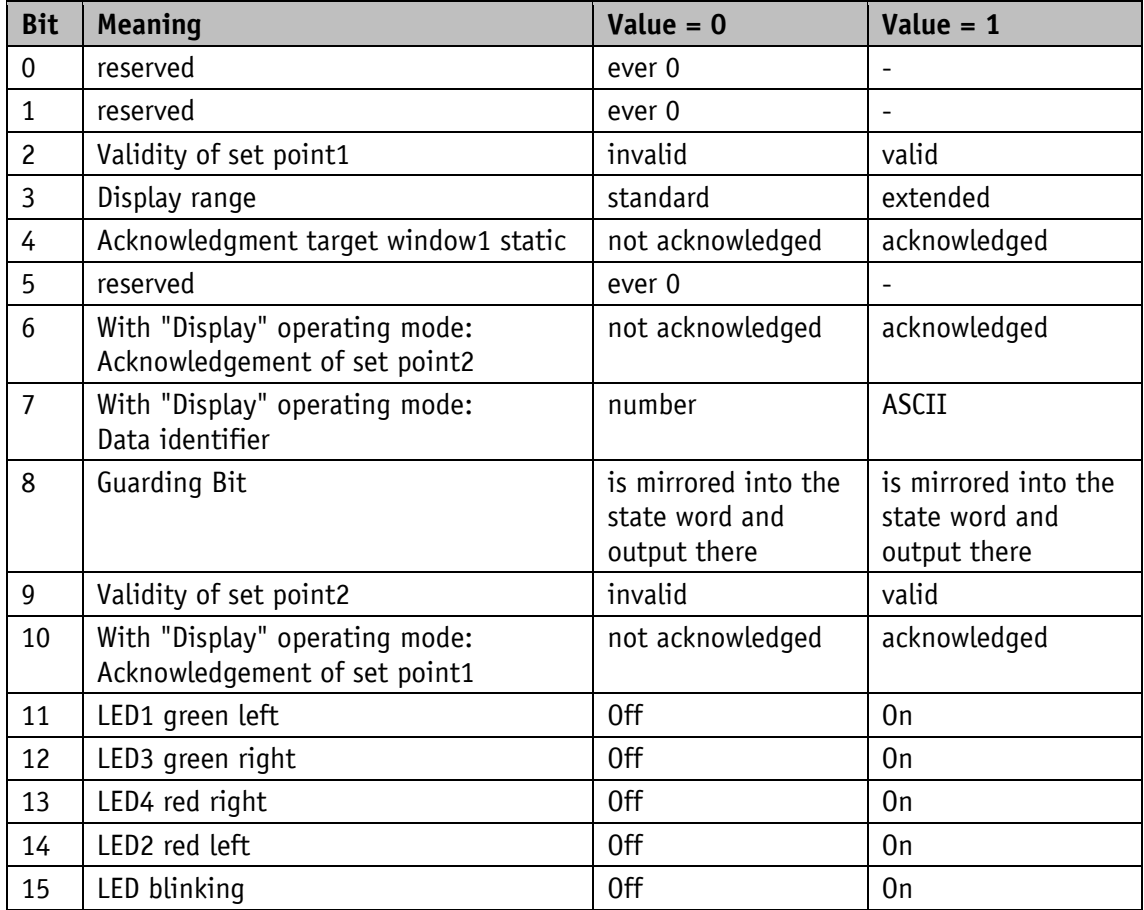

*Table 15: Control word*

#### <span id="page-24-0"></span>**5.3.3 Status word**

The status word indicates the current status of AP10S. It consists of 16 bits and is mapped in the object [5F19h: Status word](#page-69-0) as well as in the two Transmit-PDOs.

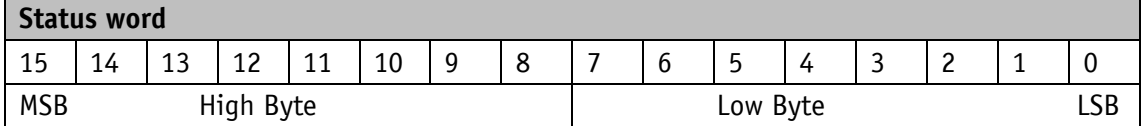

The following table lists the designations of the individual bits of the status word and their meanings.

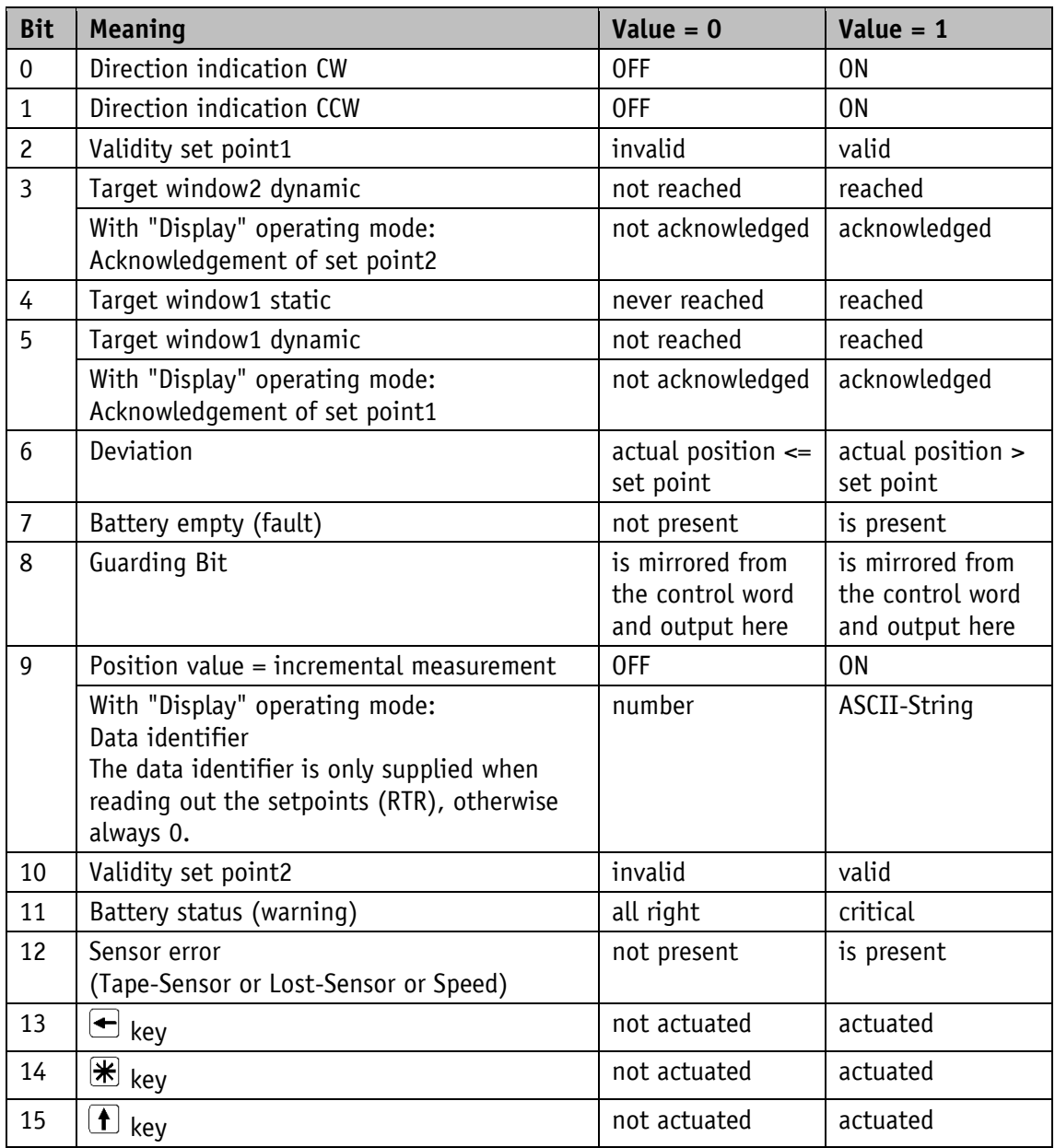

*Table 16: Status word*

#### <span id="page-25-0"></span>**5.4 Parameter data exchange**

#### <span id="page-25-1"></span>**5.4.1 Transfer of Service data objects (SDO)**

Service data objects serve mainly for device configuration via the directory of objects.

SDOs are exchanged between two participants exclusively via expedited Request/Response. User data is sent already with the initialization message. The identifier is set to 11 bits and cannot be changed.

Two SDO services are available:

- SDO (rx) (master  $\Rightarrow$  AP10S): 600h + Node-ID
- SDO (tx) (AP10S  $\Rightarrow$  master): 580h + Node-ID

These SDO identifiers cannot be changed!

SDO messages are set up as follows:

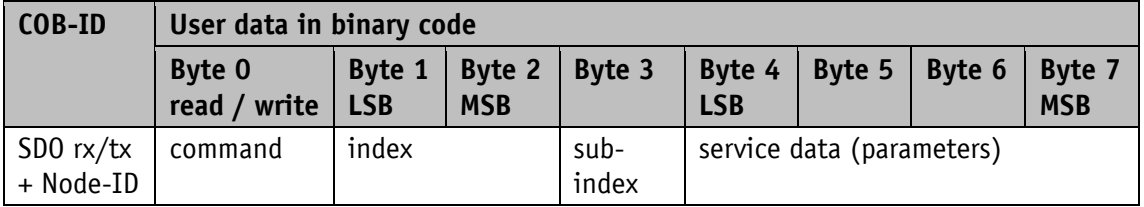

#### **Command byte, Byte 0:**

The command byte determines the type of access and the number of valid data bytes. The following command bytes are valid for AP10S:

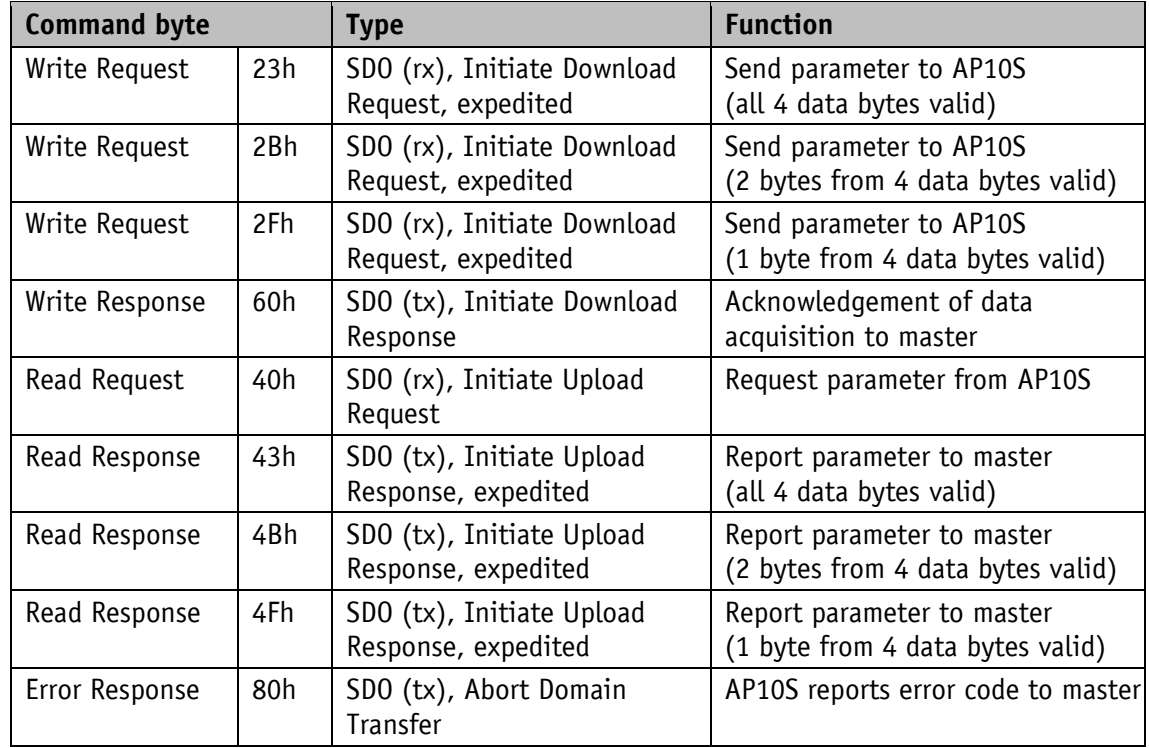

*Table 17: Command coding*

#### **Index, bytes 1 and 2:**

The index (object number) is entered in user data byte 2 (low byte) and in in user data byte 3 (high byte) in the Intel data format. Here, the index of the object to be parameterized is entered.

#### **Sub-index, byte 3:**

The sub-index indicates the number of the fields for objects realized as an array.

#### **Service data (Parameter), byte 4-7:**

In the service data area, the value of the parameter is entered in left-aligned Intel notation. Byte  $4 = low-Byte$  ... Byte  $7 = high$  Byte.

#### <span id="page-26-0"></span>**5.4.2 Error Response**

An error report (Abort) is returned to the master in case of invalid access. The error codes are described in the CANopen profile (DS 301) or in the encoder profile (DSP 406), respectively. The following table shows the error codes used:

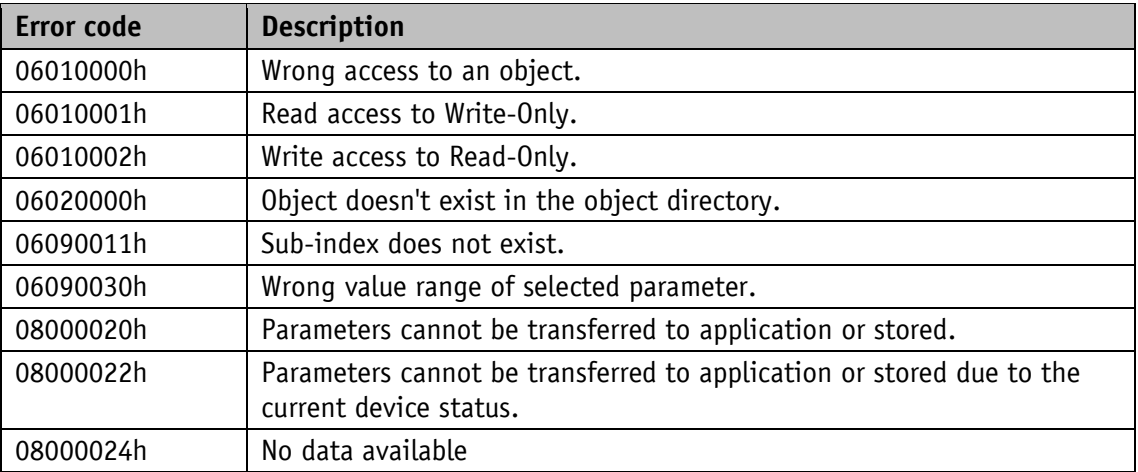

*Table 18: Error code*

#### <span id="page-26-1"></span>**5.4.3 Examples of SDO access**

#### **Example of reading SDO parameters:**

Read the calibration value stored in object 6003h of the directory of objects from AP10S with device address 1.

Calculation of the identifier:  $600h + Node-ID = 600h +1h = 601h$ 

Command: 40h Index: 6003h Sub-index: 00h The current value is  $510 = 01$ FEh Query by master from slave with Node-ID 1:

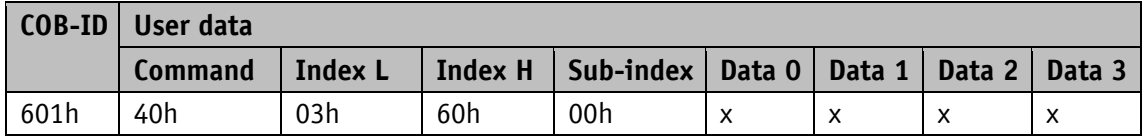

Response to the request by the slave:

Calculation of the identifier:  $580h + Node-ID = 581h$ 

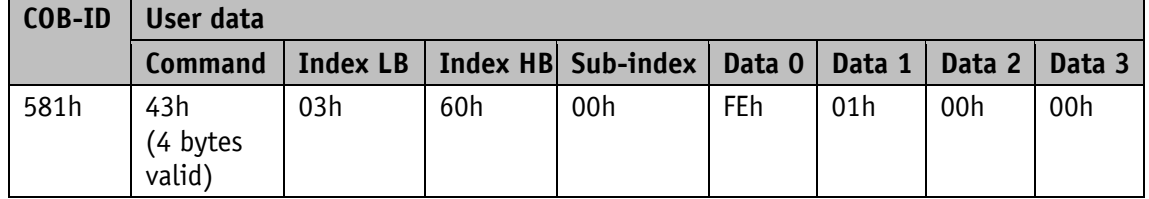

#### **Example of writing SDO parameters:**

Change the loop length stored with 2 bytes in object 5F14h of the directory of objects in the AP10S with device address 1.

Calculation of the identifier:  $600h + Node-ID = 600h + 1 = 601h$ 

Command: Write 2 bytes: 2Bh Index: 5F14h Sub-index: 00h The new value shall be  $4500 = 1194h$ 

Mater to write a value to the slave with Node-ID 1:

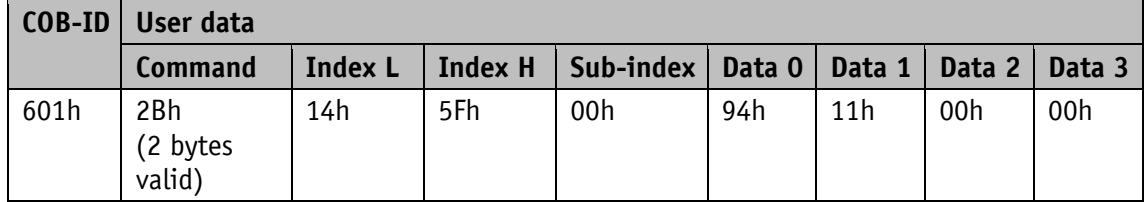

Node monitoring:

Calculation of the identifier:  $580h + Node-ID = 580h + 1 = 581h$ 

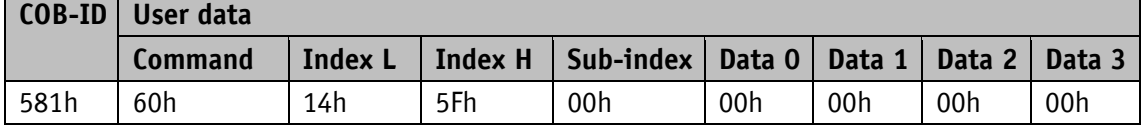

#### <span id="page-27-0"></span>**5.5 Node monitoring**

#### <span id="page-27-1"></span>**5.5.1 Emergency Service (EMCY)**

The status of the bus subscriber is transferred via high-priority emergency messages in case of error. These messages have a data length of 8 bytes and contain information on the error.

The emergency message is transferred as soon as a serious communication error occurred or was corrected. The cause of error is stored in the error buffer (see object [1003h: Pre-defined](#page-37-0)  [Error Field\)](#page-37-0). An emergency object is sent only once per error event. Removal of a cause of error is signified by sending an emergency message with Error Code 0000h (No Error). If multiple errors exist and one cause of an error has been corrected, then Error Code 0000h is output as well; however, the persisting error condition is indicated in the Error Register.

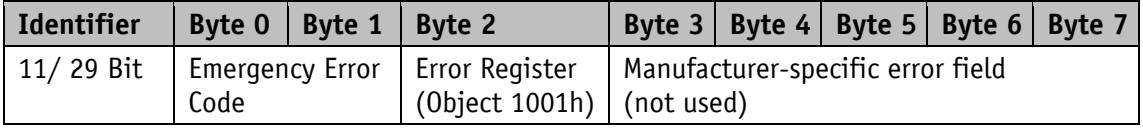

Emergency Error Code:

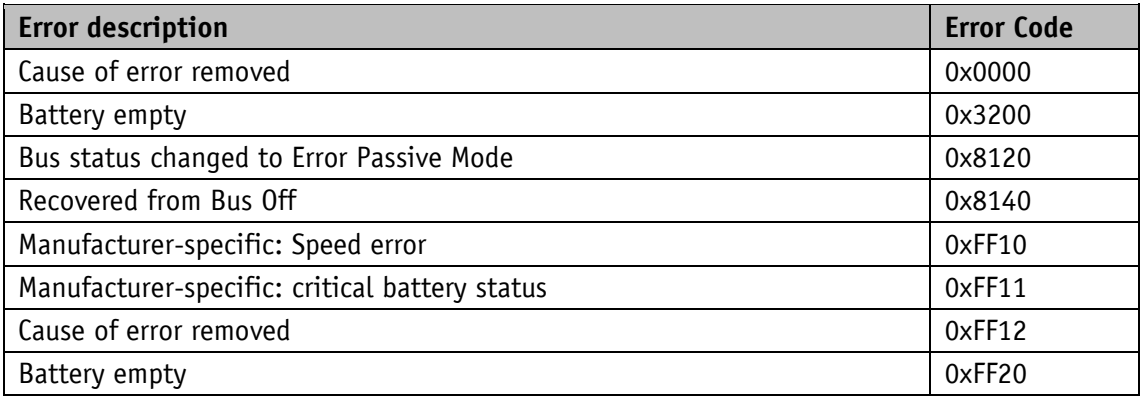

*Table 19: Emergency Error Code*

The identifier of the emergency object is set to 80h + Node-ID by default; however, it can be changed via object 1014 h (see [1014h: COB-ID Emergency Message\)](#page-44-0). Transmission of an emergency message is only possible in the "OPERATIONAL" or "PRE-OPERATIONAL" NMT statuses.

#### <span id="page-28-0"></span>**5.5.2 Node Guarding**

Node Guarding is available for failure monitoring of the CANopen network. During guarding, the master transmits remote frames (RTR, remote transmit request, request message) on the guarding identifiers of the nodes to be monitored. They respond with the Guarding message, which contains the current NMT status of the node as well as a toggle bit whose value must change with every message. If NMT status or toggle bit do not correspond with the value expected by the master or if there is no response, then the master assumes a node error.

Via objects 100Ch (Guard Time) 100Dh (Life Time Factor), the time interval (Life-Time) is set within which the NMT master expects to receive a message. The time interval "Life time" is calculated from the cycle time "Guard time" multiplied with the factor "Life Time Factor". If the NMT master receives no response to its RTR frame within the "Life-Time", it can react with appropriate measures. After switching on, Node Guarding is activating by the master sending the first RTR frame to the slave. If the value of either object (100Ch or 100Dh) is set to 0, Node Guarding will be deactivated.

The node's response to the master's RTR frame is formed as follows:

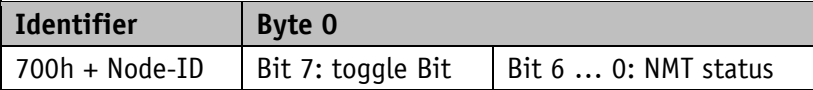

#### **Toggle Bit:**

The toggle bit must alternate between two subsequent responses of the unit. After activation of the Guarding protocol, the toggle bit must have the value 0 with the first response.

#### **NMT status:**

4: STOPPED

5: OPERATIONAL

127: PRE-OPERATIONAL

The identifier of the heartbeat protocol is permanently set to 700h + Node-ID and cannot be changed. Sending of a Node Guard message is possible in the "OPERATIONAL", "PREOPERATIONAL" or "STOPPED" NMT statuses.

#### <span id="page-29-0"></span>**5.5.3 Heartbeat**

The master monitors the status of the slave device via the Heartbeat protocol. While doing this, the unit sends cyclically its NMT status. The AP10S is a heartbeat producer, it does not receive nor process heartbeat protocols. The cycle time of the heartbeat message is set via object 1017h. The heartbeat protocol is inactivated if the cycle time is 0.

The heartbeat message consists of the COB-ID and an additional byte, which is used to store the current NMT status.

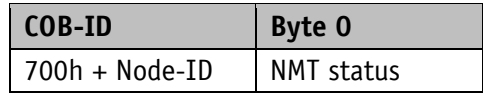

#### **NMT status:**

4: STOPPED

5: OPERATIONAL

127: PRE-OPERATIONAL

The identifier of the heartbeat protocol is permanently set to 700h + Node-ID and cannot be changed. Sending of a Node Guard message is possible in the "OPERATIONAL", "PREOPERATIONAL" or "STOPPED" NMT statuses.

#### <span id="page-29-1"></span>**5.5.4 External heartbeat**

In addition to the function described under Heartbeat, the NMT status can be controlled via the external heartbeat. In this case, a value corresponding to an interval in ms is entered in object 5F09h sub-index 1. If the devices receive no external heartbeat message during this interval, the display will switch over to Pre-Operational status. The type of message to be interpreted as external heartbeat is set in object 5F09h sub-index 2. The value 0 means that the timer is triggered when receiving an RPDO (set point). With value 1, the timer is triggered when receiving a SYNC (see object [5F09h: External Heartbeat timer and external Heartbeat](#page-59-1)  [source\)](#page-59-1).

#### <span id="page-30-0"></span>**5.5.5 Guarding Bit**

There is a guarding bit in the control word, which serves for monitoring communication or the NMT state of the device, respectively. When receiving the control word, the content of this bit will be copied into the guarding bit of the status word and output with the next TPDO. Thus, by shifting the bit in the control word, the superordinate control can verify without additional data traffic that process data exchange is in operation. This function is especially helpful when a gateway (converter from CANOpen to superordinate fieldbus) is used.

#### <span id="page-30-1"></span>**5.6 Auto functions**

#### <span id="page-30-2"></span>**5.6.1 Auto-Baud**

This function facilitates first commissioning of the devices in the plant. The baud rate is factory-set to "Auto Baud". AP10S "overhears" the bus and does not transmit messages. To enable the instrument's autonomous recognition and adjustment of the prevalent bus baud rate, communication must take place on the CAN bus. If the device recognizes a faultless message with the internally set baud rate it will be adopted as a valid baud rate, CAN initialization finished and a boot-up message sent. If no message is detected till expiry of the dwell time, then the next valid baud rate is set and checked for communication. The search for a baud rate is not stopped until a valid baud rate has been found. If the baud rate is to be adopted permanently, it must be saved upon command (see chapter [5.7.2.11\)](#page-39-2).

The Auto Baud function can be activated or deactivated during parameterization (see chapter  $4.3$ ) and the desired baud rate directly set.

#### <span id="page-30-3"></span>**5.6.2 Auto-ID**

This function facilitates first commissioning of the devices in the plant. The node numbers can be assigned by the superordinate control or by pressing the relevant button on the device concerned.

The Node ID 7Dh (125d) is factory-set. After finishing initialization, every device sends a boot-up message and switches over to the "PRE-OPERATIONAL" status. Now, the CAN master must send to the bus subscriber(s) with the current Node-ID 7Dh an SDO message to object 5F0Ah sub-index 2 with the new Node ID to be set and await an SDO reply.

"New ID" will be displayed on all devices that have the current Node-ID 7Dh. The user must press the  $\left( \bullet \right)$  key on the device intended to adopt the new Node ID. Subsequently, this device will send an SDO reply with the identifier 5FDh. The new Node-ID is taken over and stored in the EEPROM. The initialization phase is run again and a boot-up message sent with the new Node-ID. All other devices do not react. Afterwards, the control executes a reset of all nodes for example in order to find out whether there are still devices in the bus with Node-ID 7Dh. If so, the procedure may be repeated until all devices have received the desired Node-ID. The Auto-ID function is aborted in the AP10S when an illegal value was sent for the new ID. SDO Abort messages will be returned in this case.

Use of this function is optional. The node numbers can also be set via parameterization (see chapter [4.3\)](#page-12-1).

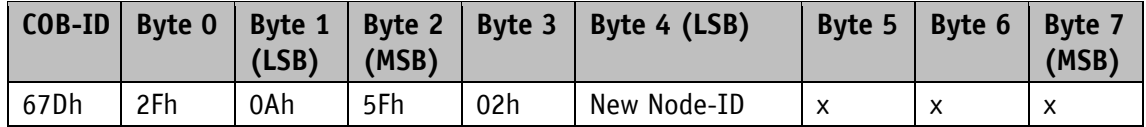

*Table 20: Auto-ID: SDO-message from the master*

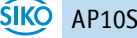

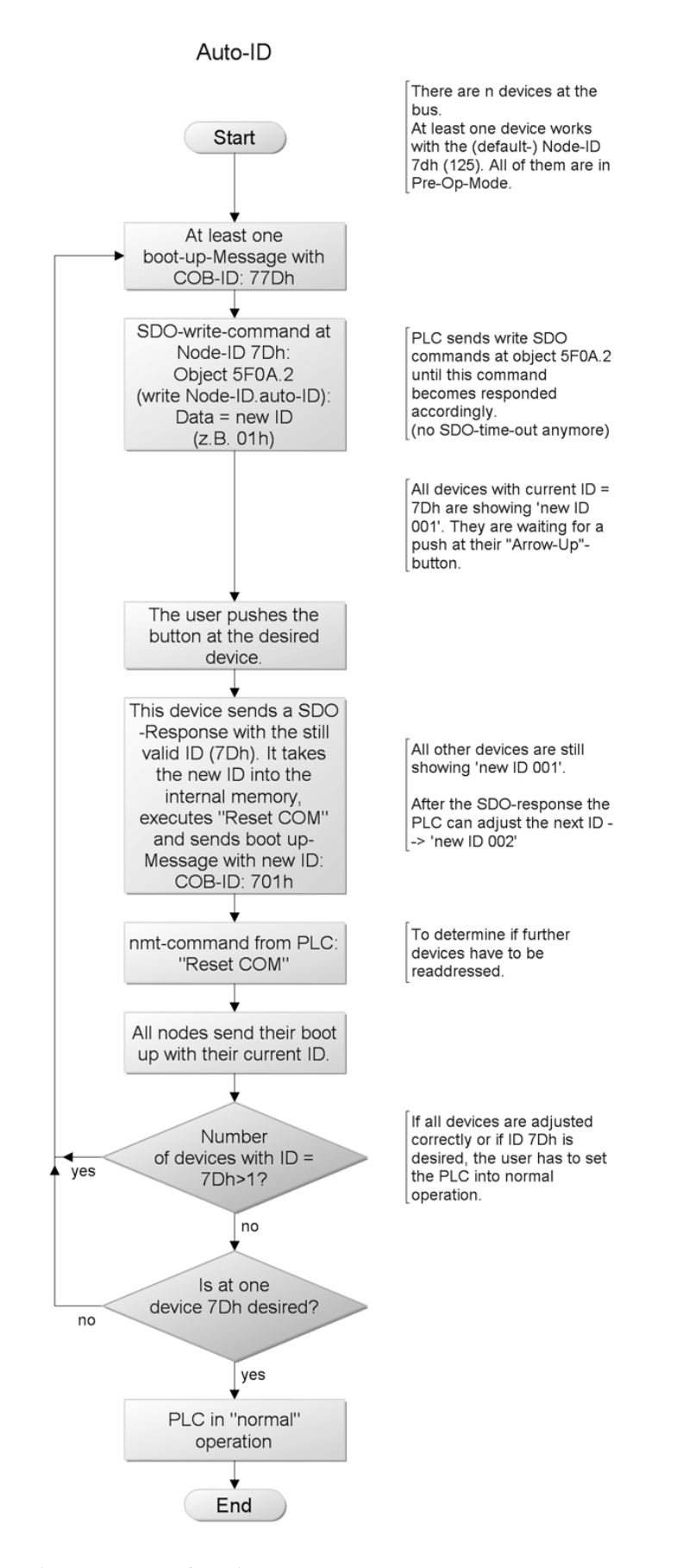

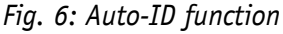

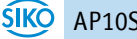

# <span id="page-33-0"></span>**5.7 Directory of objects**

# <span id="page-33-1"></span>**5.7.1 Overview of objects**

The following table offers an overview of the objects of the unit.

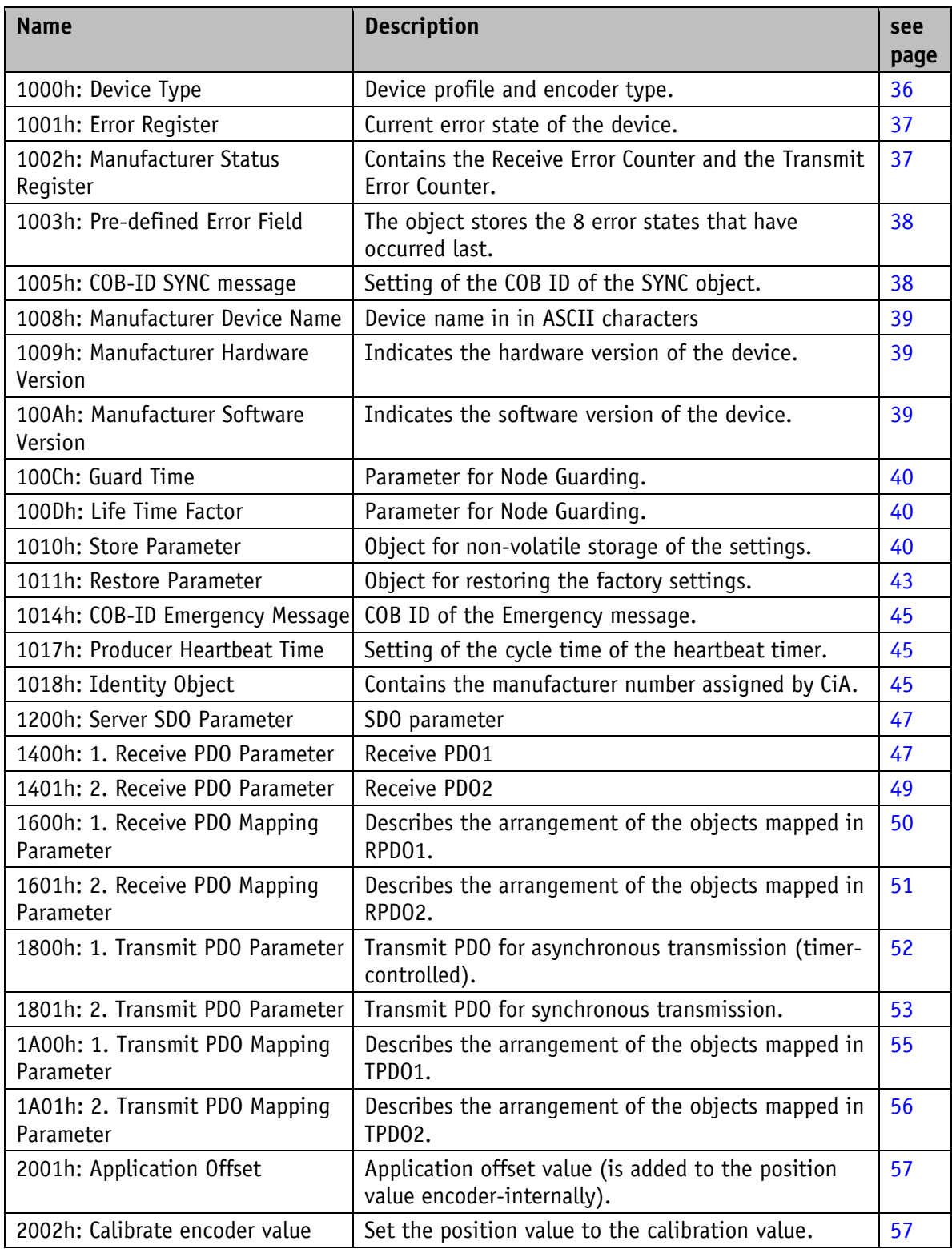

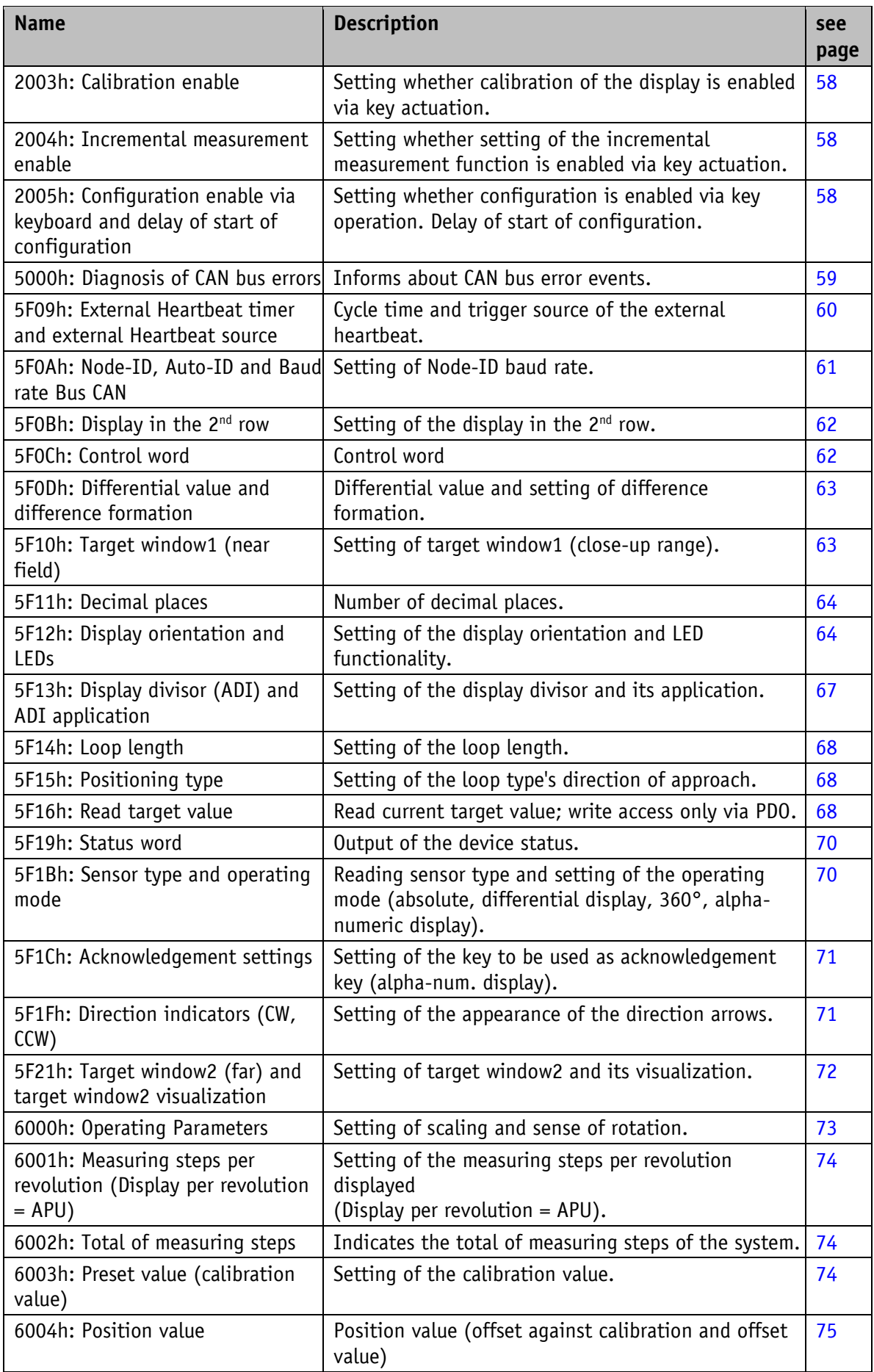

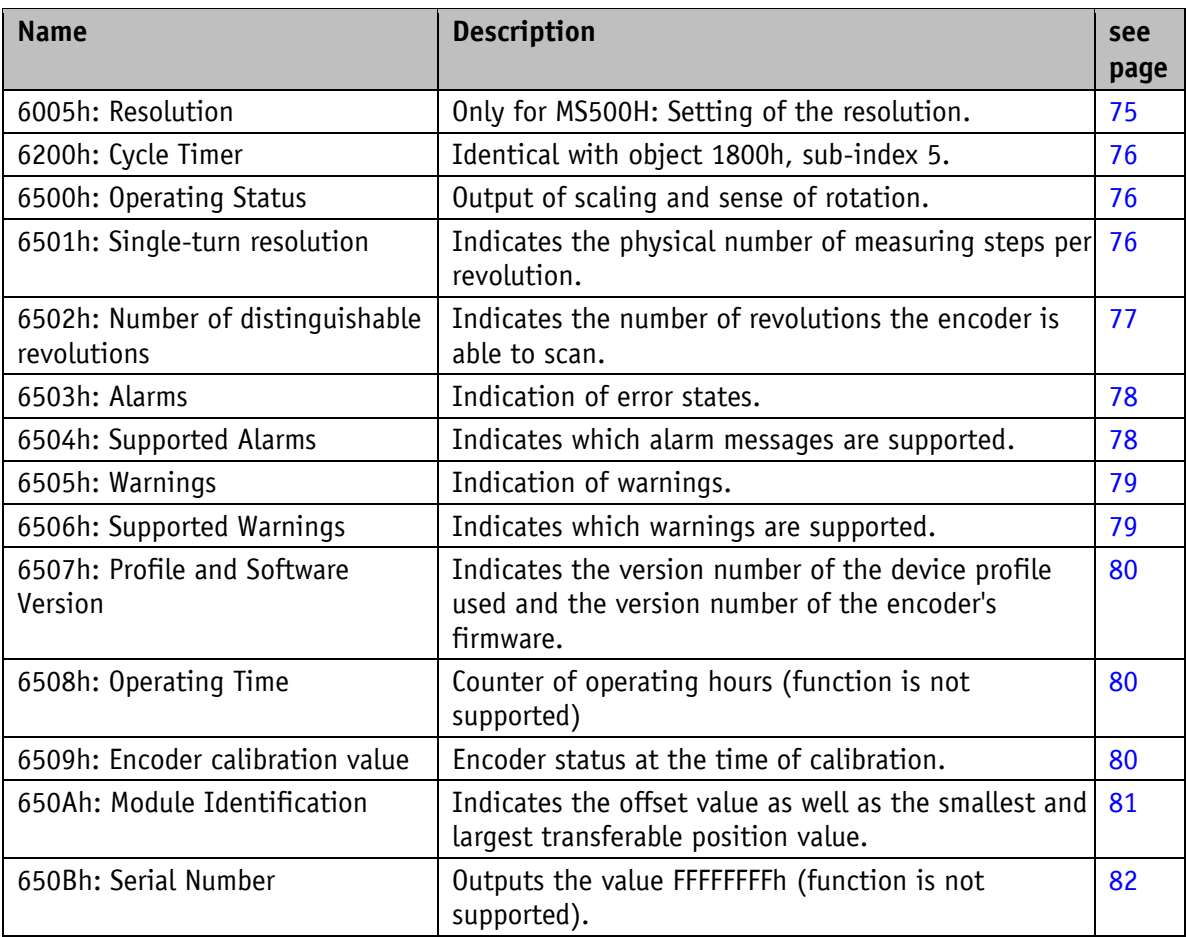

*Table 21: Overview of objects*

#### <span id="page-35-0"></span>**5.7.2 Description of objects**

# <span id="page-35-1"></span>**5.7.2.1 1000h: Device Type**

Object 1000h indicates the device profile number.

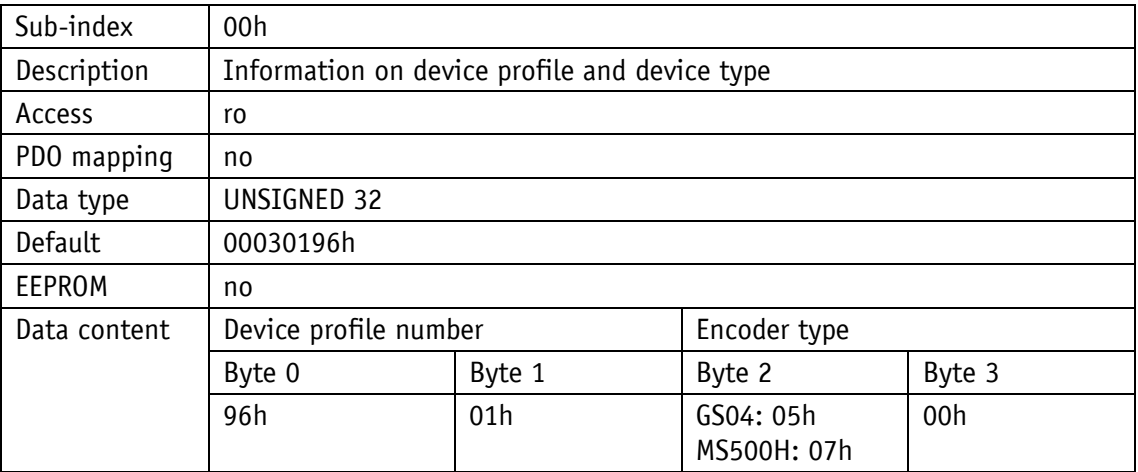
0196h (= 406): CANopen Device Profile for Encoders, Version 3.02

0007h: with MS500H connected: Incremental linear encoder, with battery-buffered electronic period counter

0005h: with GS04 connected: Incremental rotative encoder, with battery-buffered electronic period counter

### **5.7.2.2 1001h: Error Register**

Object 1001h indicates the error state of the device.

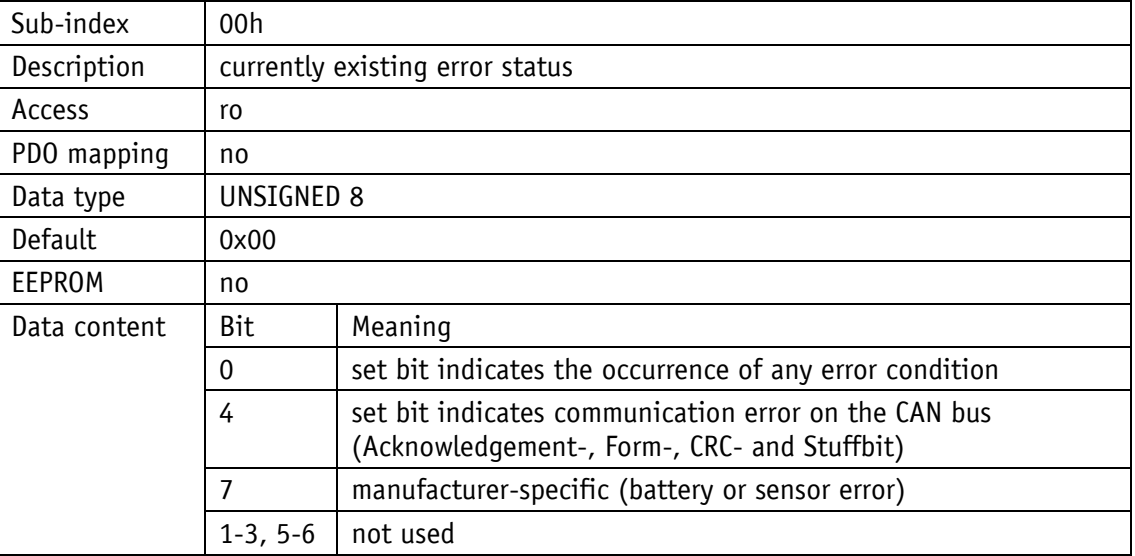

Faults and errors are signalled at the time of their occurrence by an emergency message.

### **5.7.2.3 1002h: Manufacturer Status Register**

The object 1002h shows the counter readings of "Transmit Error Counter" and "Receive Error Counter". The contents of these registers provide information on the transmit faults present at the mounting site of the encoder.

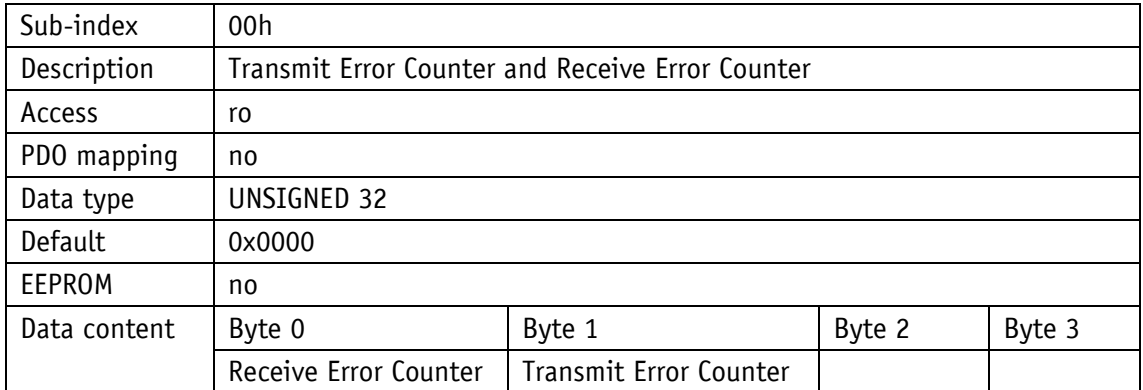

### **5.7.2.4 1003h: Pre-defined Error Field**

The 8 error states that occurred last are archived in object 1003h (see chapter [5.5.1\)](#page-27-0).

- The entry under sub-index 0 indicates the number of stored errors.
- The latest error state is always stored in sub-index 1. Previous error messages are each shifted one sub-index position farther.
- The whole error list is deleted by writing the value 0 at sub-index 0.
- The entries in the error list have the format described in chapter [5.5.1.](#page-27-0)

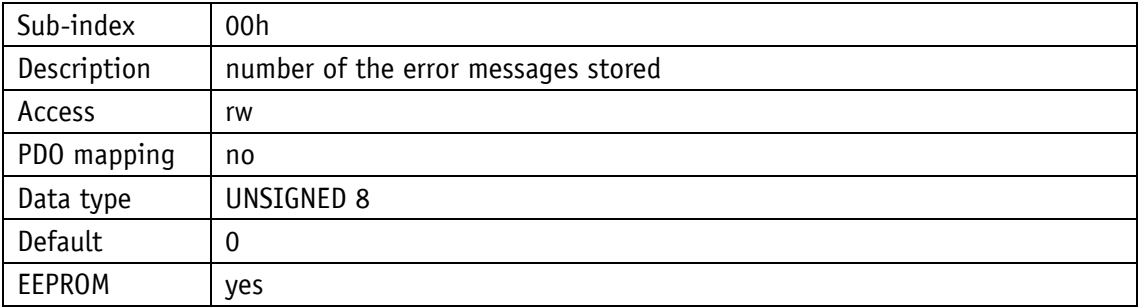

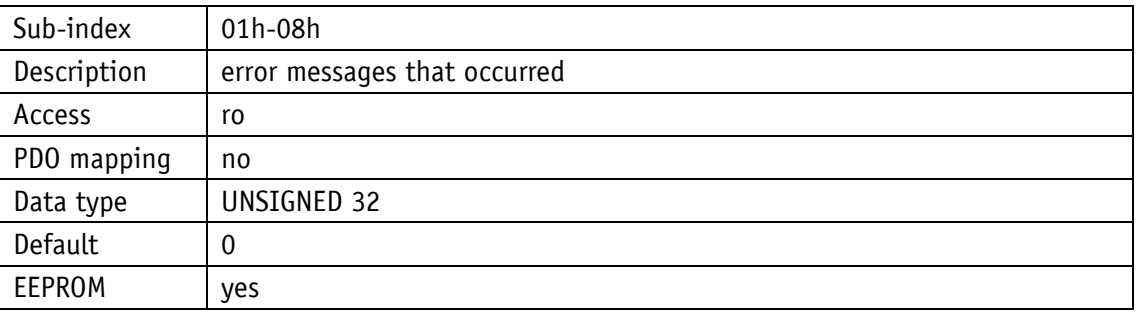

#### **5.7.2.5 1005h: COB-ID SYNC message**

The COB-ID of the SYNC object is set via object 1005h.

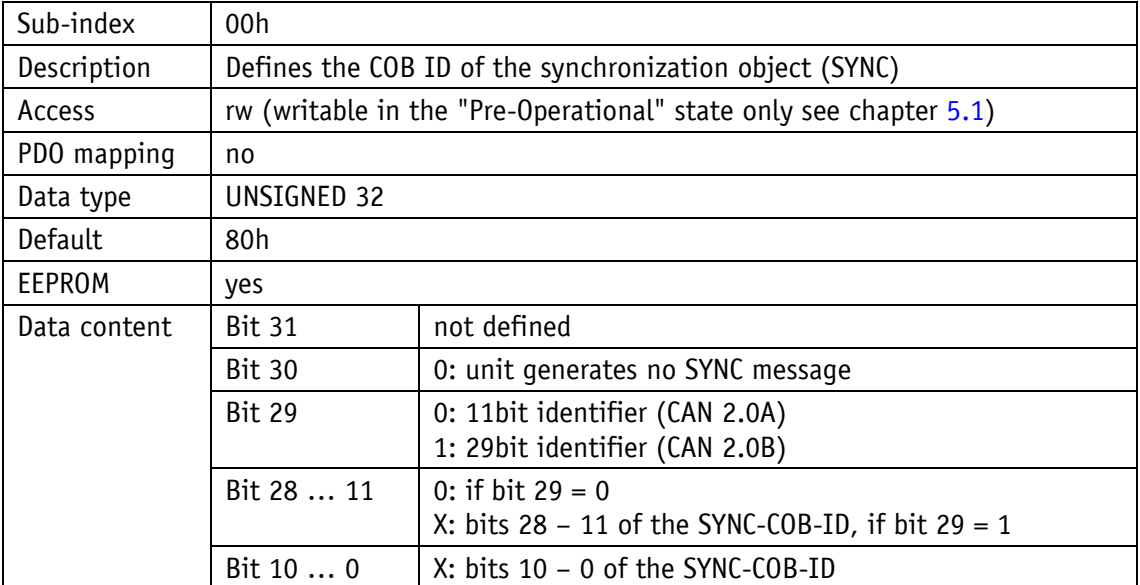

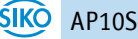

### **5.7.2.6 1008h: Manufacturer Device Name**

Object 1008h indicates the device name.

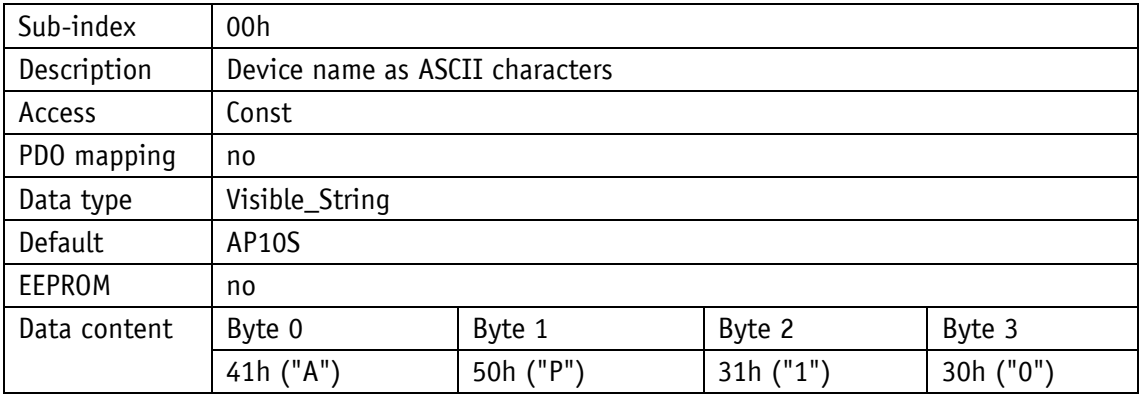

### **5.7.2.7 1009h: Manufacturer Hardware Version**

Object 1009h indicates the hardware version.

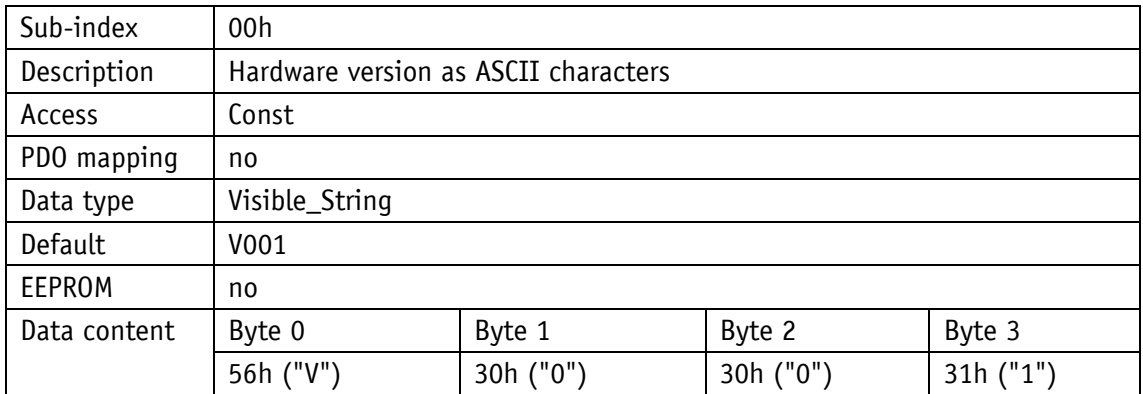

#### **5.7.2.8 100Ah: Manufacturer Software Version**

Object 100Ah indicates the software version of the device.

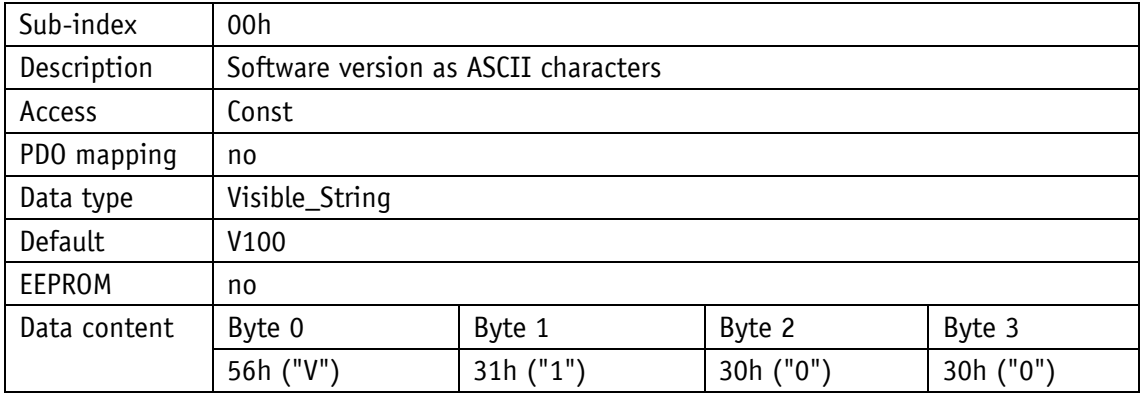

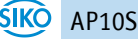

#### **5.7.2.9 100Ch: Guard Time**

The object 100Ch indicates the cycle time set in the master for Node Guarding (see chapter [5.5.2\)](#page-28-0). The cycle time is indicated in milliseconds. The value "0" means that Node Guarding is deactivated.

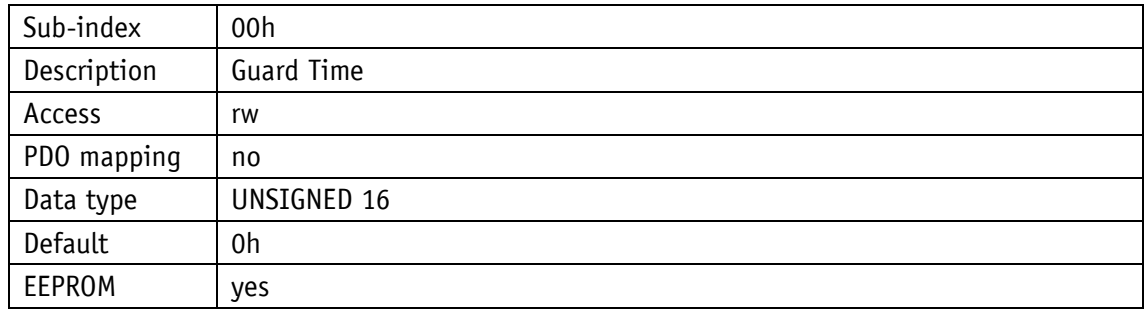

#### **5.7.2.10 100Dh: Life Time Factor**

The object 100Dh indicates the Life Time Factor set in the master for Node Guarding (see chapter [5.5.2\)](#page-28-0). The value "0" means that Node Guarding is deactivated.

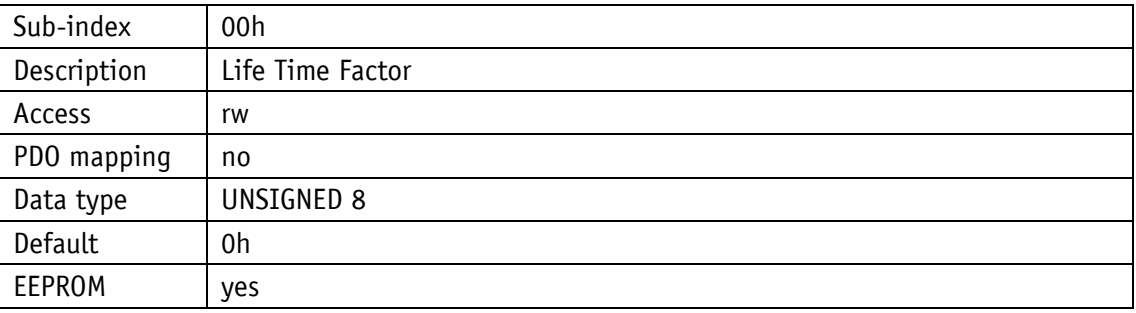

#### <span id="page-39-0"></span>**5.7.2.11 1010h: Store Parameter**

With this object, parameter are transferred into the EEPROM in order to be available in case of voltage failure. Different parameter groups are saved depending on the sub-index selected for access. The string "save" as data content must also be sent.

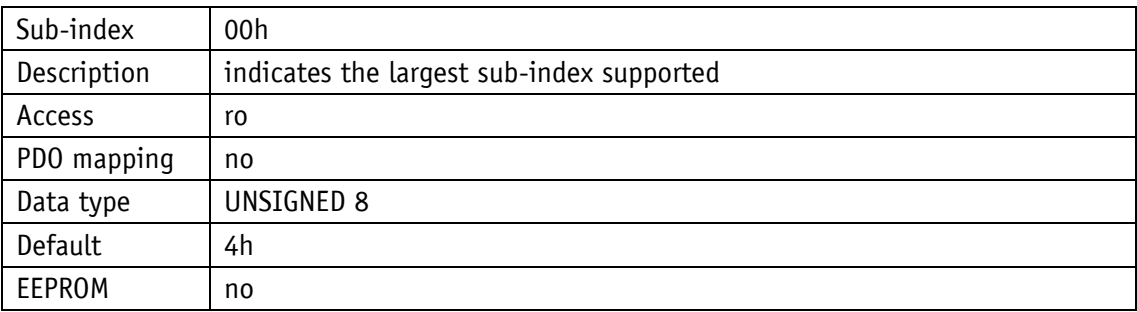

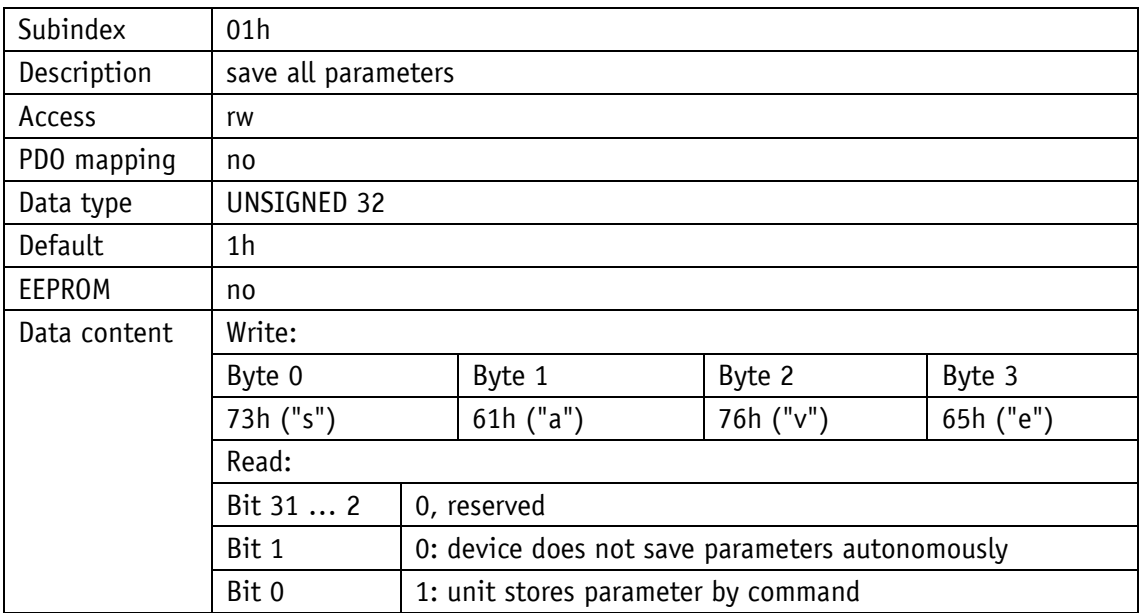

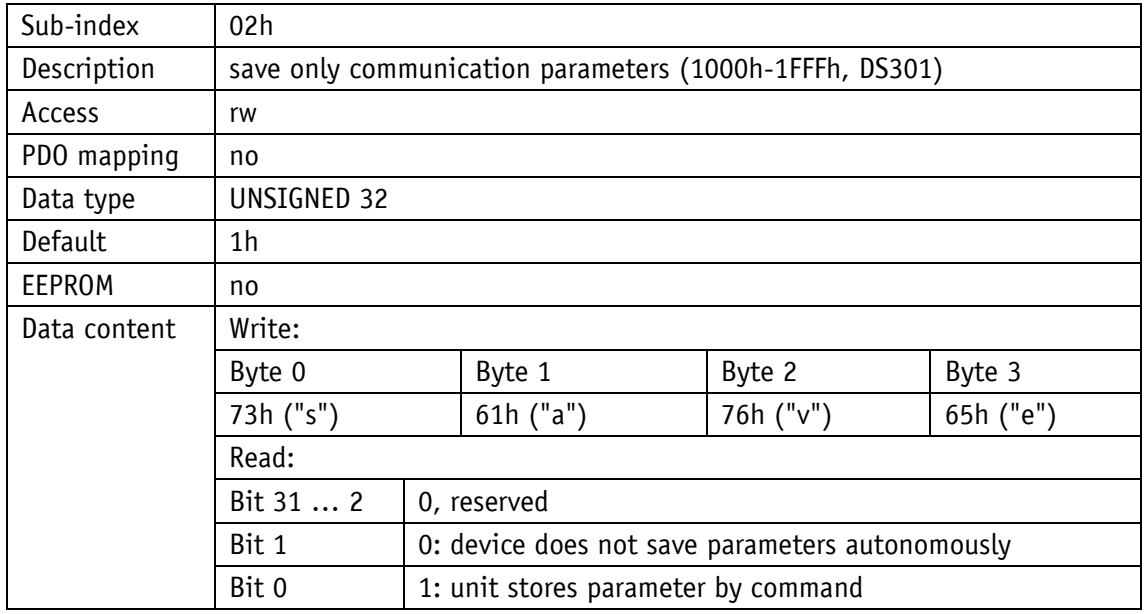

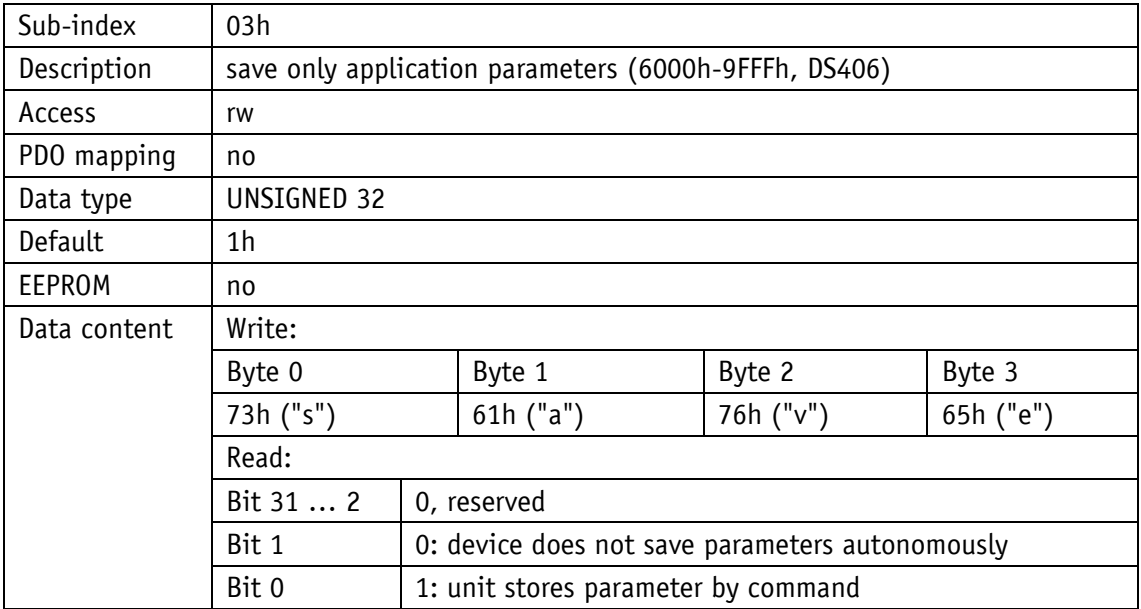

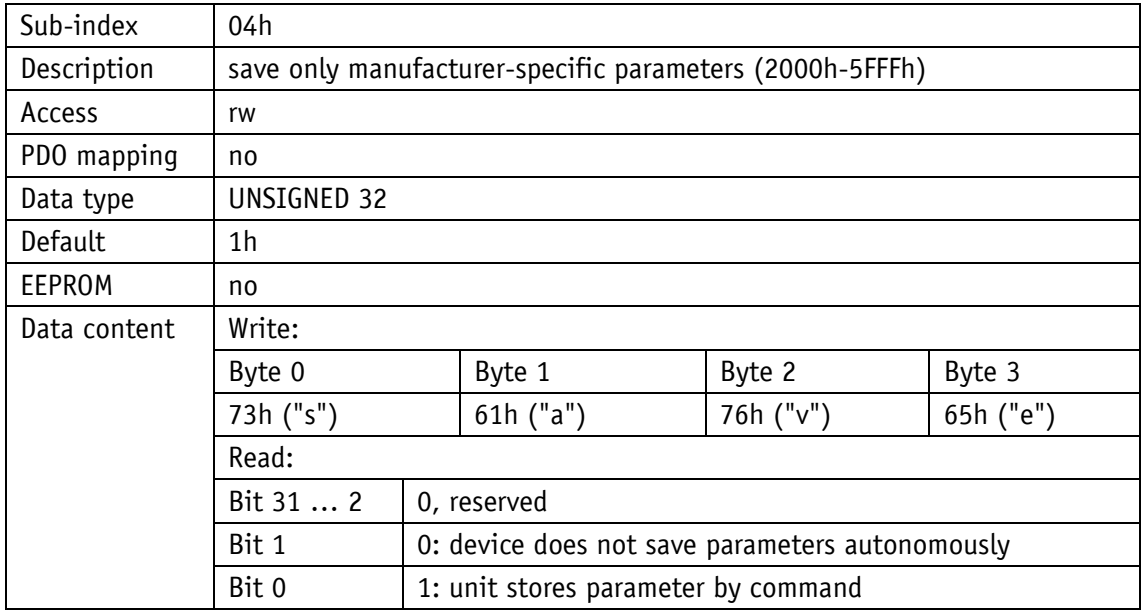

### **5.7.2.12 1011h: Restore Parameter**

The object 1011h restores the factory settings of the device depending on the selection. The string "load" must be sent as data content and reset executed afterwards. If the restored parameters must be available permanently, they must be saved via object [1010h: Store](#page-39-0)  [Parameter.](#page-39-0)

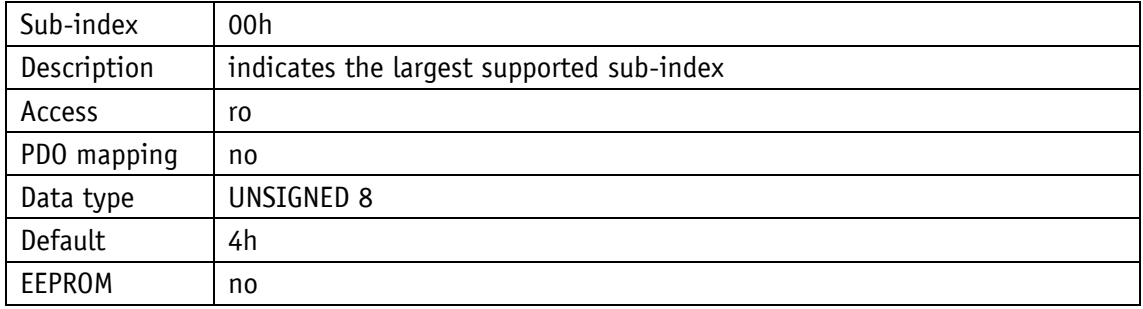

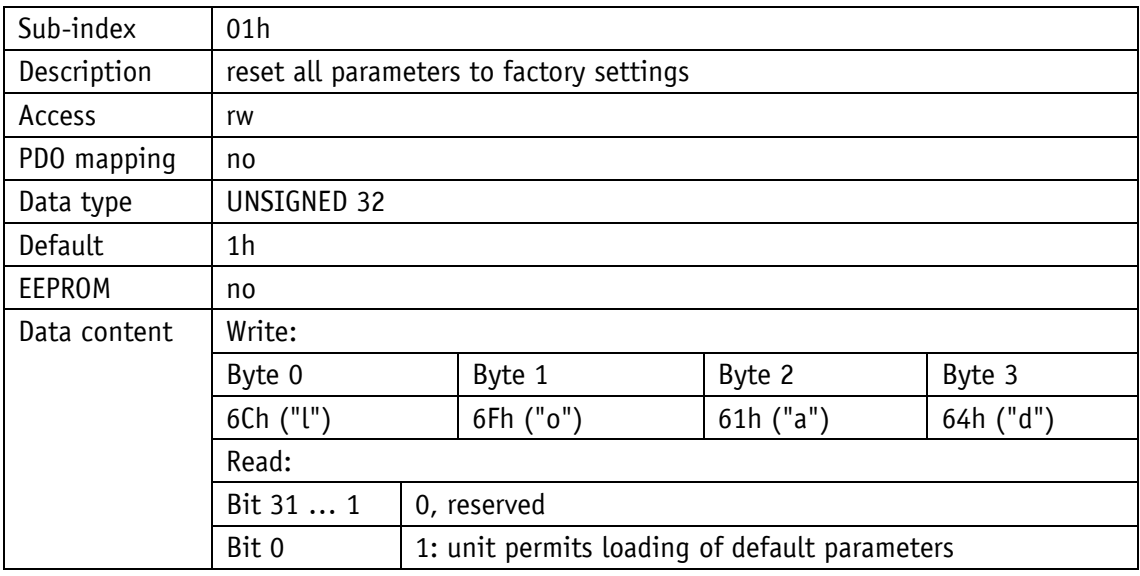

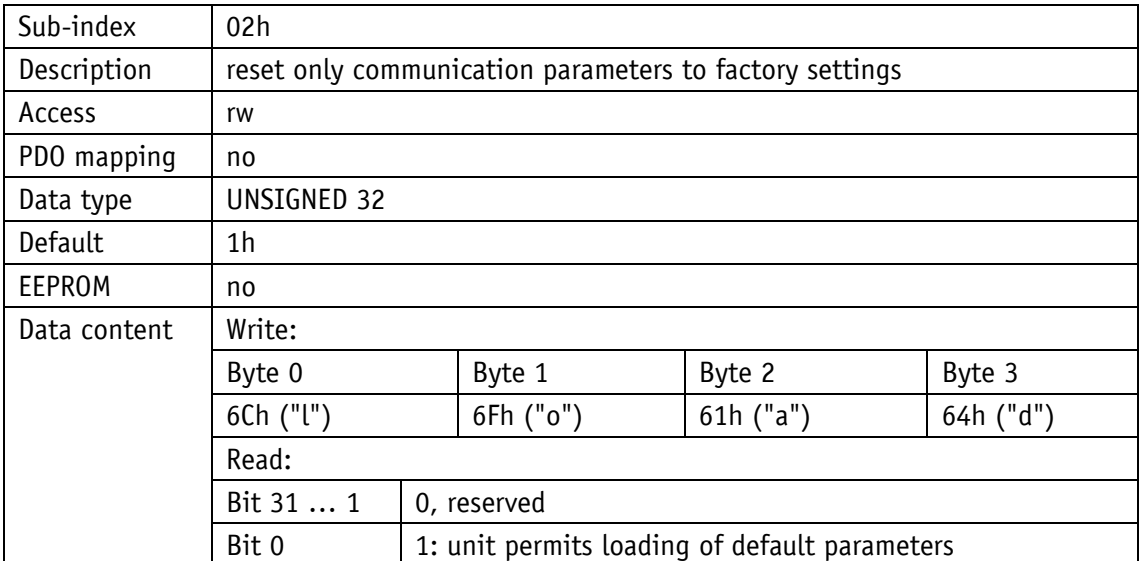

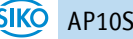

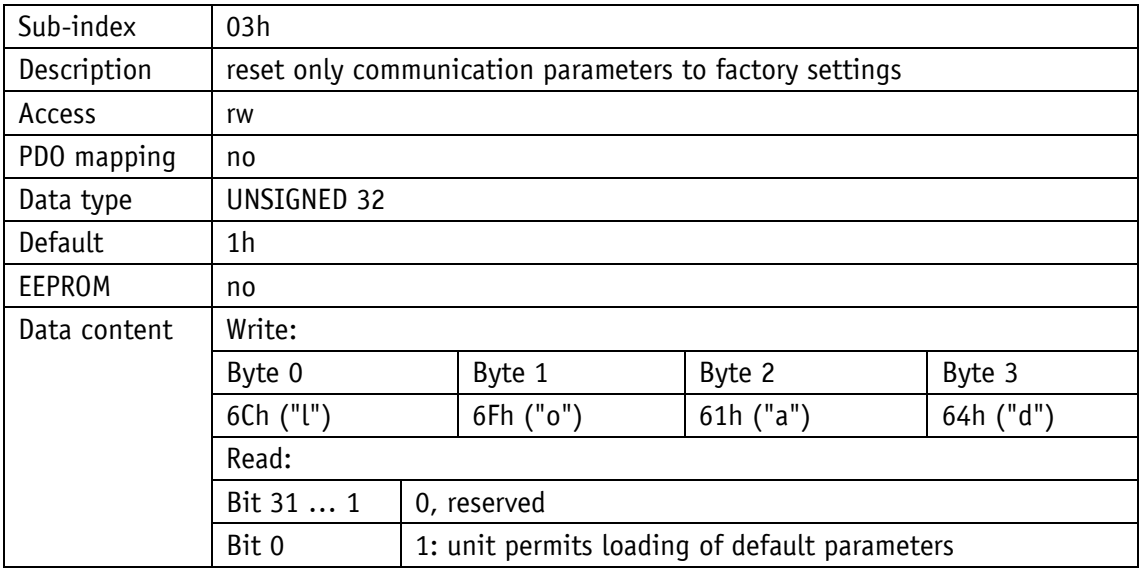

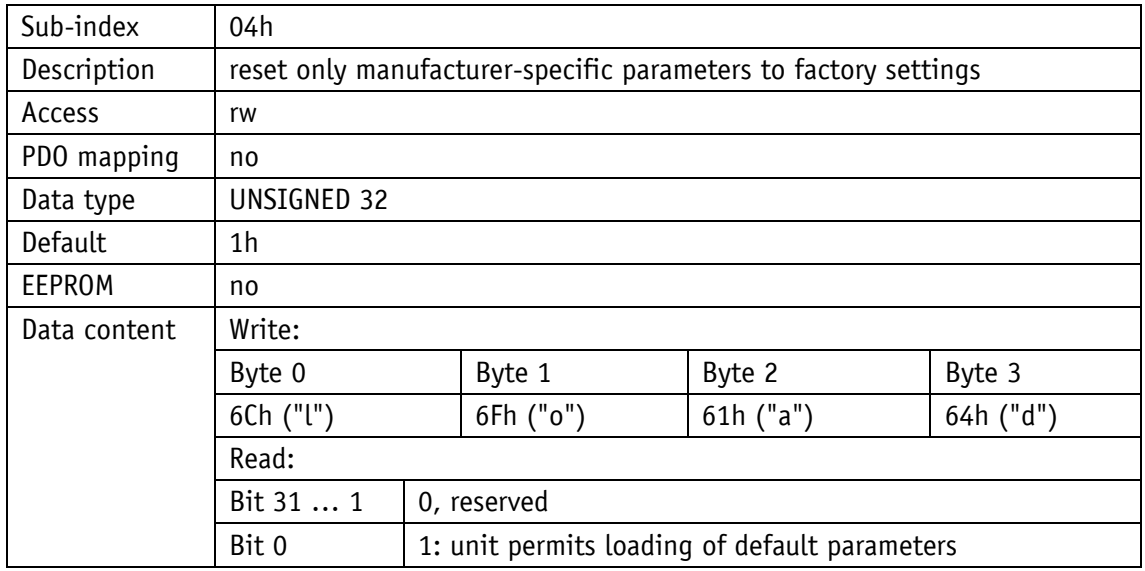

#### **5.7.2.13 1014h: COB-ID Emergency Message**

The COB-ID of the Emergency object is set via object 1014h (see chapter [5.5.1\)](#page-27-0).

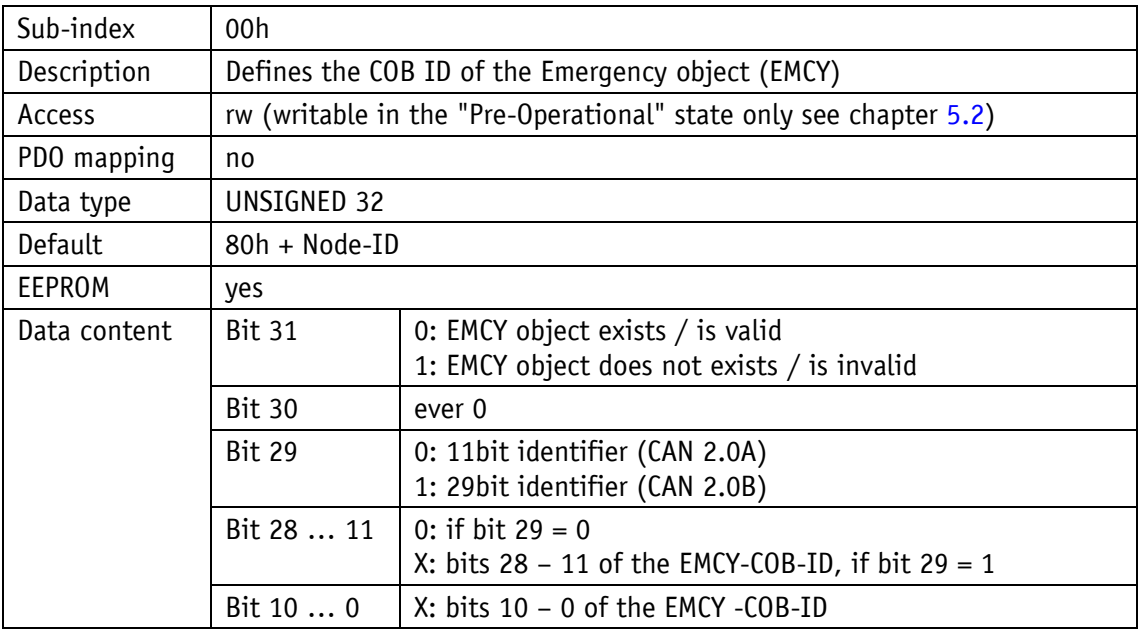

### **5.7.2.14 1017h: Producer Heartbeat Time**

The cycle time "Heartbeat Time" for the heartbeat protocol is set via object 1017h. The cycle time is indicated in milliseconds.

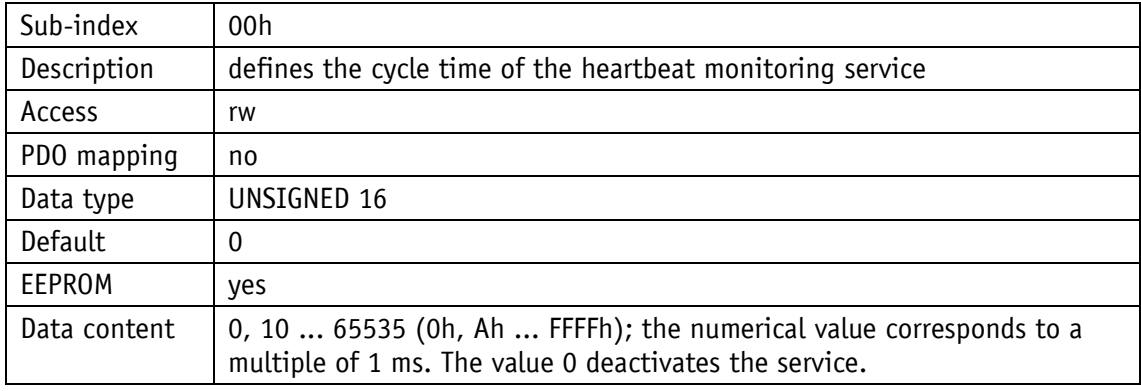

### **5.7.2.15 1018h: Identity Object**

The manufacturer identification number (Vendor ID) is indicated via object 1018h.

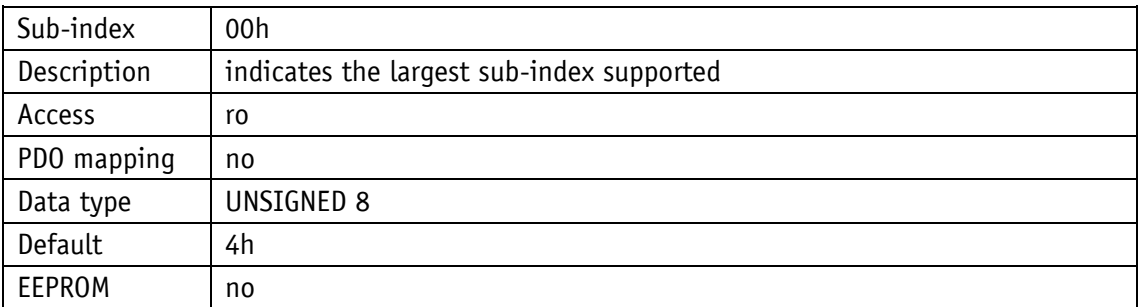

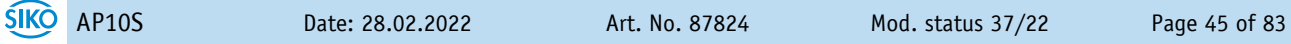

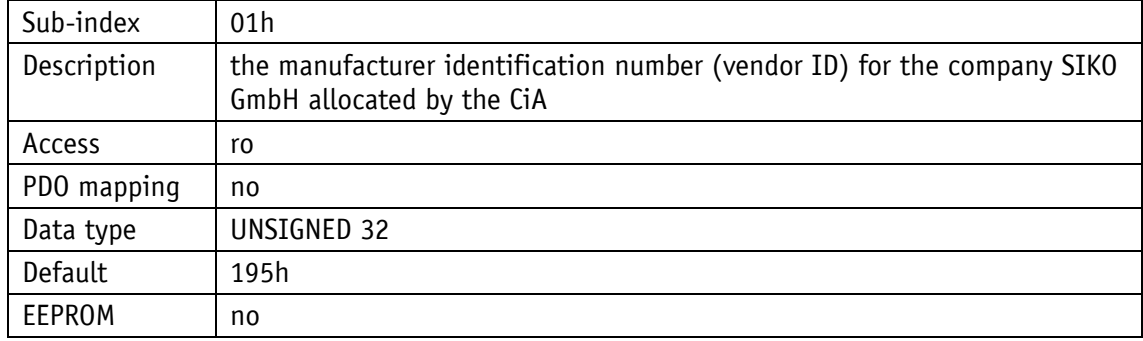

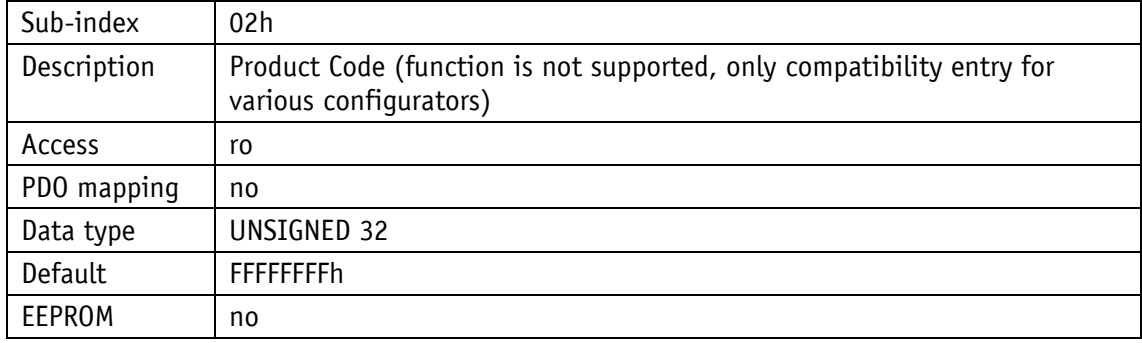

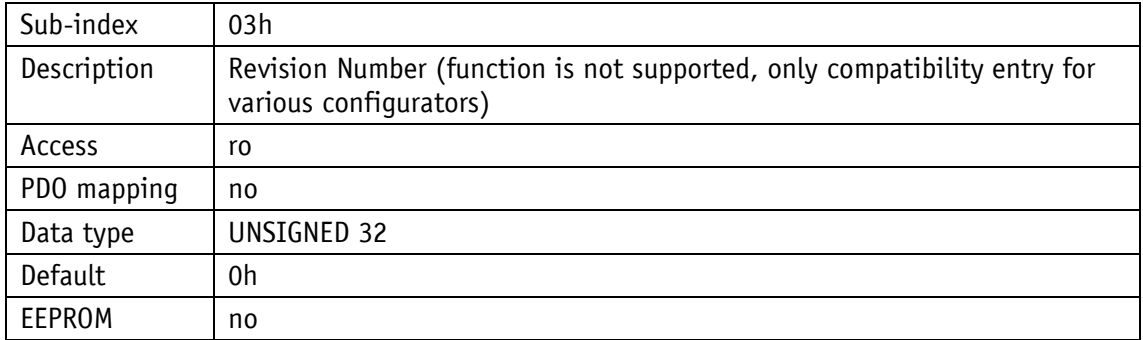

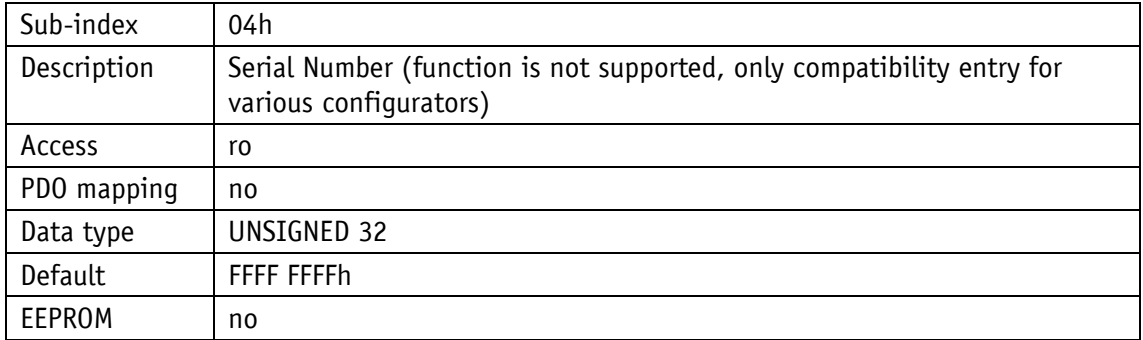

## **5.7.2.16 1200h: Server SDO Parameter**

The COB IDs for the Default Server SDO are indicated via object 1200h. The COB-IDs cannot be changed.

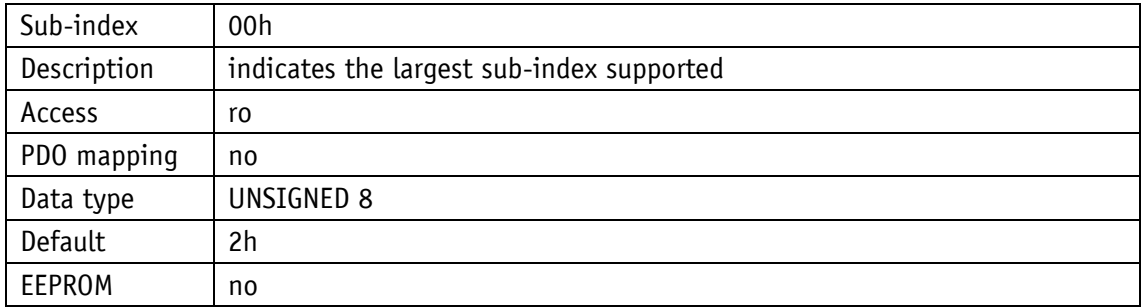

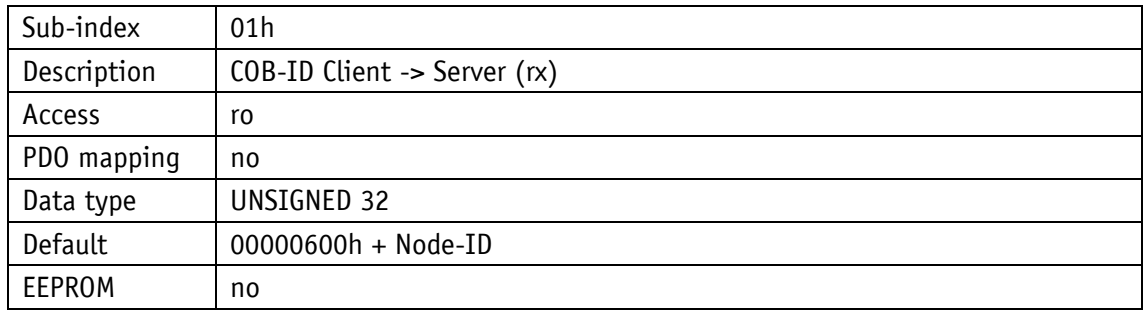

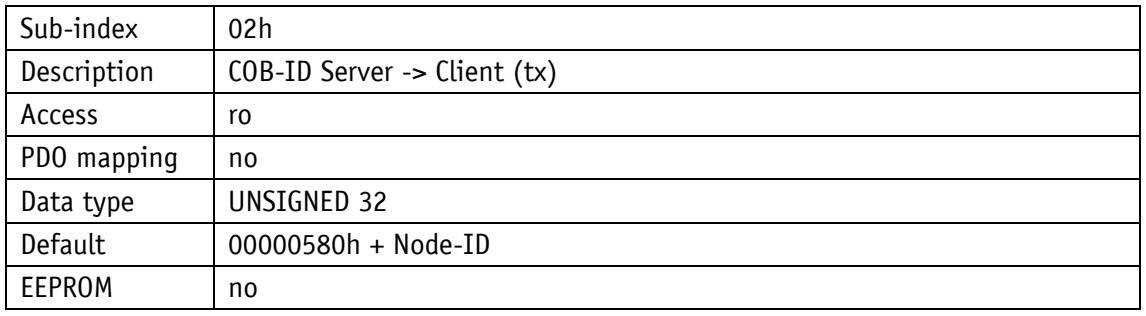

### **5.7.2.17 1400h: 1. Receive PDO Parameter**

The communication parameters of the first Receive PDO (RPDO1) are set via object 1400h.

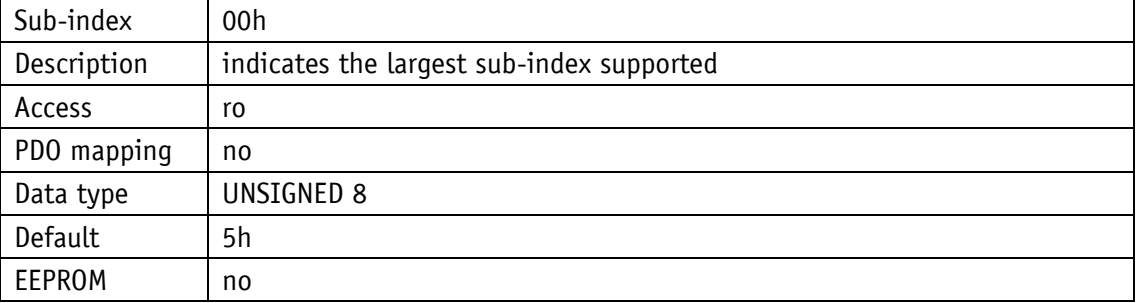

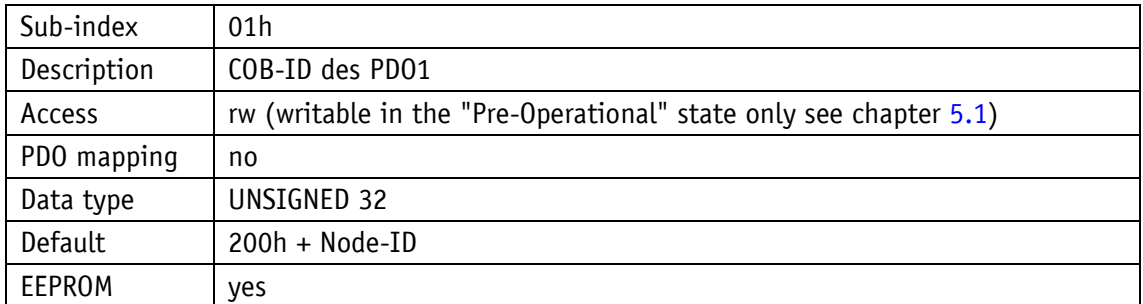

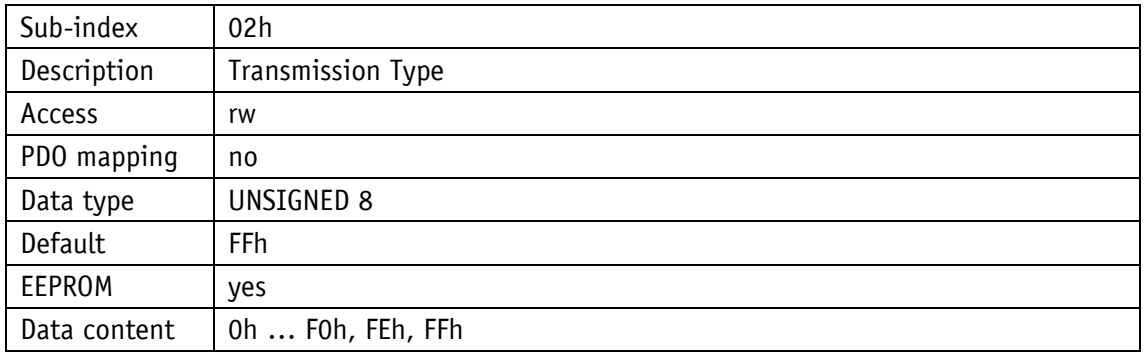

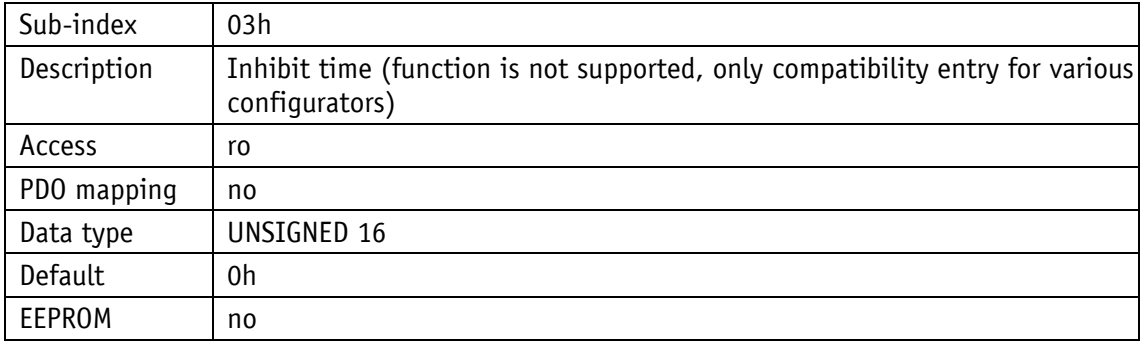

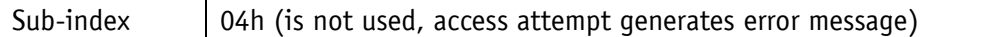

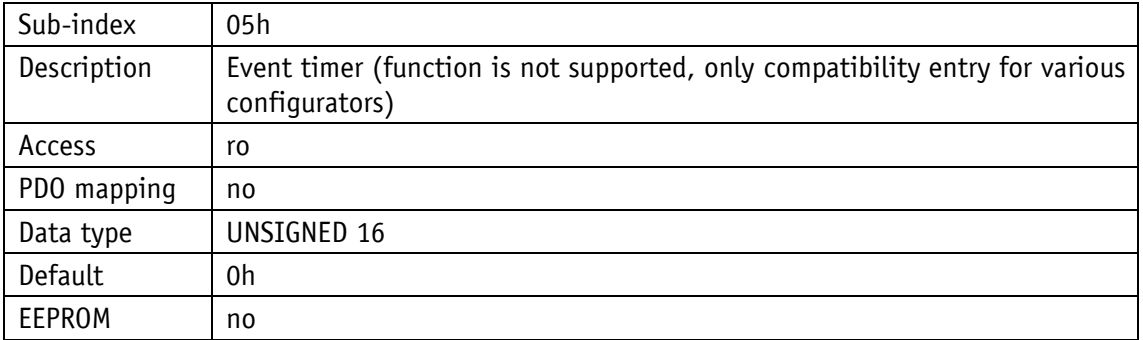

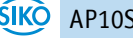

# **5.7.2.18 1401h: 2. Receive PDO Parameter**

The communication parameters of the second Receive-PDOs (RPDO2) are set via object 1401h.

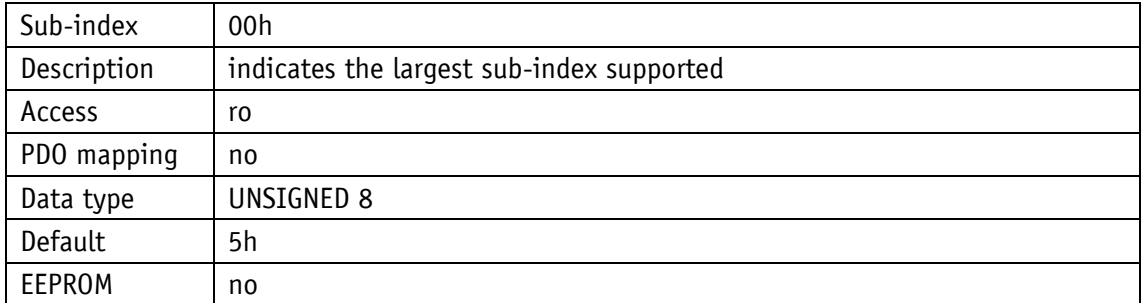

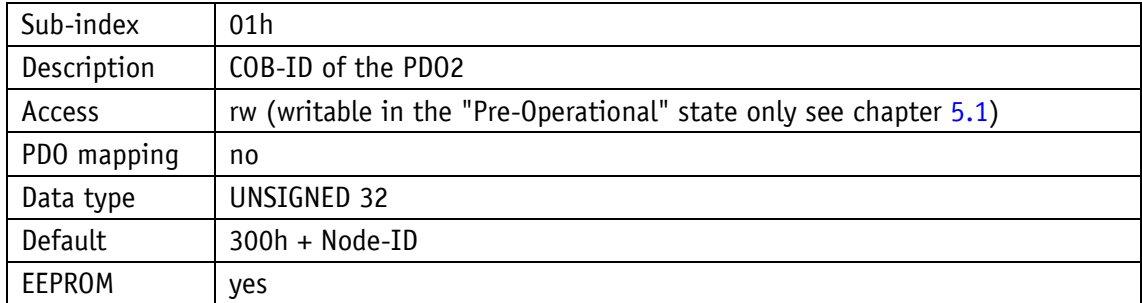

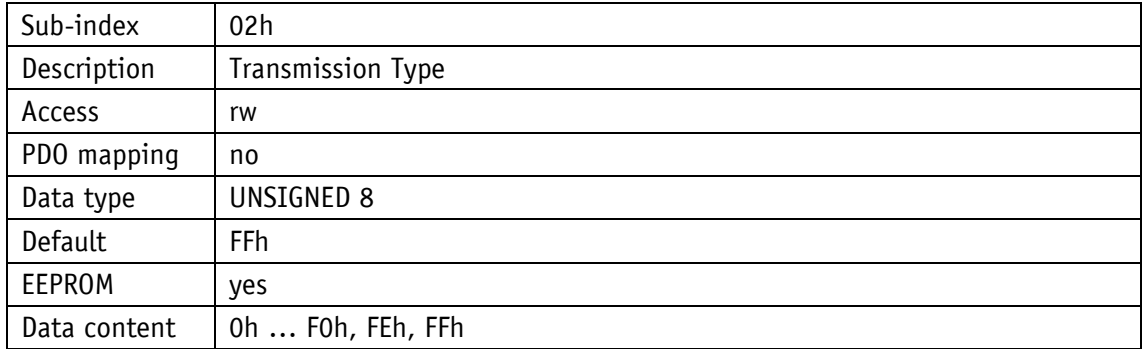

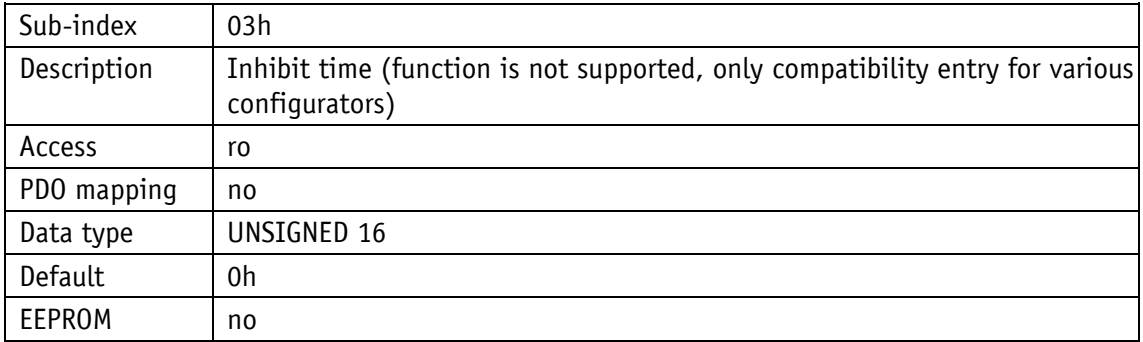

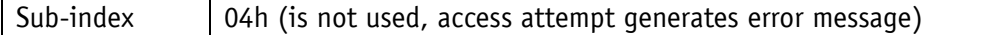

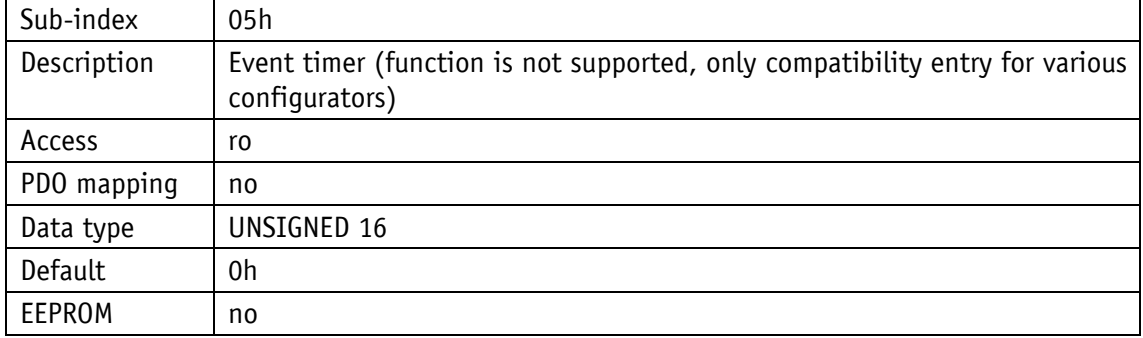

# **5.7.2.19 1600h: 1. Receive PDO Mapping Parameter**

Object 1600h determines the objects that are mapped on the first Receive PDO (RPDO1).

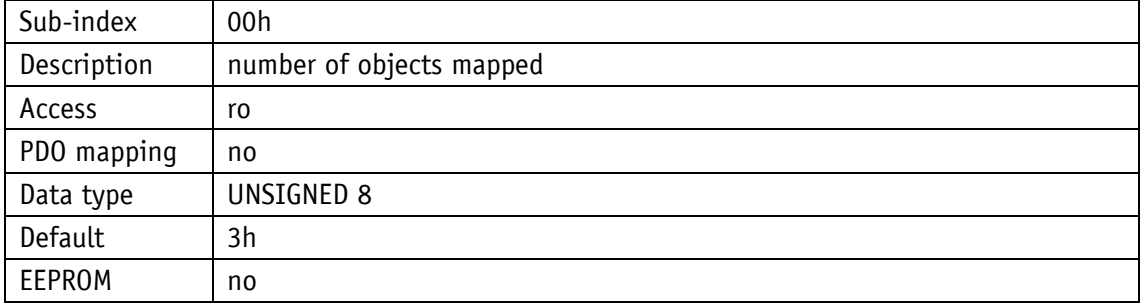

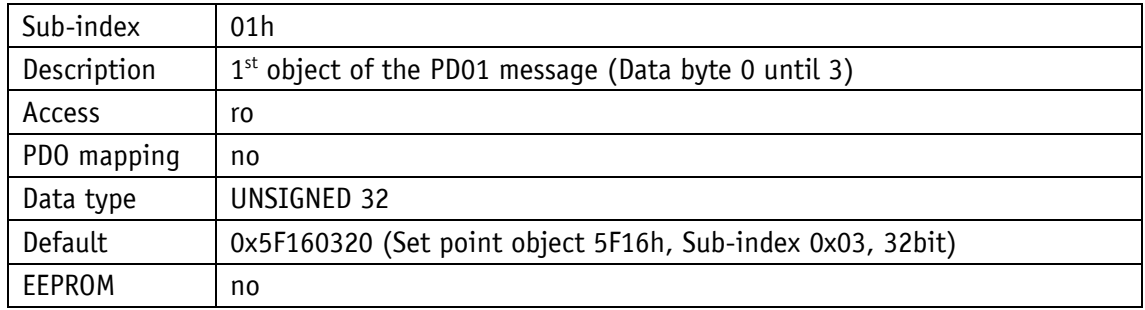

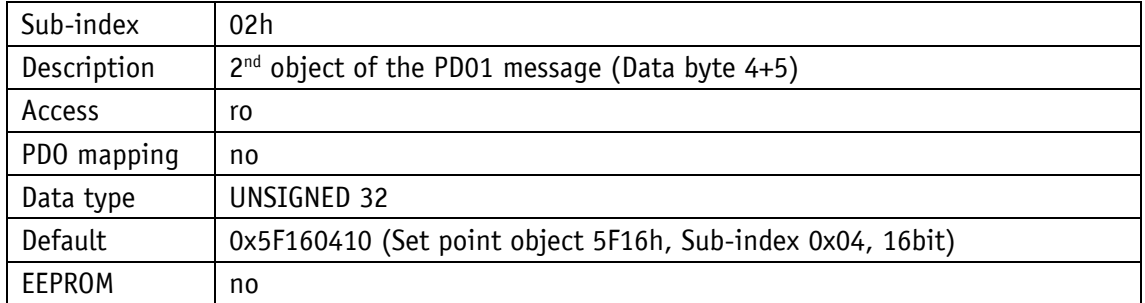

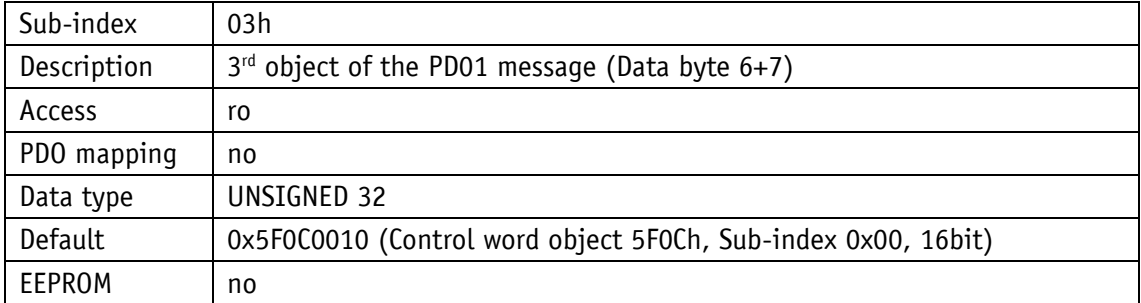

# **5.7.2.20 1601h: 2. Receive PDO Mapping Parameter**

Object 1601h determines the objects that are mapped on the second Receive PDO (RPDO2).

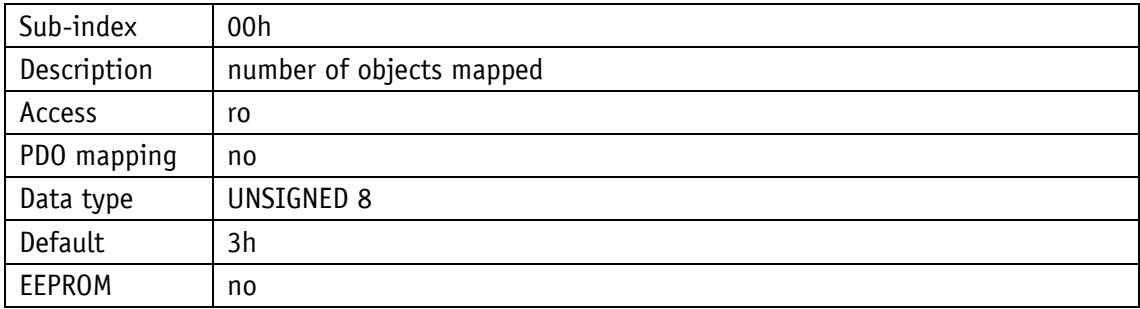

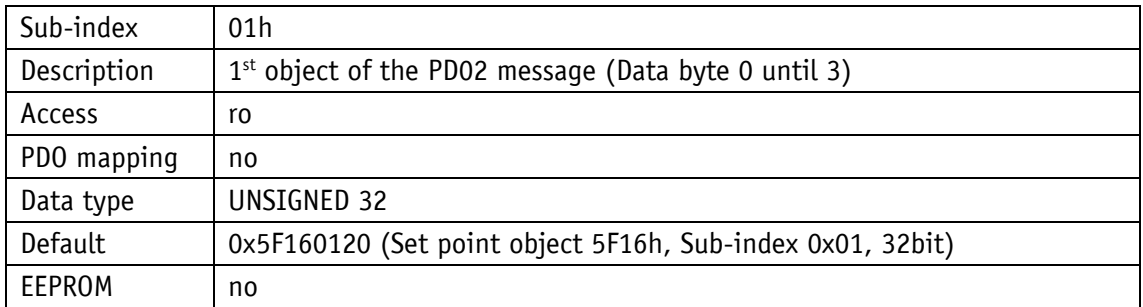

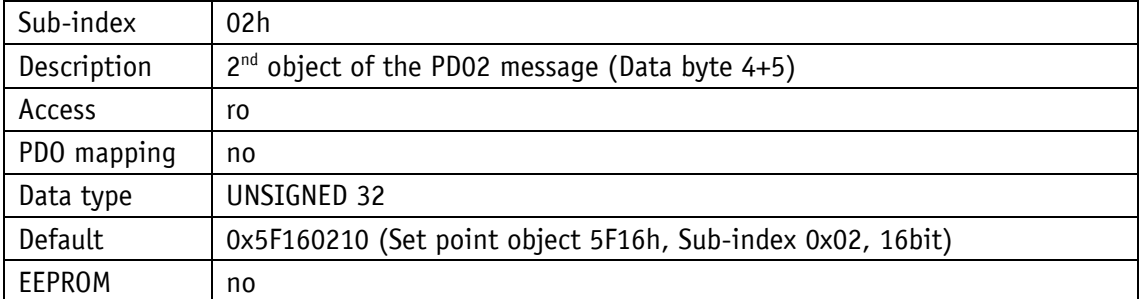

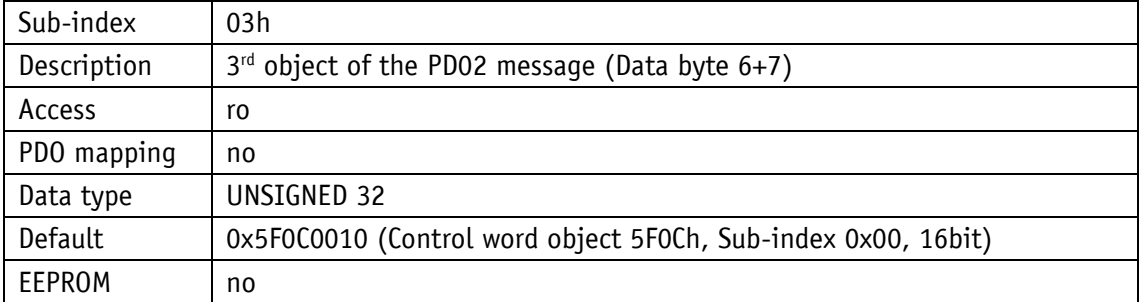

### **5.7.2.21 1800h: 1. Transmit PDO Parameter**

According to DS406, TPDO1 is used for asynchronous PDO transmission. The communication parameters are set for TPDO1 via object 1800h.

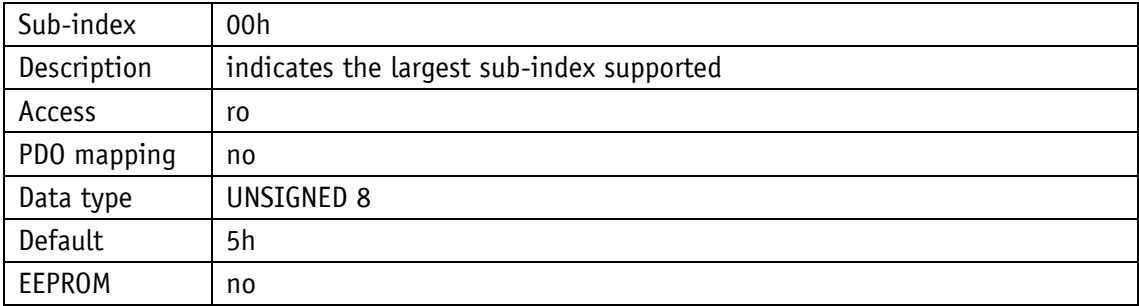

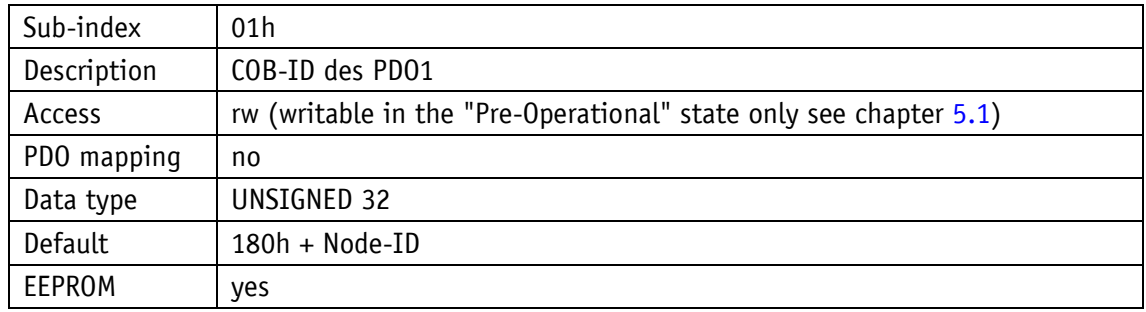

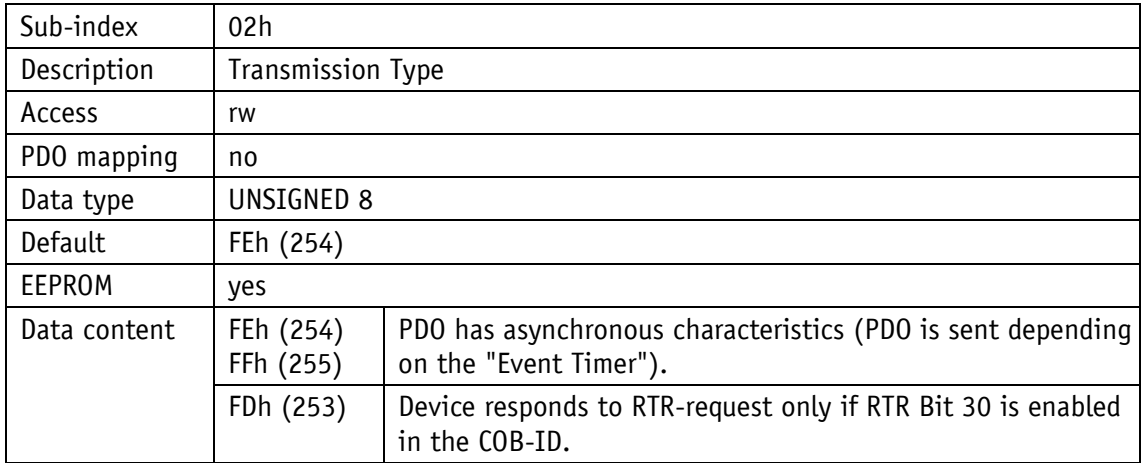

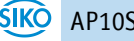

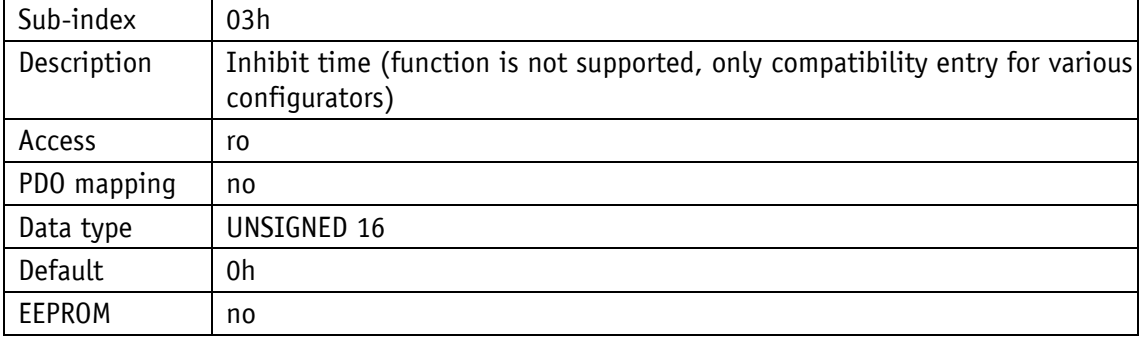

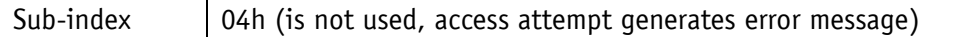

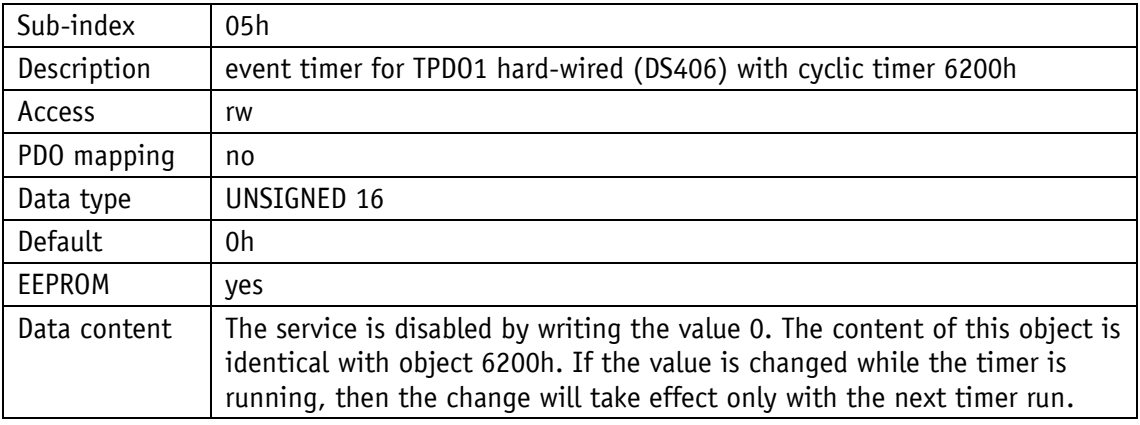

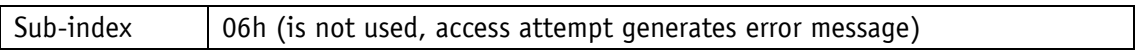

### **5.7.2.22 1801h: 2. Transmit PDO Parameter**

According to DS406, TPDO2 is used for synchronous PDO transmission. The communication parameters are set for TPDO2 via object 1801h.

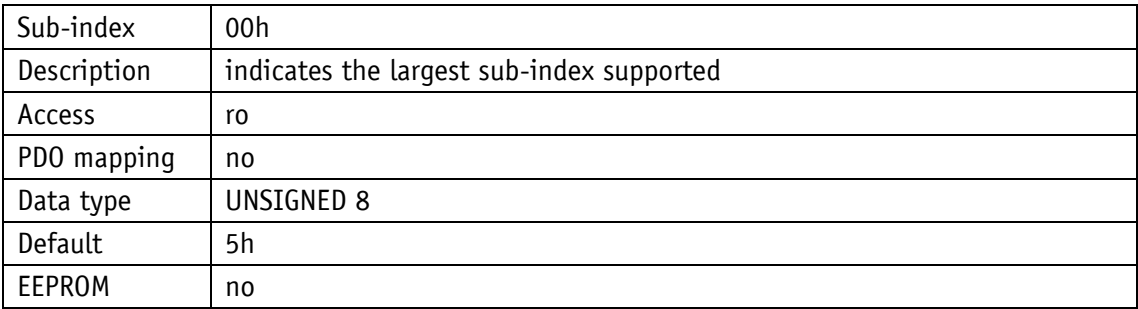

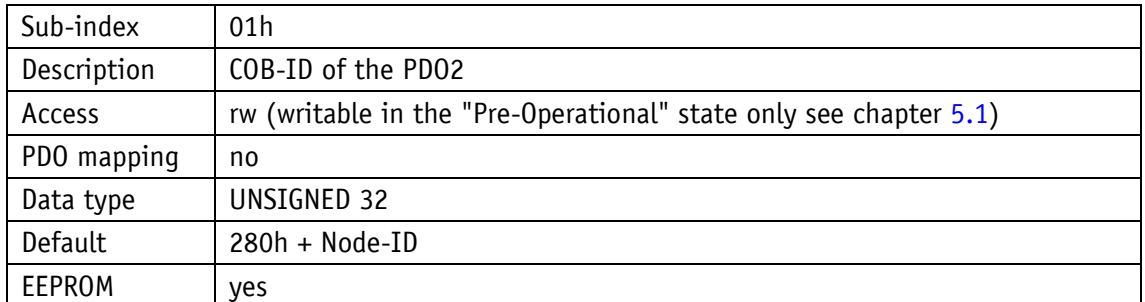

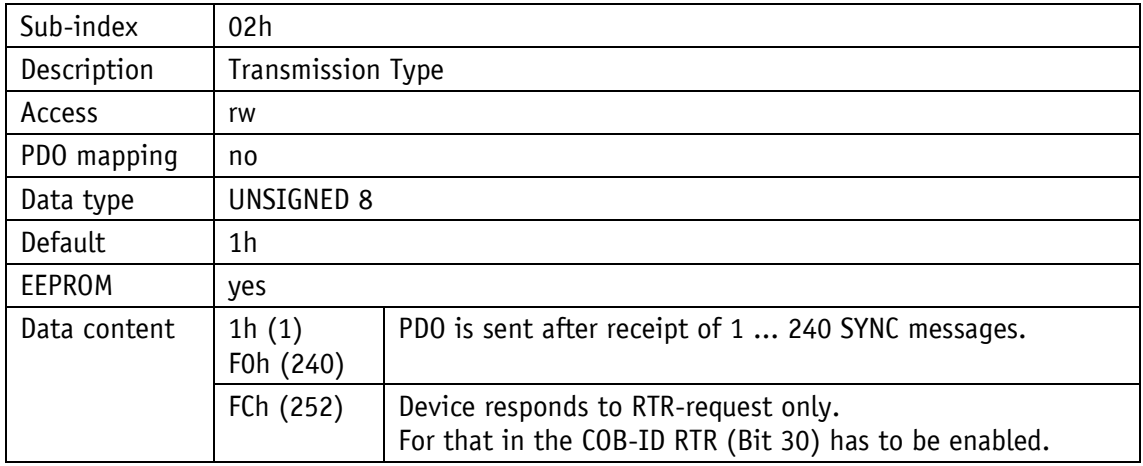

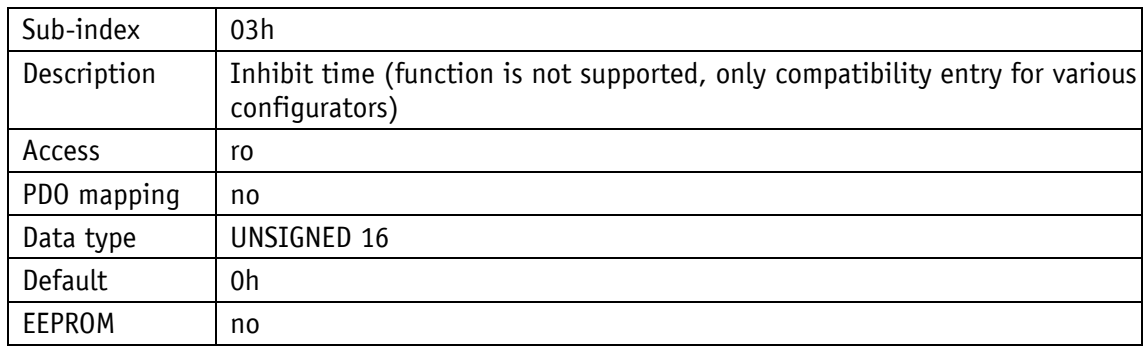

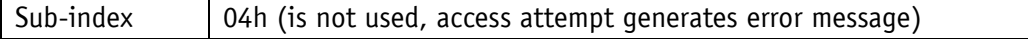

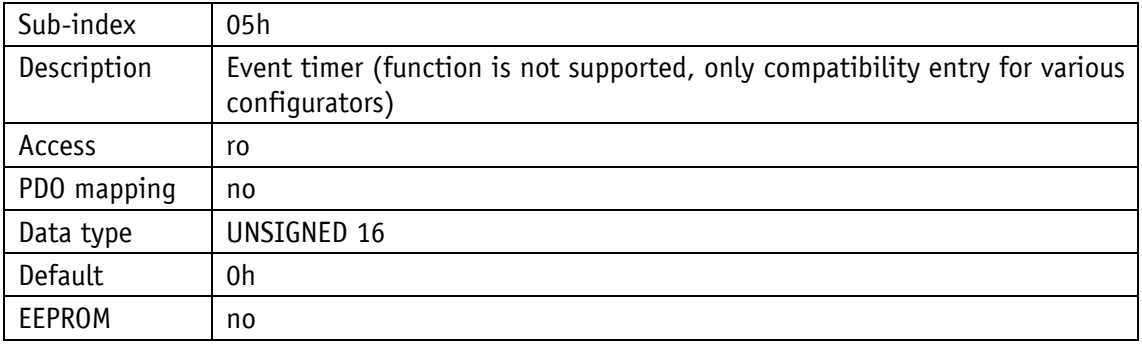

Sub-index | 06h (is not used, access attempt generates error message)

# **5.7.2.23 1A00h: 1. Transmit PDO Mapping Parameter**

Object 1A00h determines the objects that are mapped on the first Transmit PDO (TPDO1).

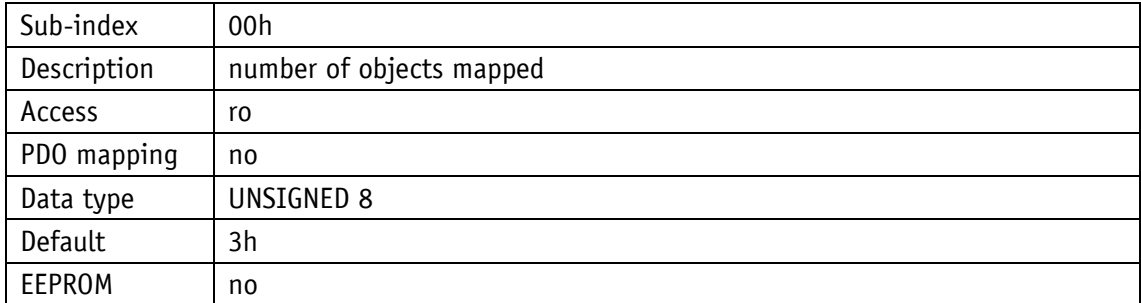

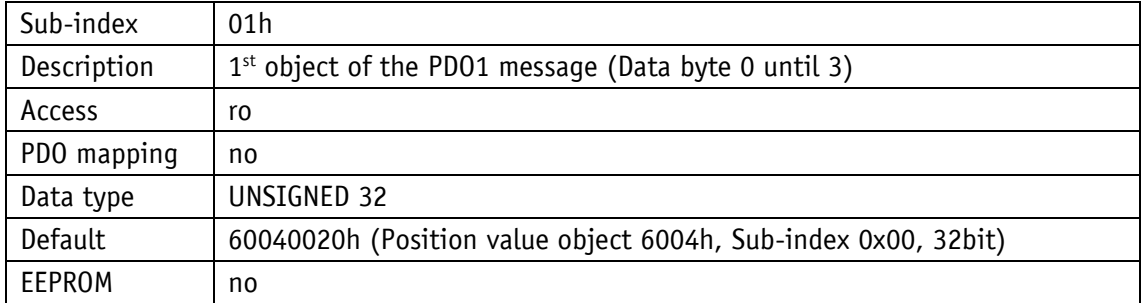

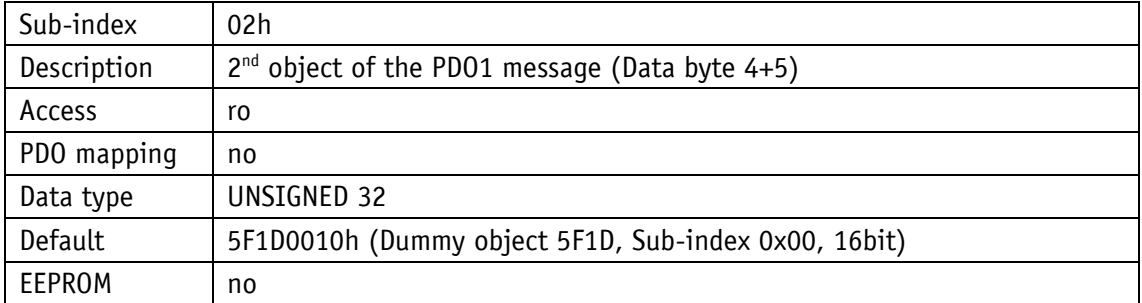

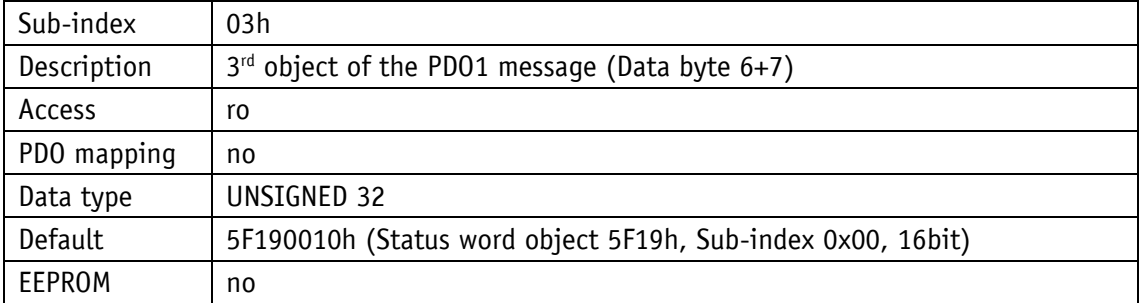

# **5.7.2.24 1A01h: 2. Transmit PDO Mapping Parameter**

Object 1A01h determines the objects that are mapped on the second Receive PDOs (TPDO2).

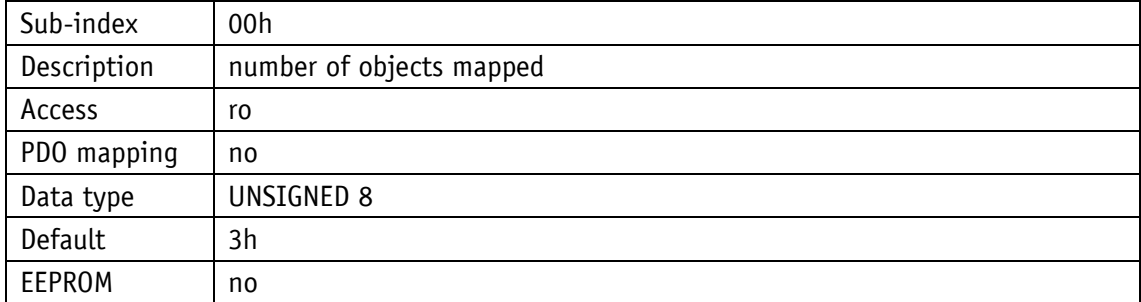

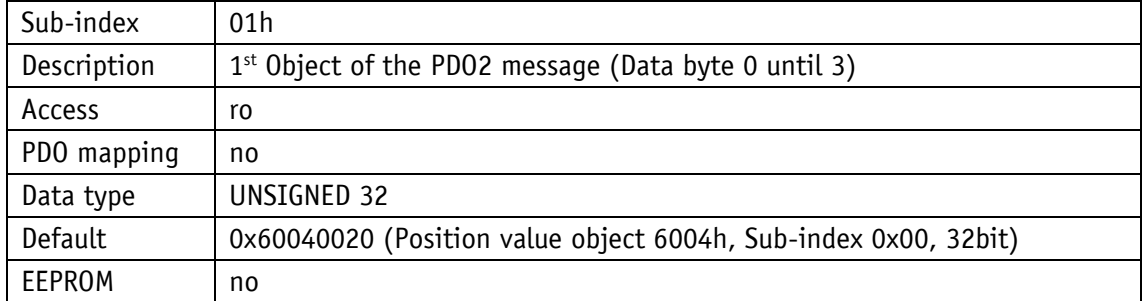

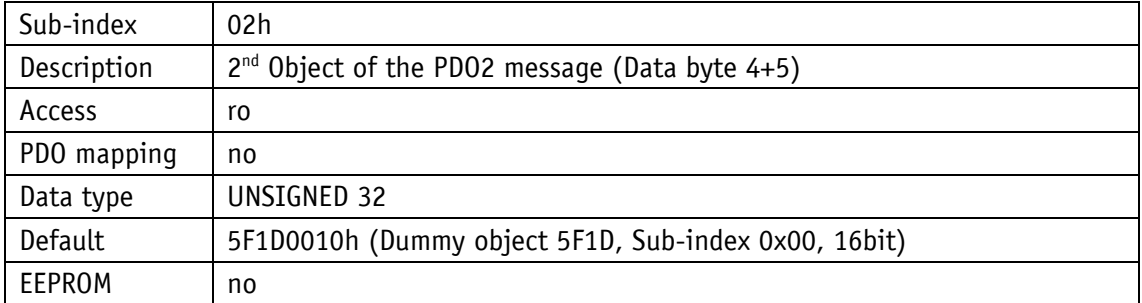

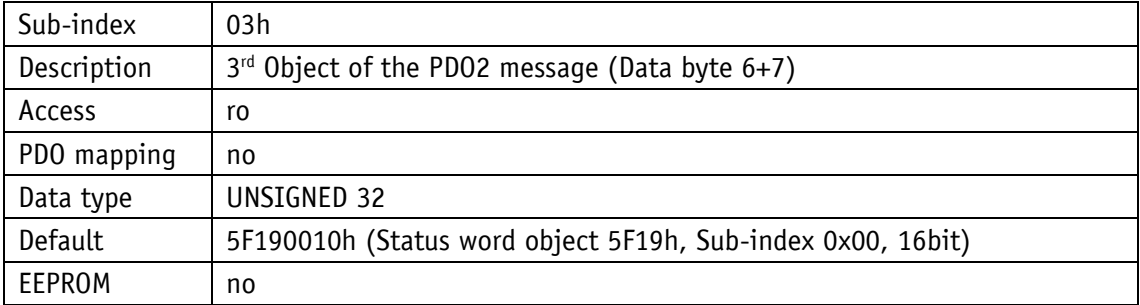

### **5.7.2.25 2001h: Application Offset**

The application offset value is determined via object 2001h.

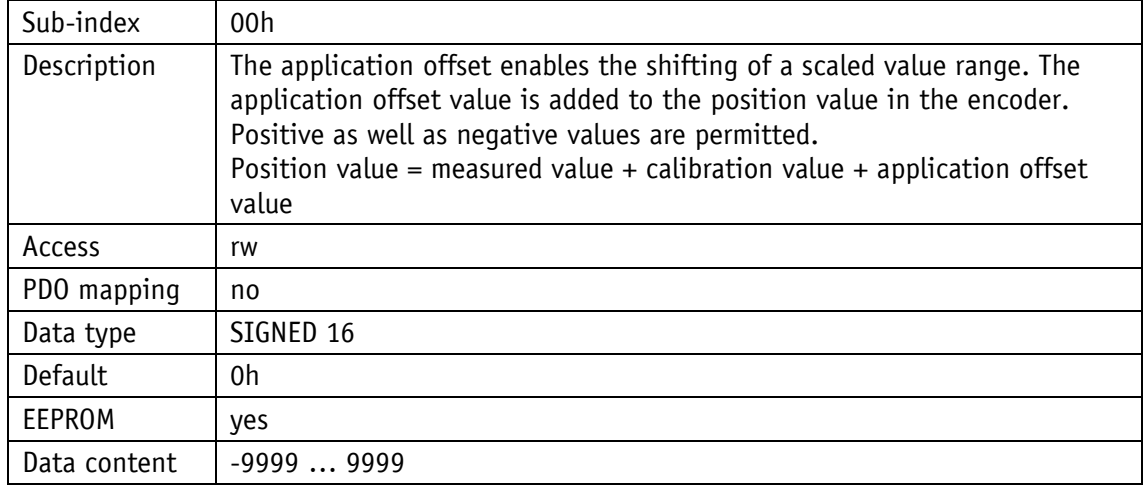

### **5.7.2.26 2002h: Calibrate encoder value**

Via object 2002h, calibration can be executed or information given whether calibration was executed.

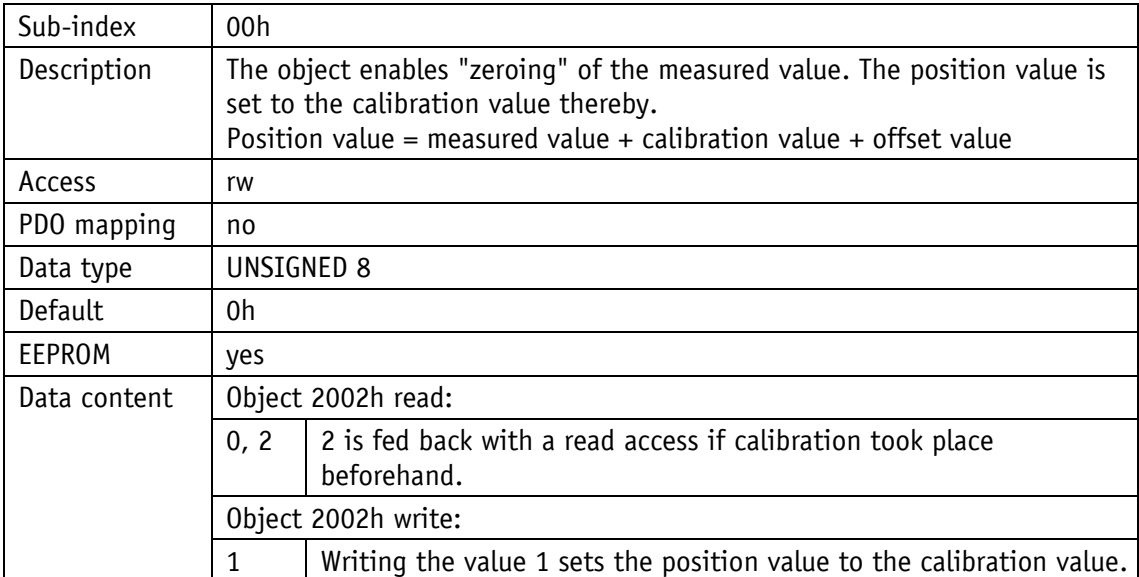

## **5.7.2.27 2003h: Calibration enable**

The object 2003h indicates whether calibration of the position value is enabled via key actuation.

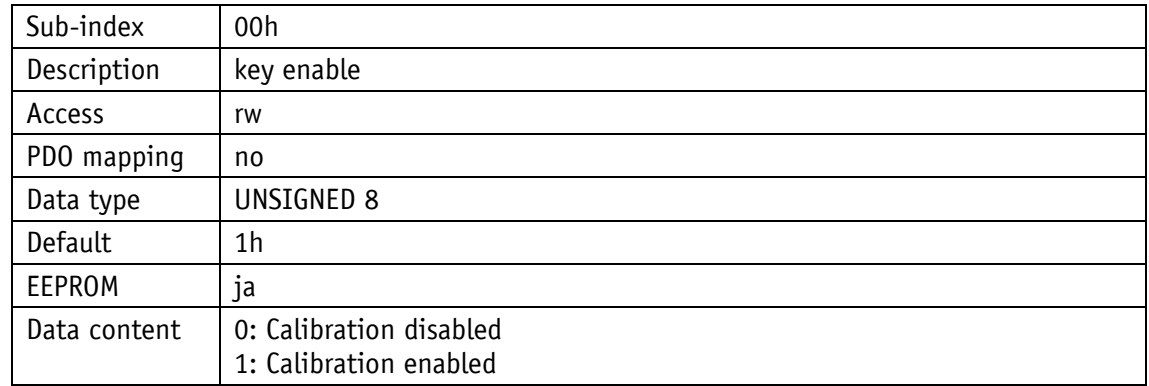

### **5.7.2.28 2004h: Incremental measurement enable**

The object 2004h indicates whether setting of the position value as incremental measurement is enabled via key actuation.

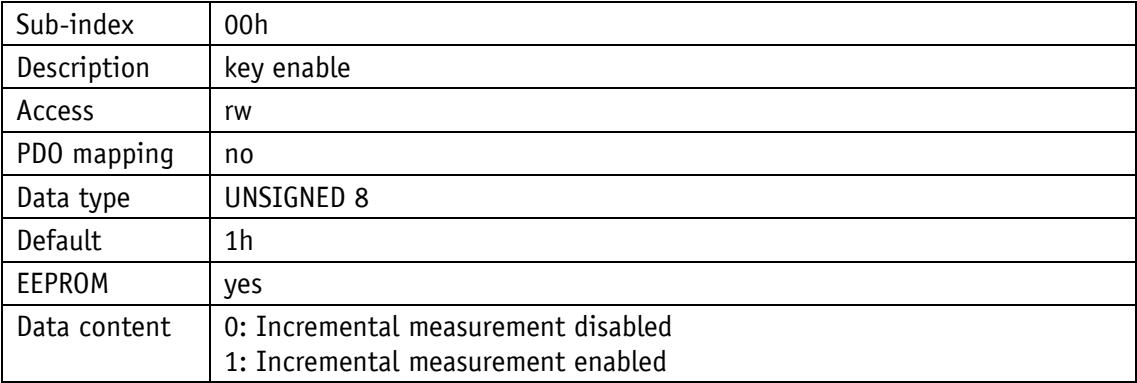

#### **5.7.2.29 2005h: Configuration enable via keyboard and delay of start of configuration**

Object 2005h indicates whether configuration via key actuation is enabled. The delay of start of configuration is set in sub-index 2 (key enable time).

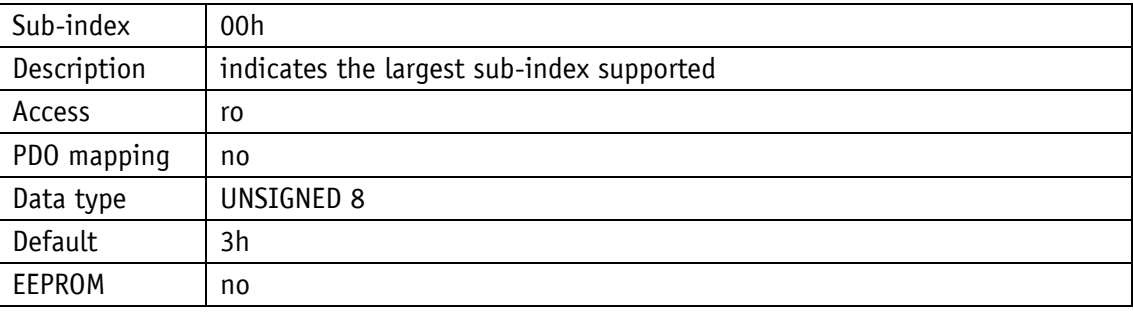

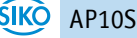

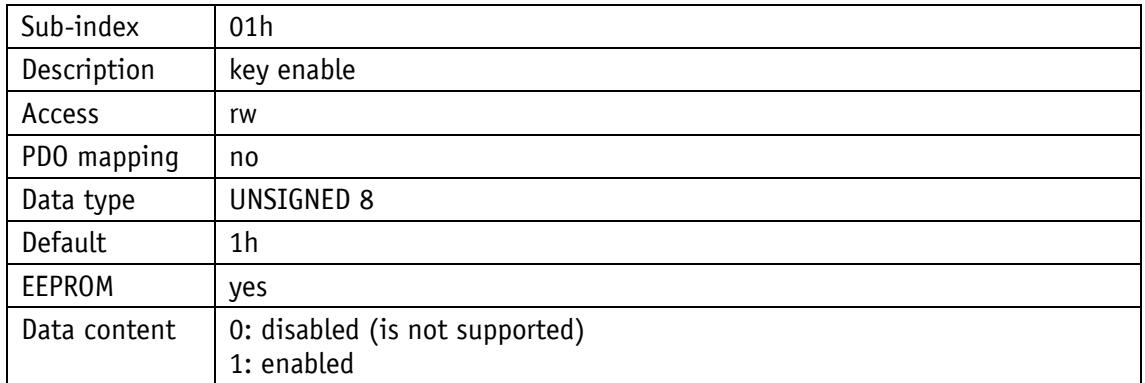

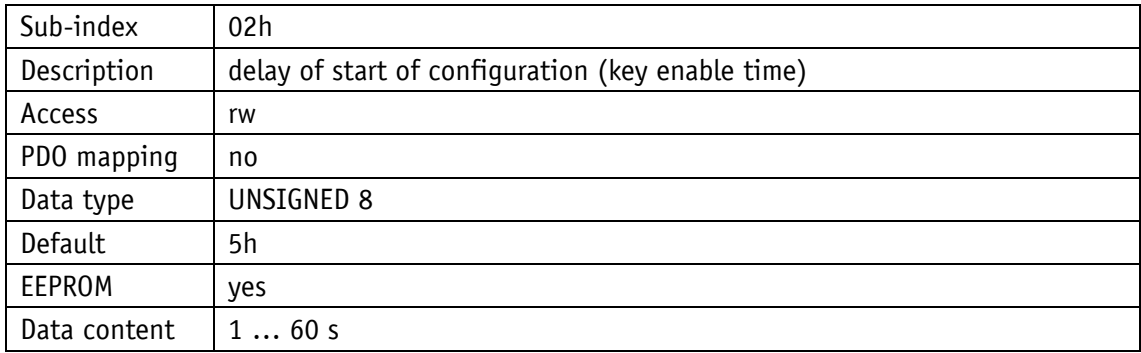

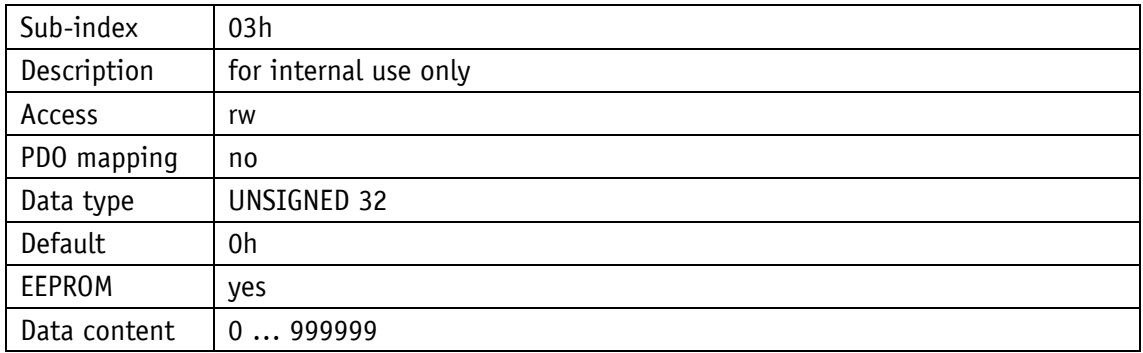

#### **5.7.2.30 5000h: Diagnosis of CAN bus errors**

A prioritized list of CAN bus errors occurring can be read via object 5000h.

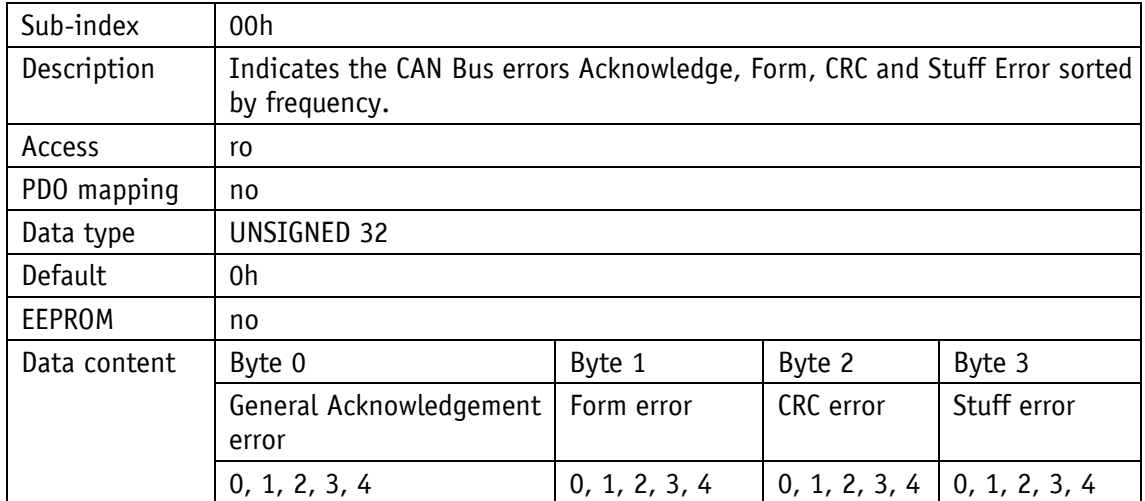

Explanation of the data content:

- 0: Error does not occur at all
- 4: Error occurs most frequently

### **5.7.2.31 5F09h: External Heartbeat timer and external Heartbeat source**

Via object 5F09h, an external heartbeat timer and its trigger source can be set. This function serves for monitoring the connection of the device to the master via CAN bus.

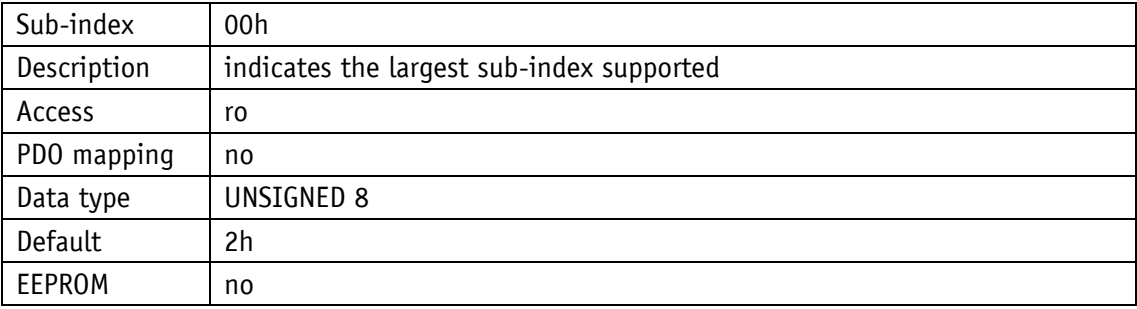

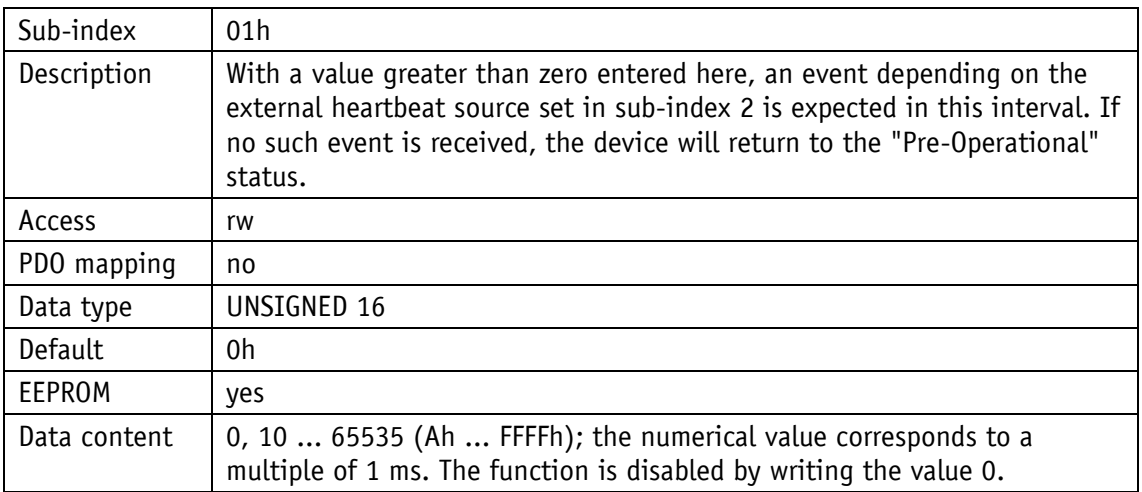

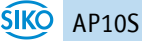

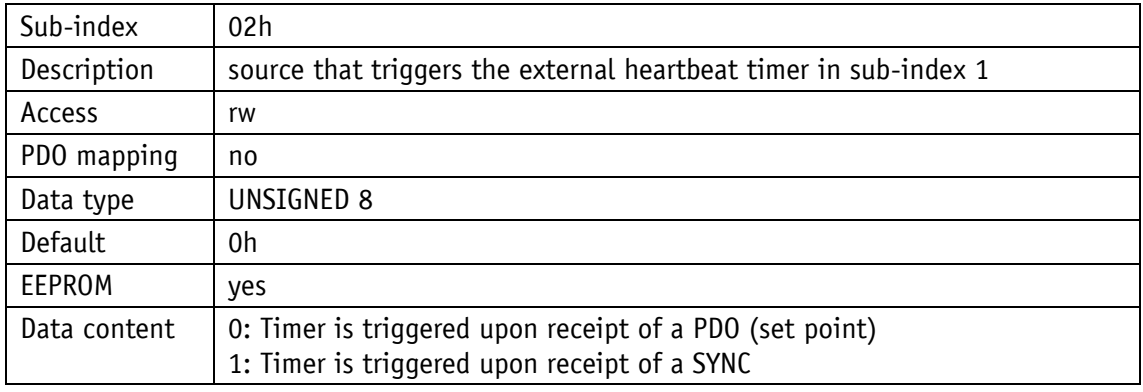

#### **5.7.2.32 5F0Ah: Node-ID, Auto-ID and Baud rate Bus CAN**

Via object 5F0Ah, Node-ID, Auto-ID (see chapter [5.6.2\)](#page-30-0) and the baud rate of the bus (see chapter [5.6\)](#page-30-1) can be set.

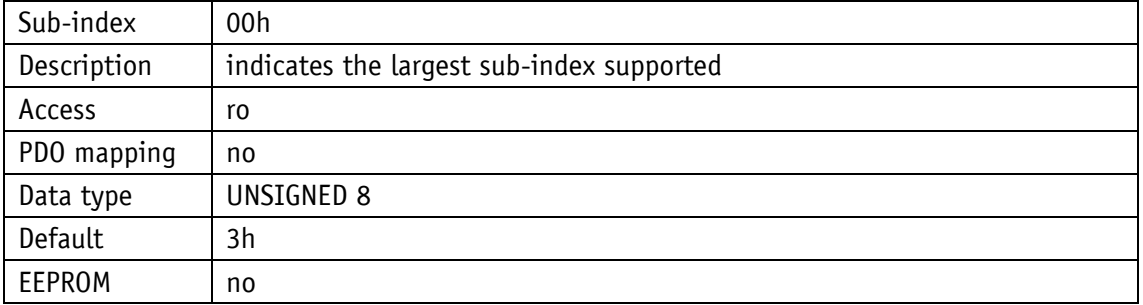

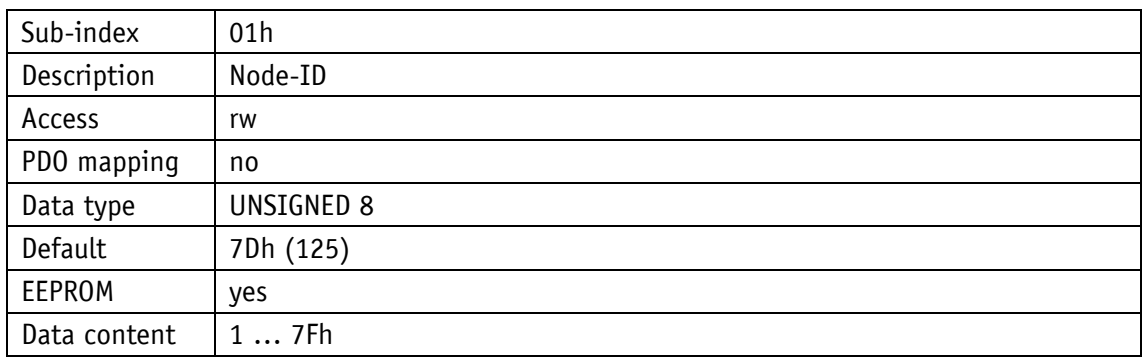

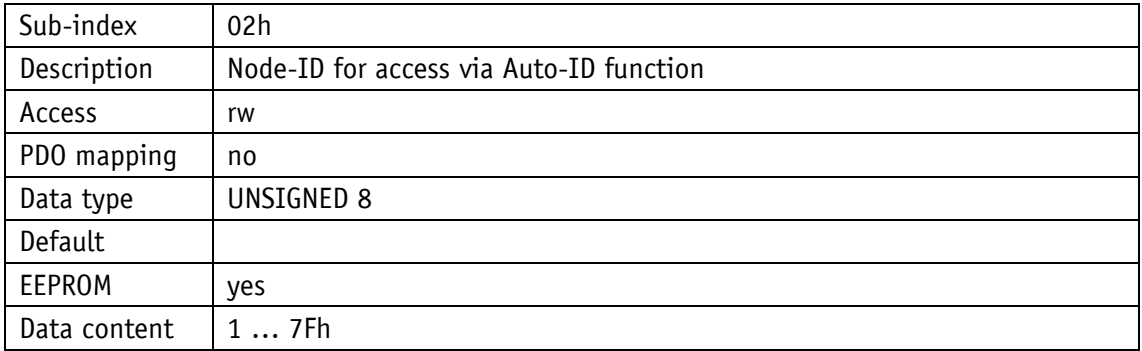

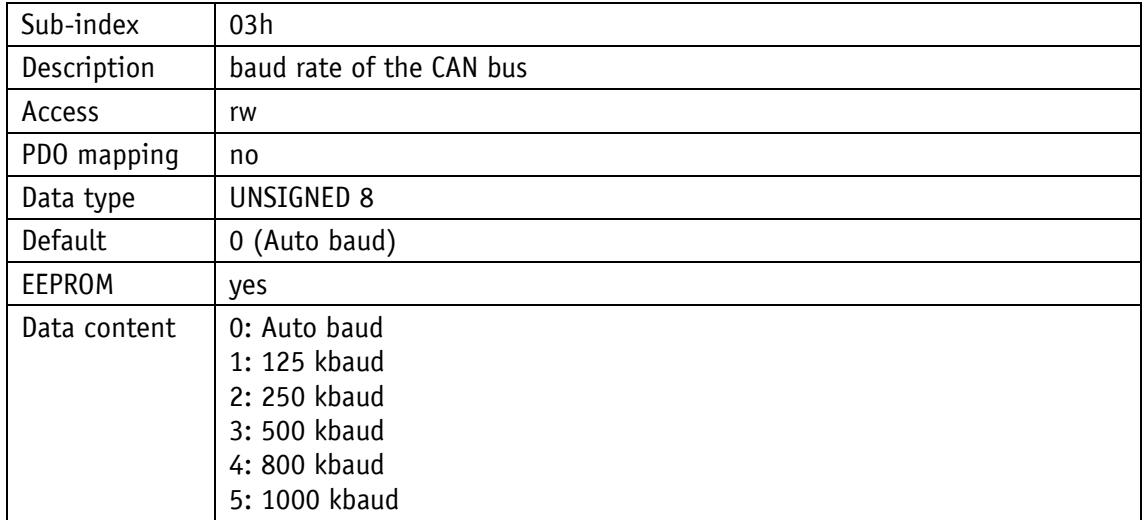

# **5.7.2.33 5F0Bh: Display in the 2nd row**

Via object 5F0Bh the display of the 2<sup>nd</sup> row of the display unit is controlled. The setting is not effective in the "Display" operating mode.

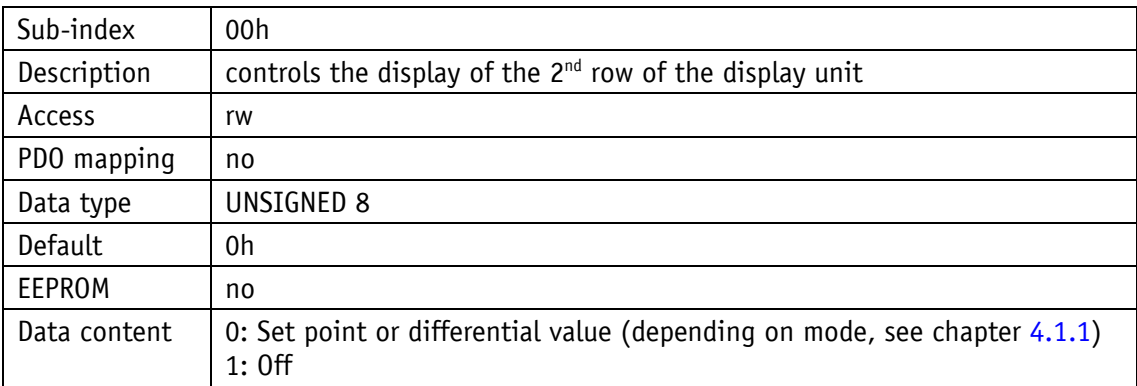

### **5.7.2.34 5F0Ch: Control word**

The control word can be read via object 5F0Ch. Write access is only via RPDO1 or RPDO2 (see chapter [5.3.2\)](#page-23-0).

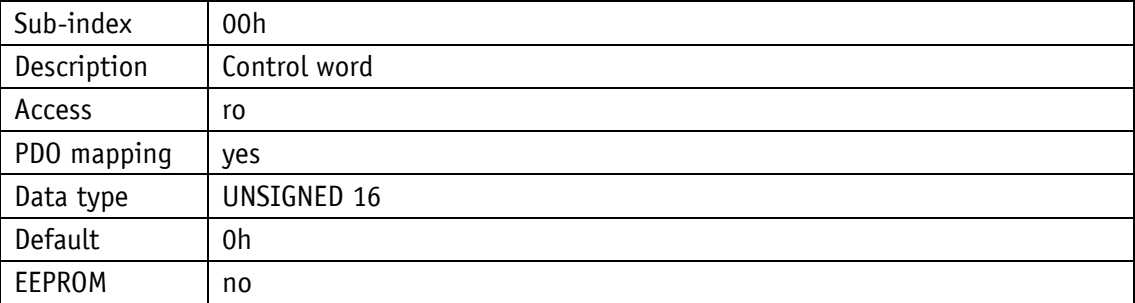

### **5.7.2.35 5F0Dh: Differential value and difference formation**

The differential value can be read via object 5F0Dh sub-index 1. The differential value is set by sub-index 2.

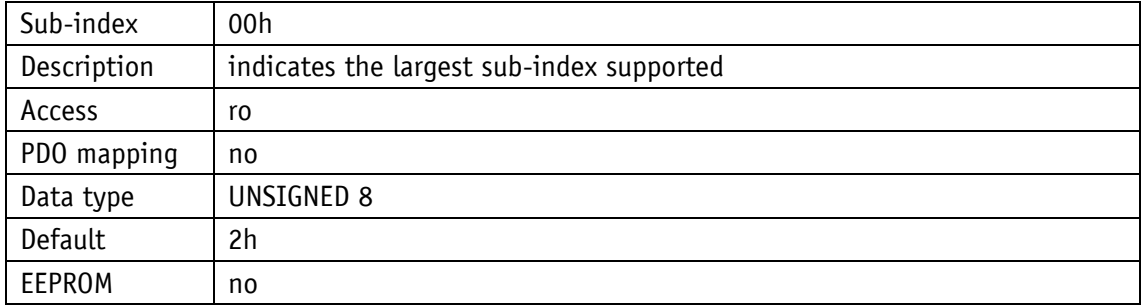

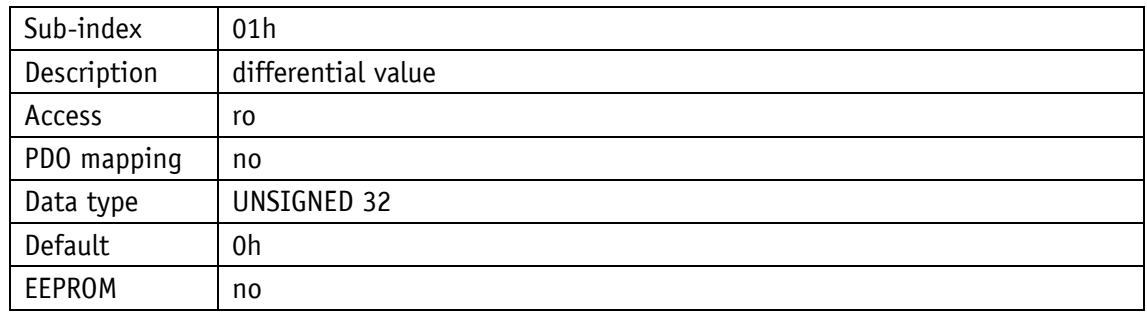

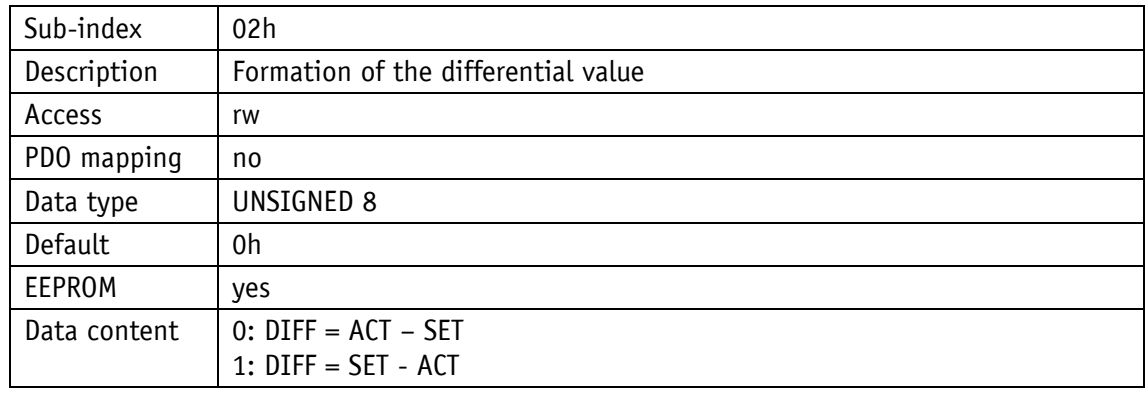

### **5.7.2.36 5F10h: Target window1 (near field)**

Object 5F10h indicates the window within which the set point is considered reached (see chapter [4.1.1.1\)](#page-9-1).

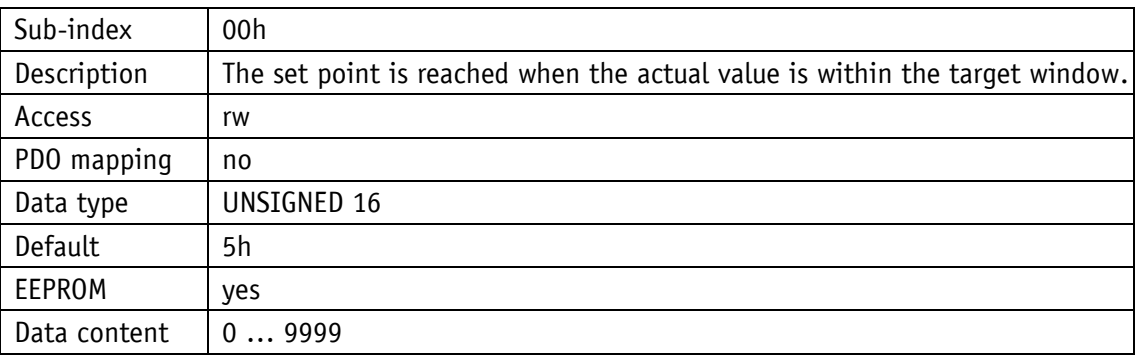

#### **5.7.2.37 5F11h: Decimal places**

The object 5F11h indicates the number of decimal places.

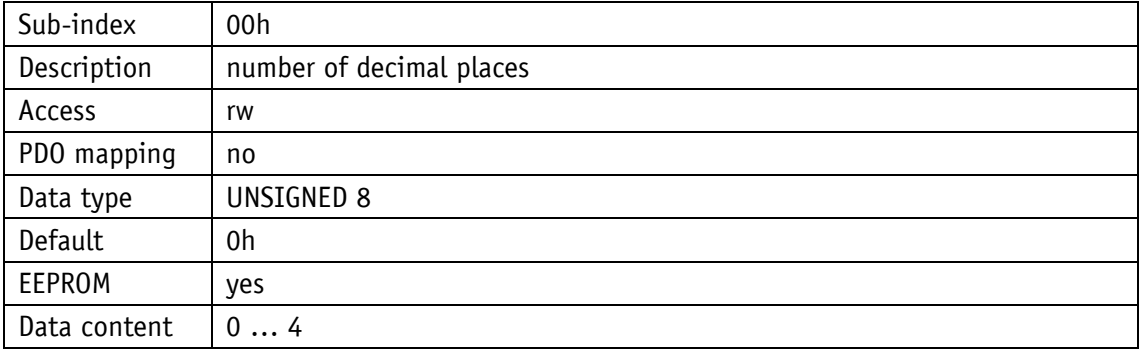

### **5.7.2.38 5F12h: Display orientation and LEDs**

Settings of the display orientation and the LEDs can be made via object 5F12h. Furthermore the function of the display backlighting can be set (see chapter [3.3\)](#page-7-0).

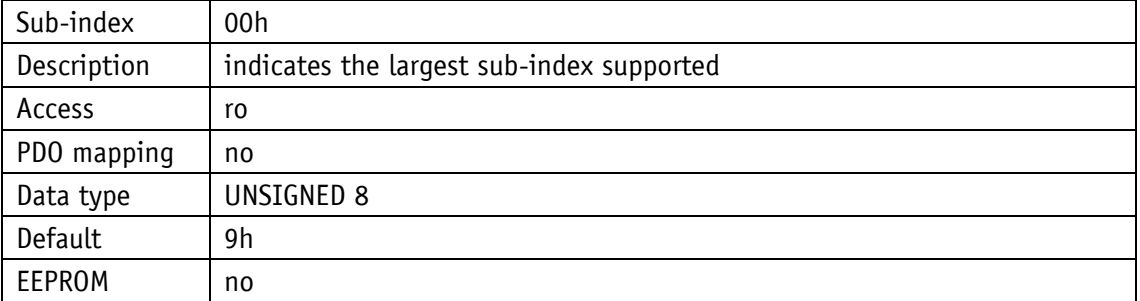

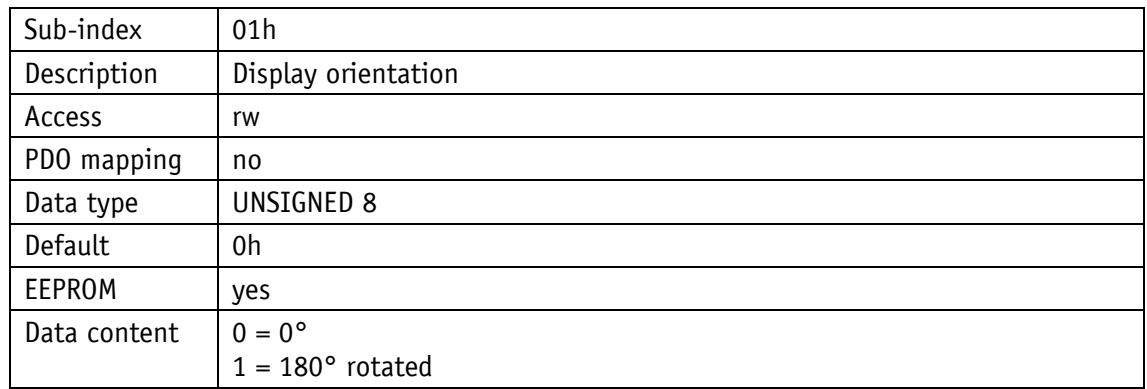

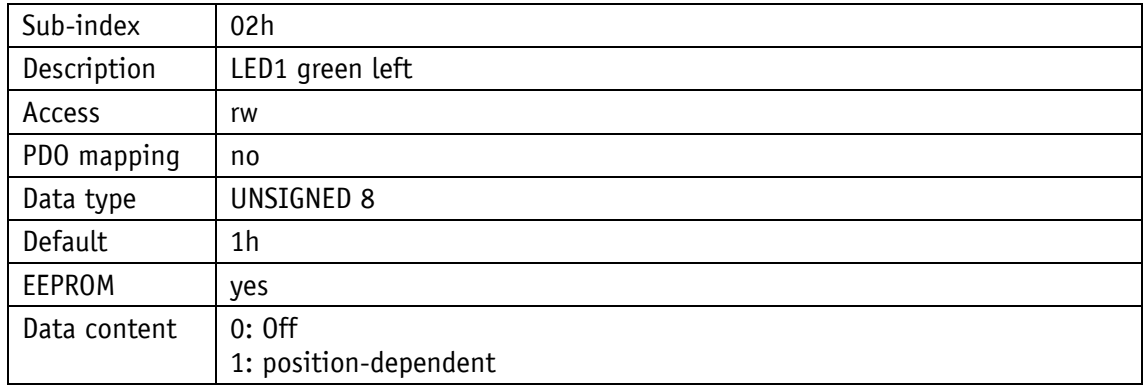

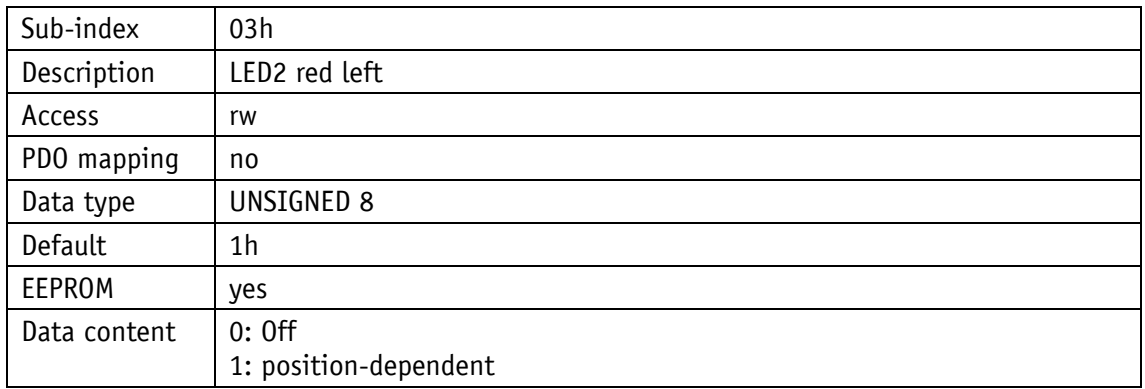

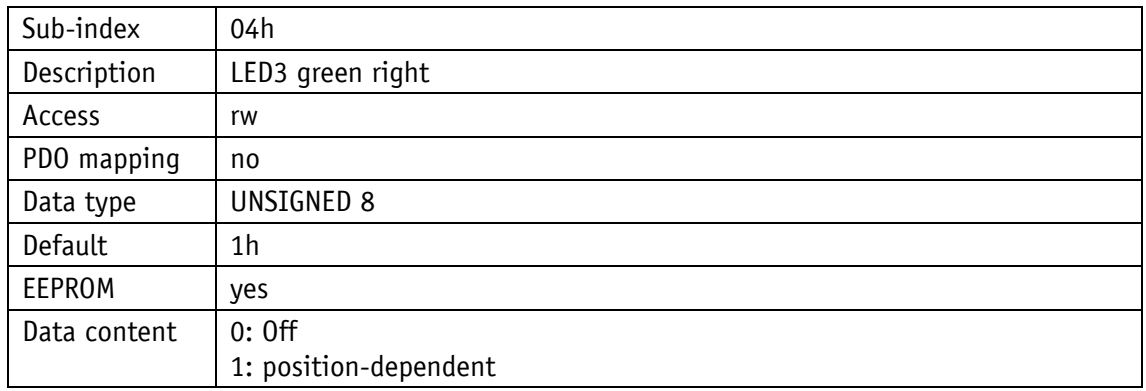

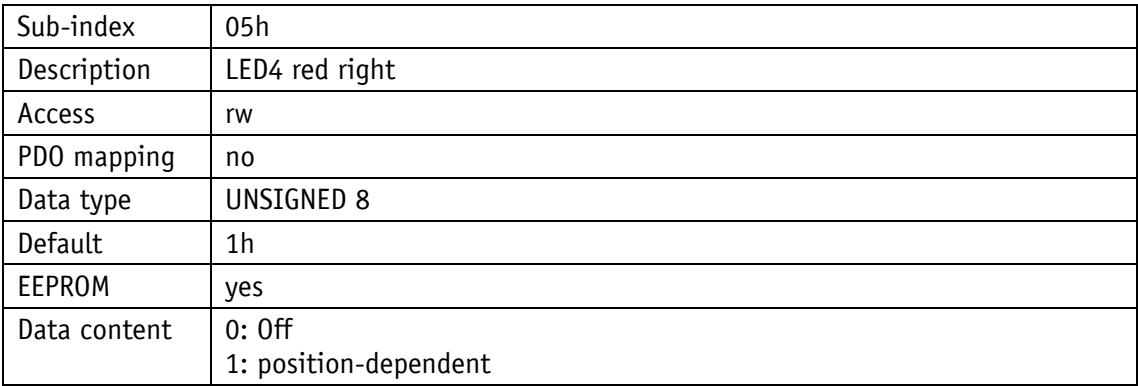

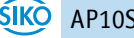

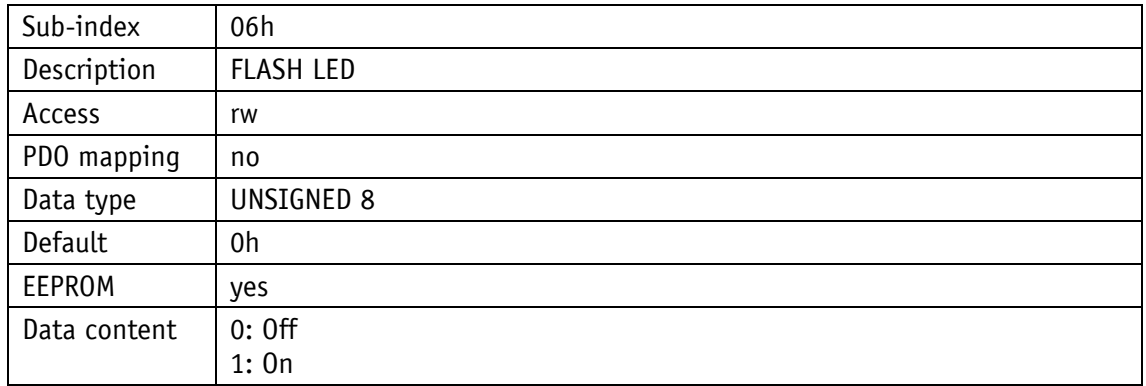

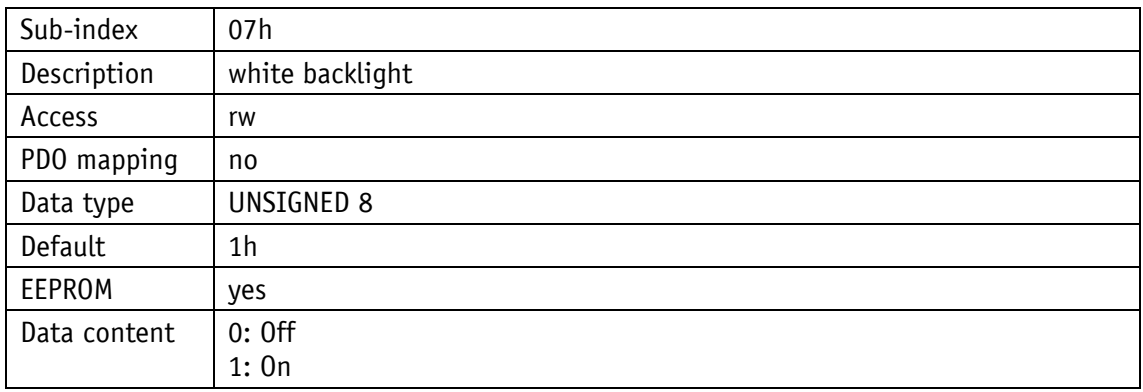

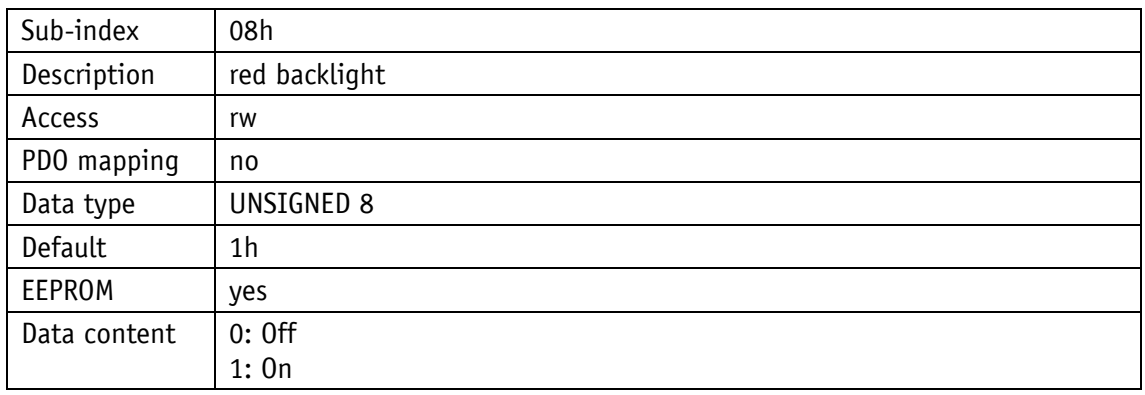

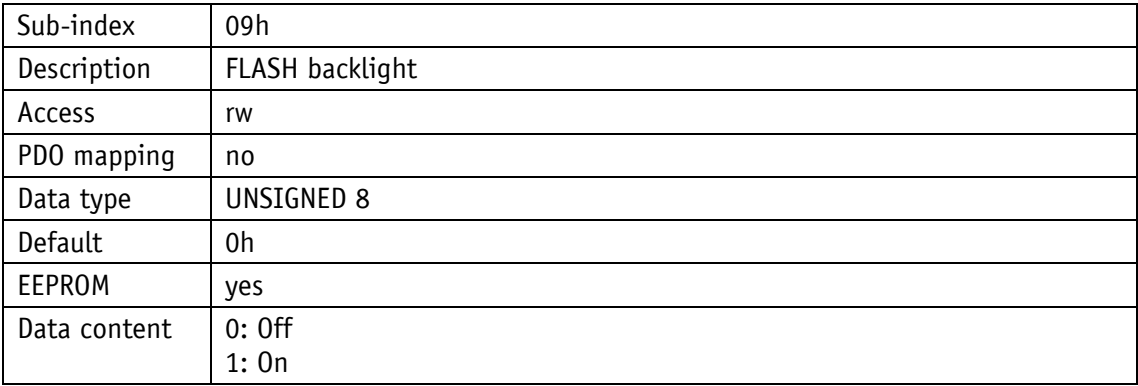

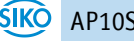

# **5.7.2.39 5F13h: Display divisor (ADI) and ADI application**

The display divisor and its application can be changed via object 5F13h.

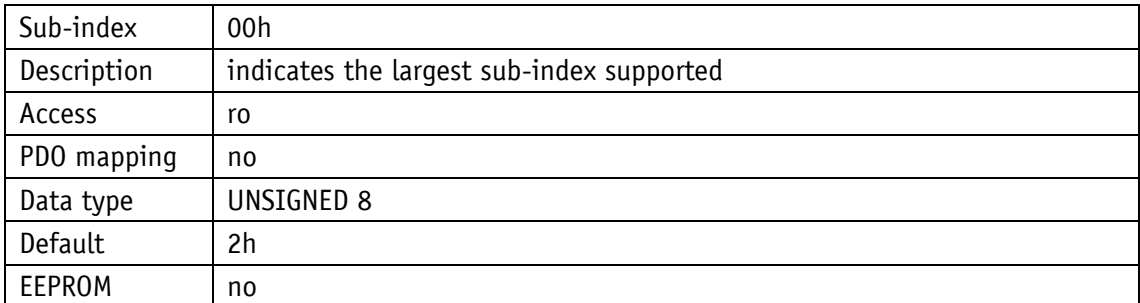

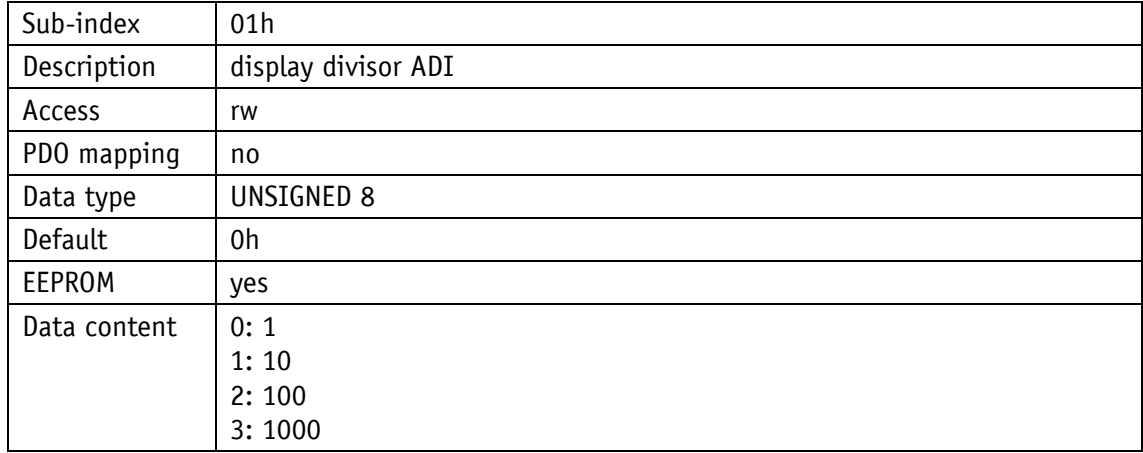

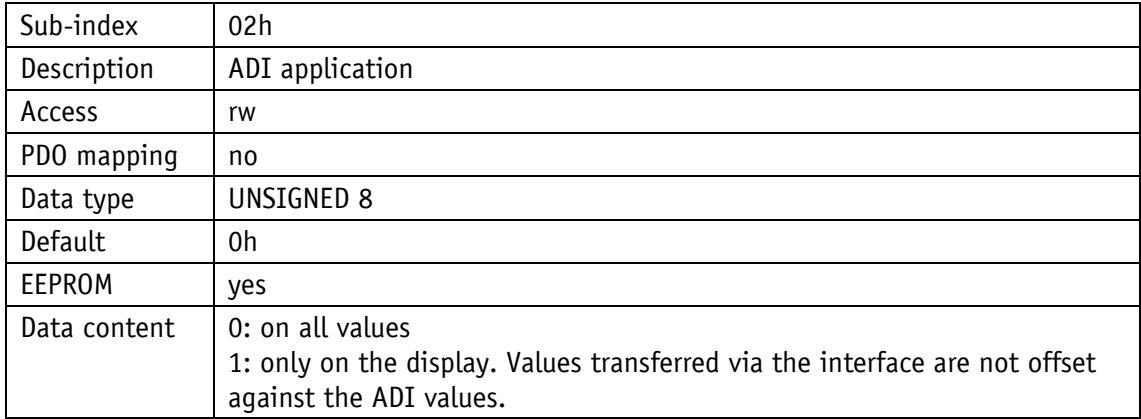

### **5.7.2.40 5F14h: Loop length**

Object 5F14h specifies the loop length by which the set point shall be moved over with loop travel (see chapter [4.1.1.2\)](#page-11-0).

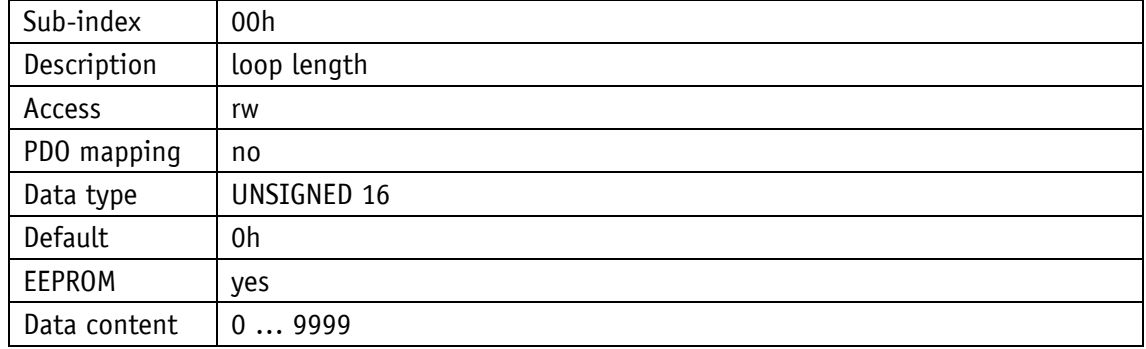

#### **5.7.2.41 5F15h: Positioning type**

The positioning type, loop type is indicated via object 5F15h, thereby selecting the direction from which the set point shall be approached (see chapter [4.1.1.2\)](#page-11-0).

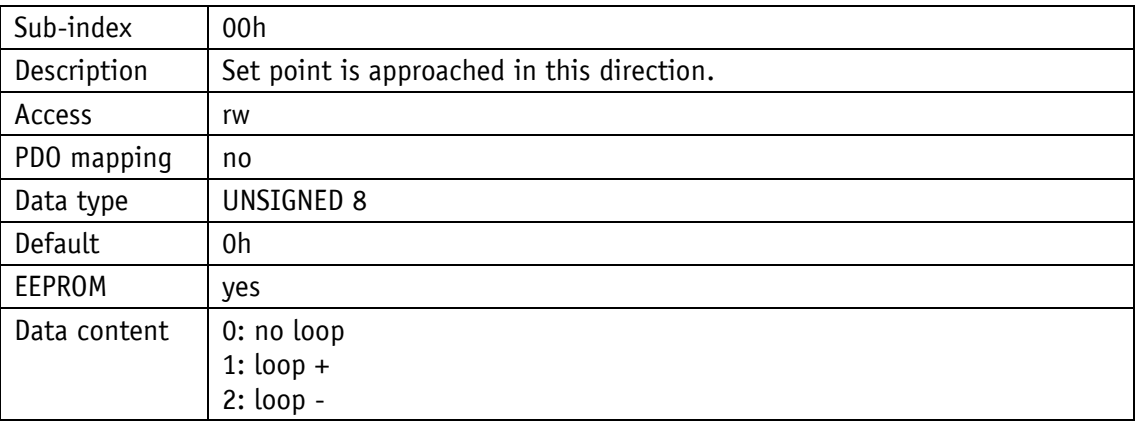

#### **5.7.2.42 5F16h: Read target value**

The current set points can be read via object 5F16h.

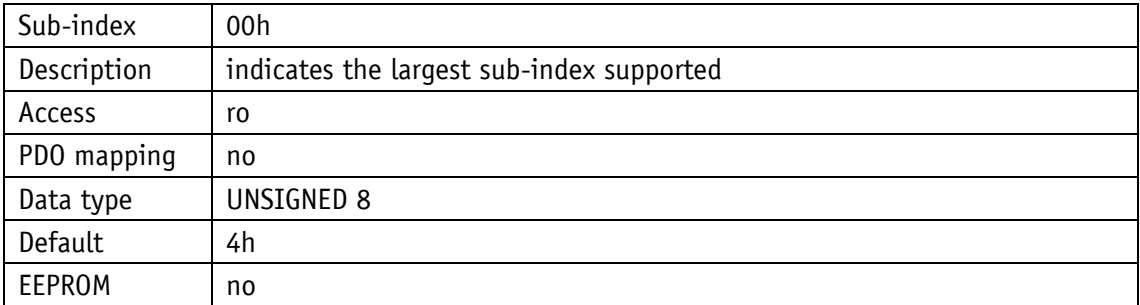

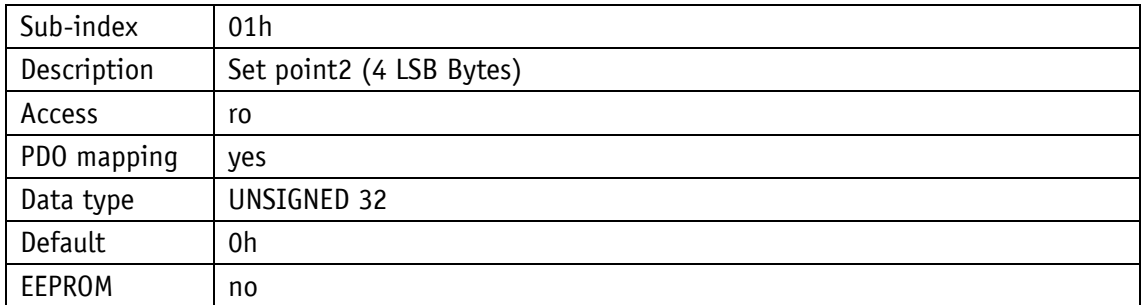

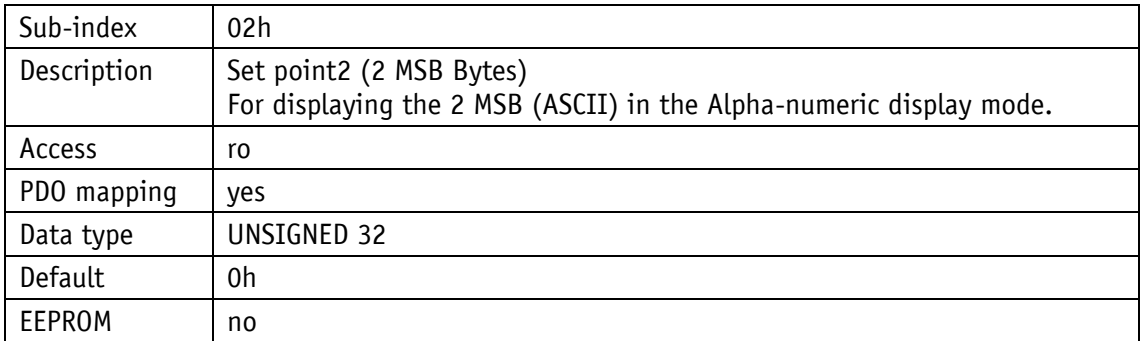

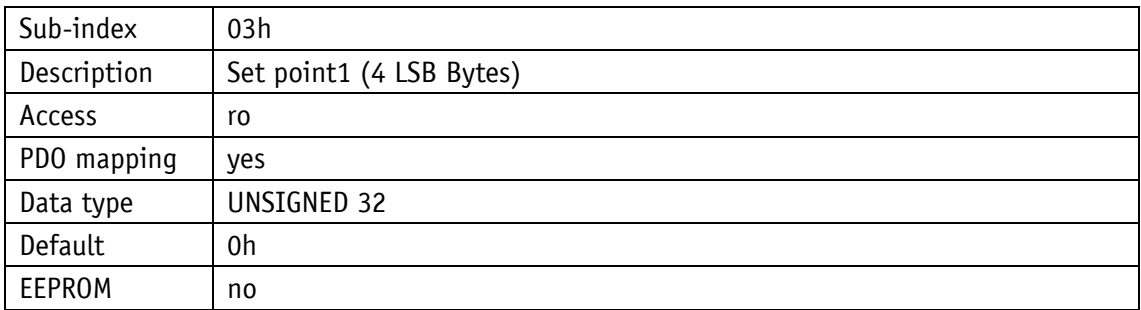

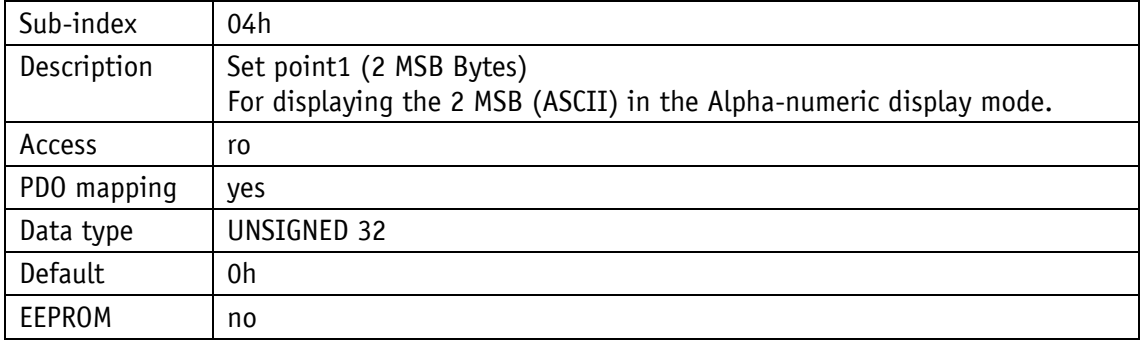

## **5.7.2.43 5F19h: Status word**

Object 5F19h informs about the current device status (see chapter [5.3.3\)](#page-24-0).

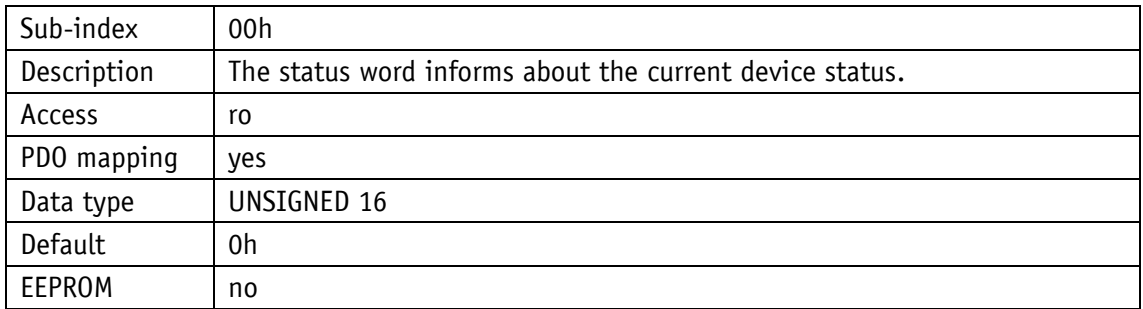

# **5.7.2.44 5F1Bh: Sensor type and operating mode**

The sensor type can be read and the operating mode changed via object 5F1Bh.

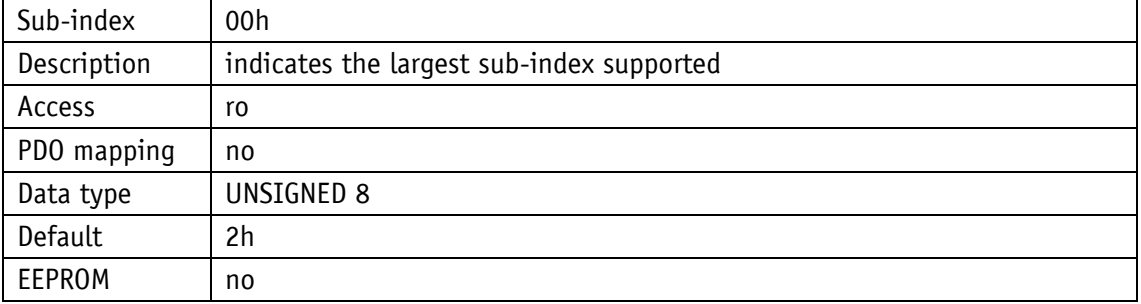

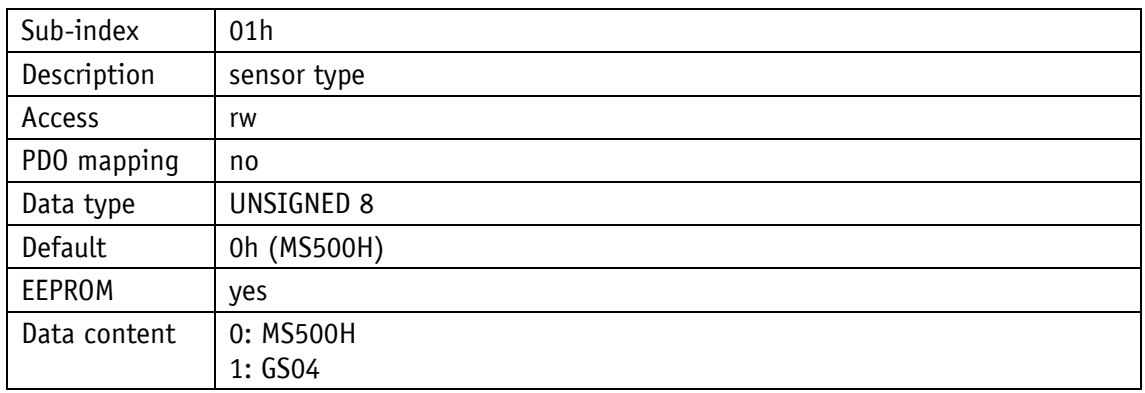

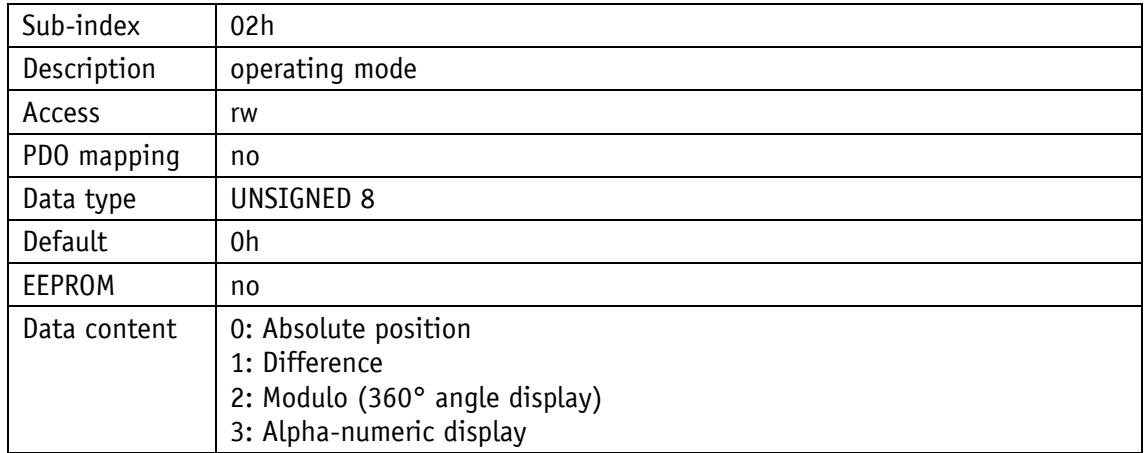

### **5.7.2.45 5F1Ch: Acknowledgement settings**

Object 5F1Ch, Sub-index 0 serves for determining the key to be used as acknowledgement key. The setting is only relevant in the alpha-numeric display mode. By pressing the respective button, the previously received set points (set point1 and set point2) will be acknowledged. If both set points are unacknowledged, both values will be acknowledged with one keystroke. Sub-index 1 is used to set the flashing of the unacknowledged setpoints.

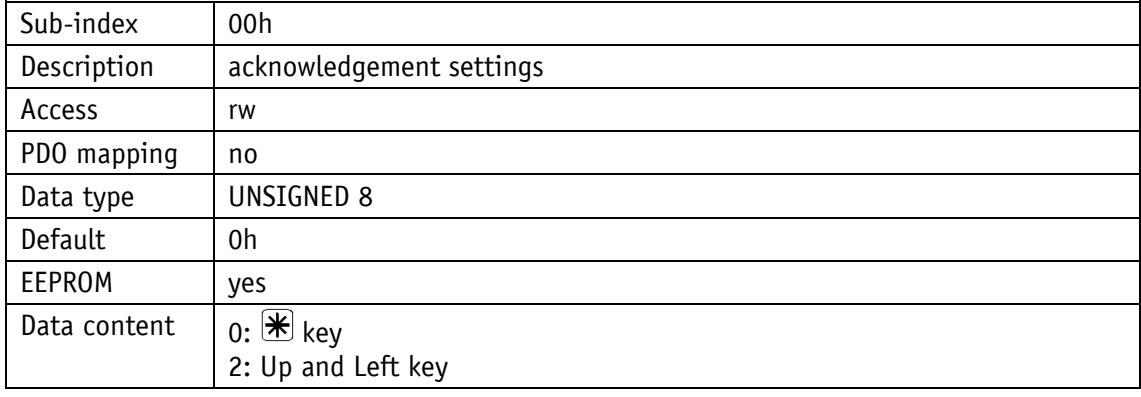

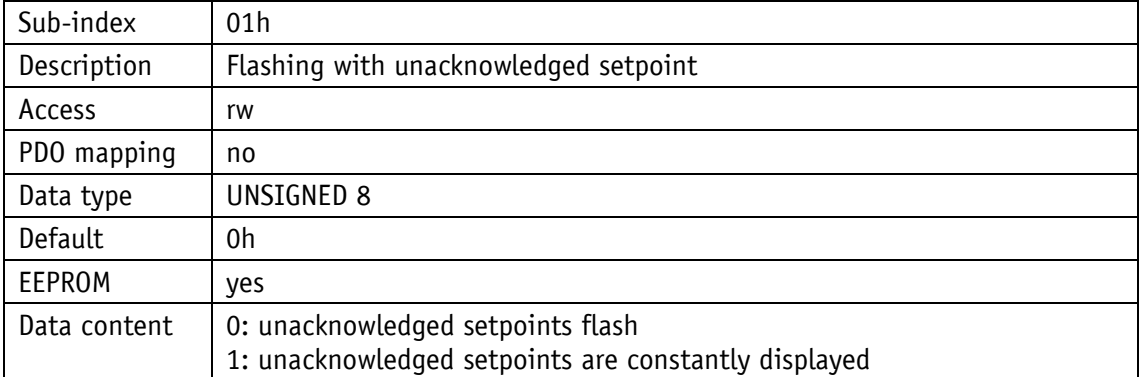

# **5.7.2.46 5F1Fh: Direction indicators (CW, CCW)**

The display of the direction arrows is set via object 5F1Fh.

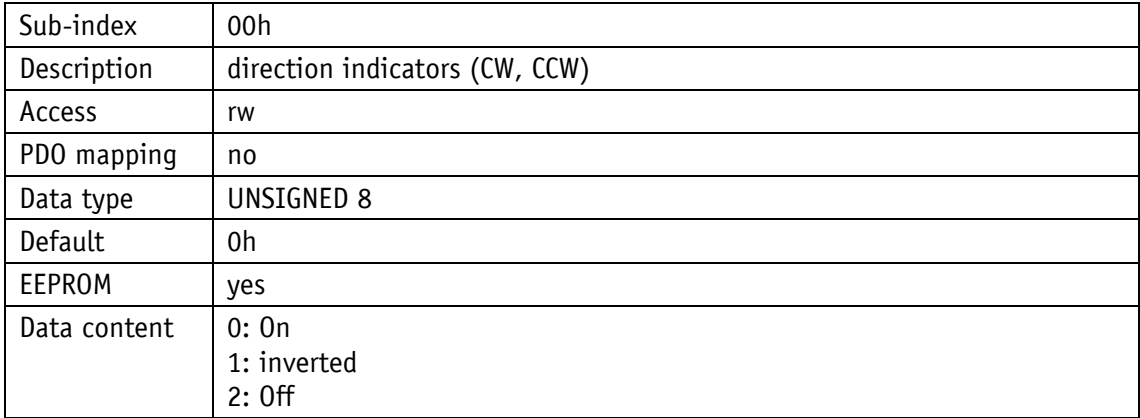

#### **5.7.2.47 5F21h: Target window2 (far) and target window2 visualization**

Via object 5F21h, the size of target window2 can be set and visualization of target window2 enabled and disabled (see chapter [4.1.1.1\)](#page-9-1).

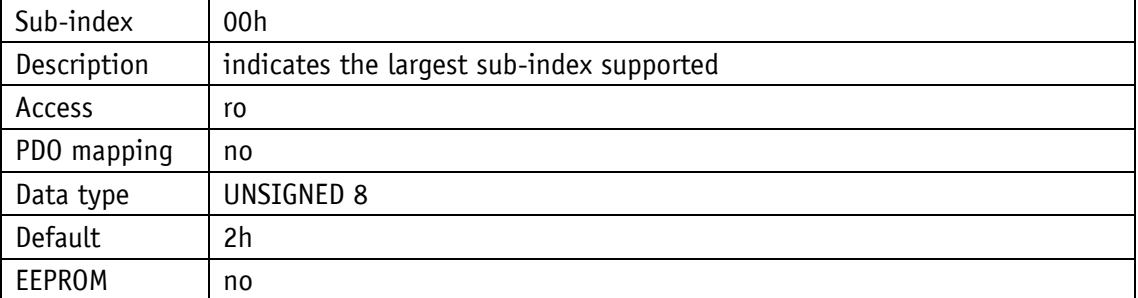

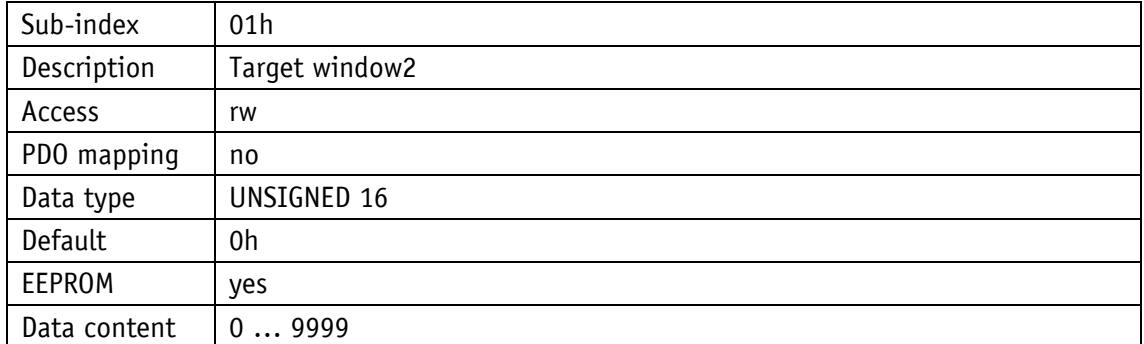
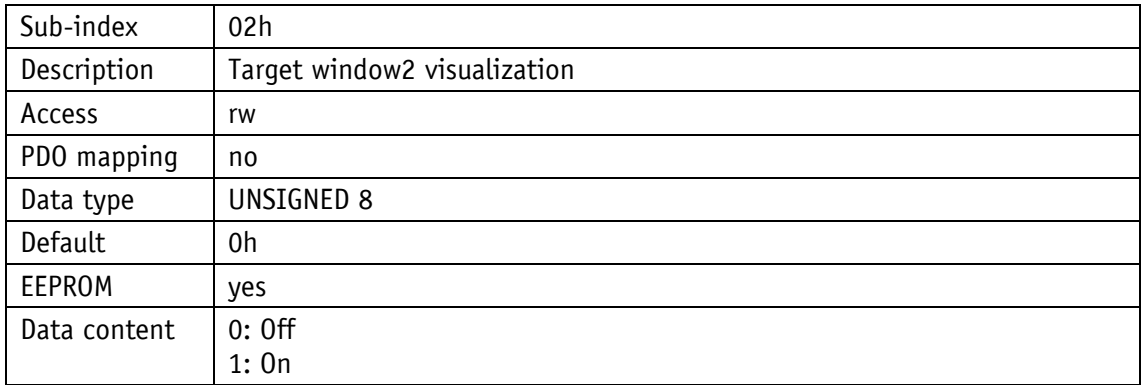

### **5.7.2.48 6000h: Operating Parameters**

Settings of the operating parameters can be made by object 6000h.

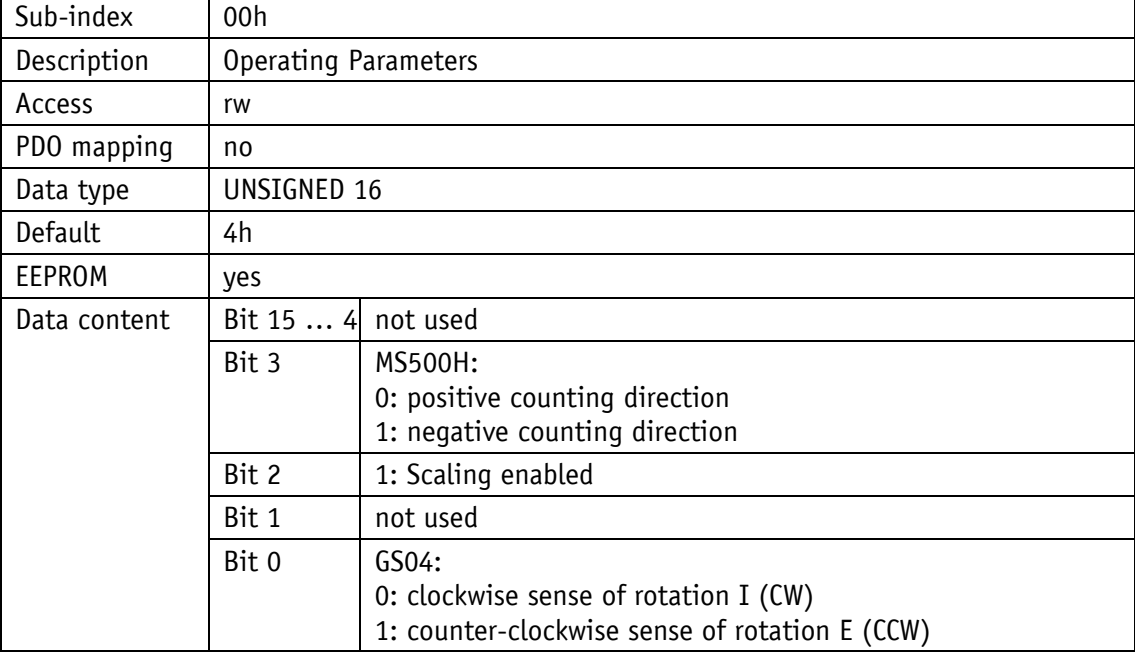

**Scaling:** If a linear sensor MS500H is connected, the encoder works with its set resolution, which can be configured via the object 6005h. If a rotative sensor GS04 is connected, the encoder works with its set DPR (Display per revolution or Measuring units per revolution, resp.), which can be configured via the object 6001h. The scaling function cannot be disabled.

# **MS500H:**

**Positive counting direction:** ascending position values when sensor moves to the sensor cable.

**Negative counting direction:** ascending position values when sensor moves away from the sensor cable.

#### **GS04:**

**I sense of rotation:** ascending position values with clockwise shaft rotation (CW, view on the display).

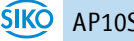

**E sense of rotation:** ascending position values with counter-clockwise shaft rotation (CCW, view on the display).

# **5.7.2.49 6001h: Measuring steps per revolution (Display per revolution = APU)**

Object 6001h determines the number of measuring steps per revolution.

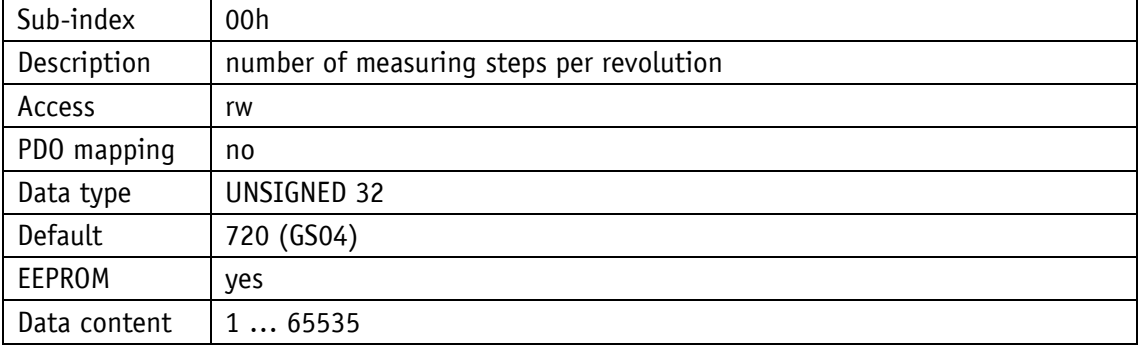

#### **5.7.2.50 6002h: Total of measuring steps**

6002h indicates the total of measuring steps of the system.

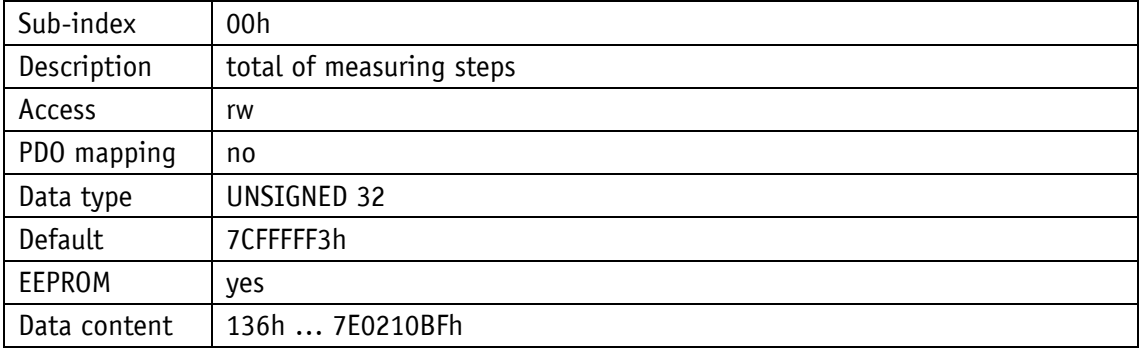

### **5.7.2.51 6003h: Preset value (calibration value)**

Via object 6003h, the encoder's position value can be set to a calibration value when calibrating. Position value = measured value + calibration value + offset value.

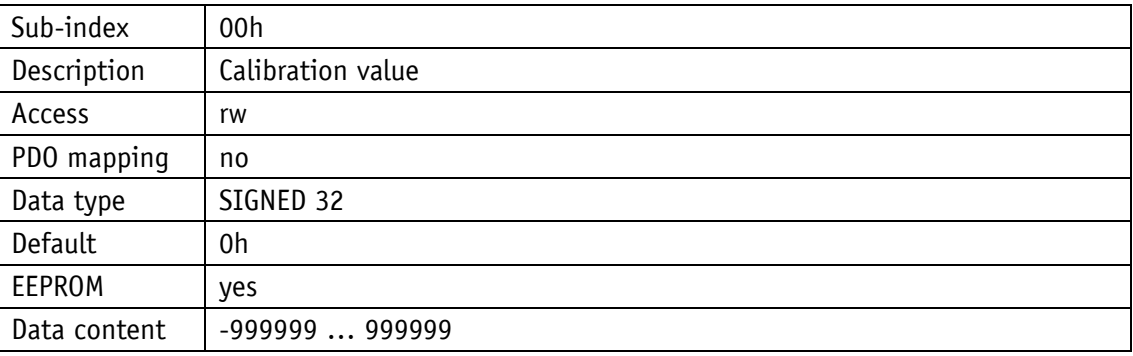

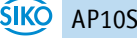

### **5.7.2.52 6004h: Position value**

Object 6004h indicates the current position value of the device.

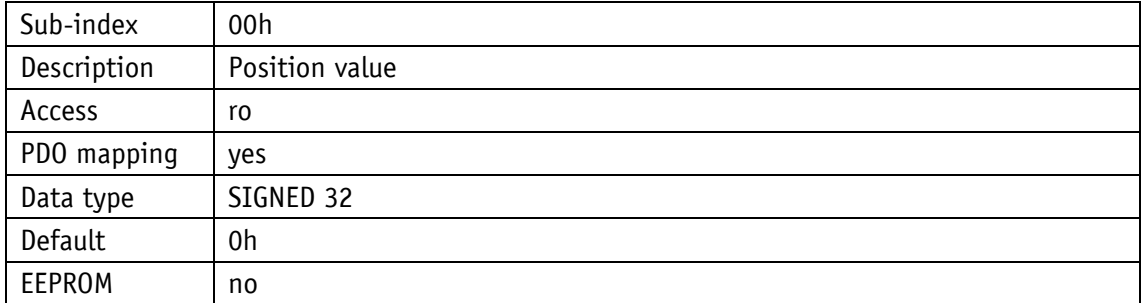

Position value = measured value + calibration value + offset value

### **5.7.2.53 6005h: Resolution**

Via object 6005h, resolution is determined when the MS500H linear sensor is used.

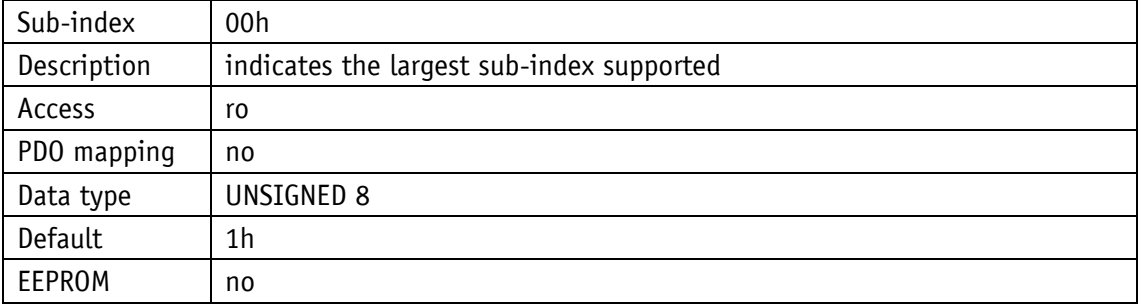

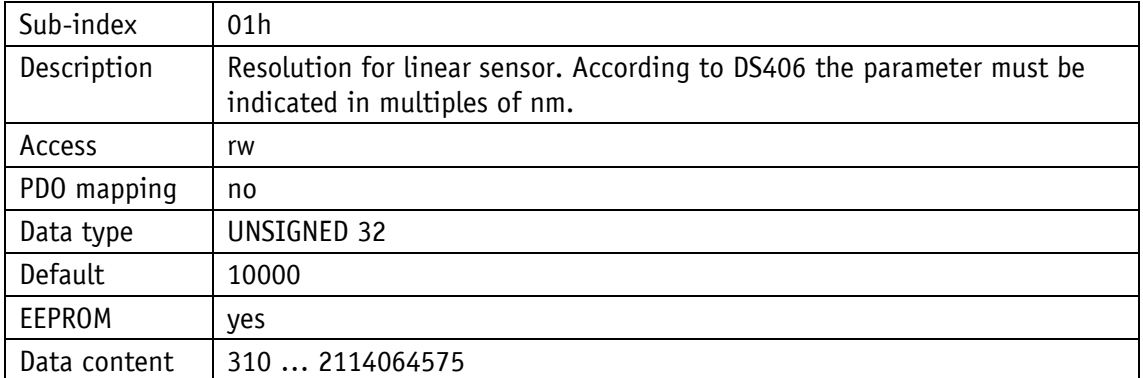

### **5.7.2.54 6200h: Cycle Timer**

Object 6200h sets a cycle time for the output of PDO1. This value is permanently linked to the object [1800h: 1. Transmit PDO Parameter](#page-51-0) sub-index 5. Timer-controlled output is active as soon as a valid cycle time has been entered and the device run in the Operational Mode. The value 0 deactivates the function.

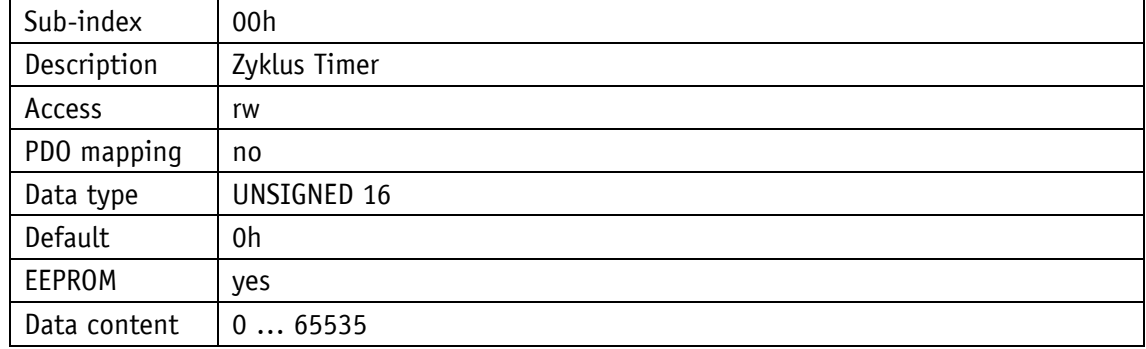

### **5.7.2.55 6500h: Operating Status**

Object 6500h indicates the settings programmed with object 6000h.

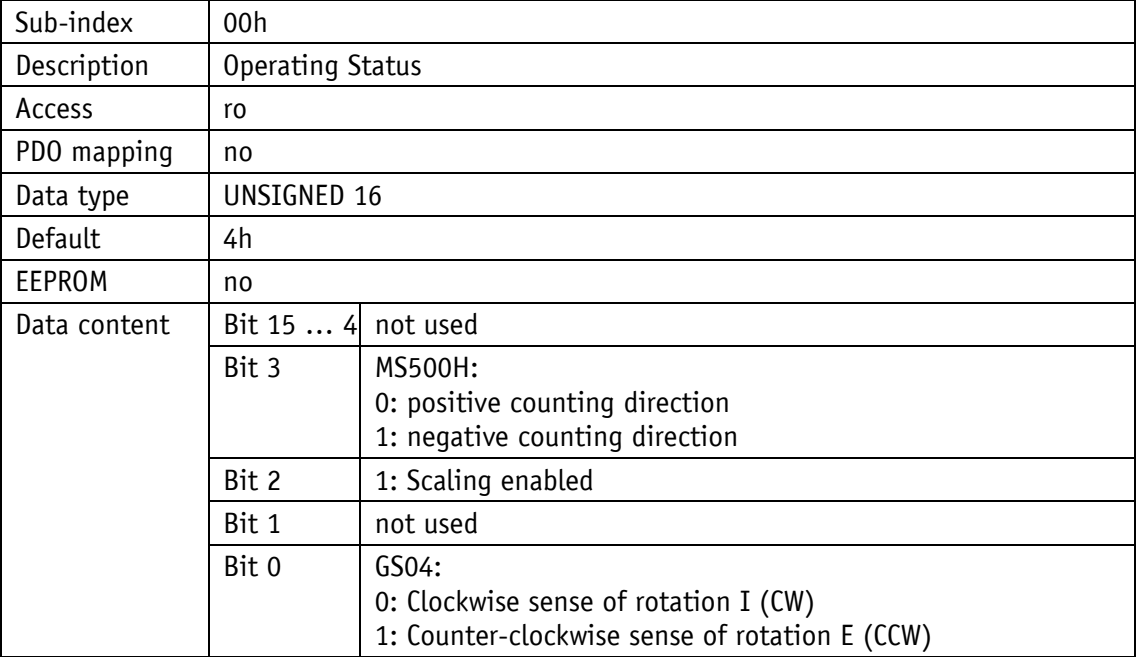

The settings for the counting or rotation direction are retained when the sensor type is changed.

#### **5.7.2.56 6501h: Single-turn resolution**

Object 6501h indicates the physical number of measuring steps per revolution.

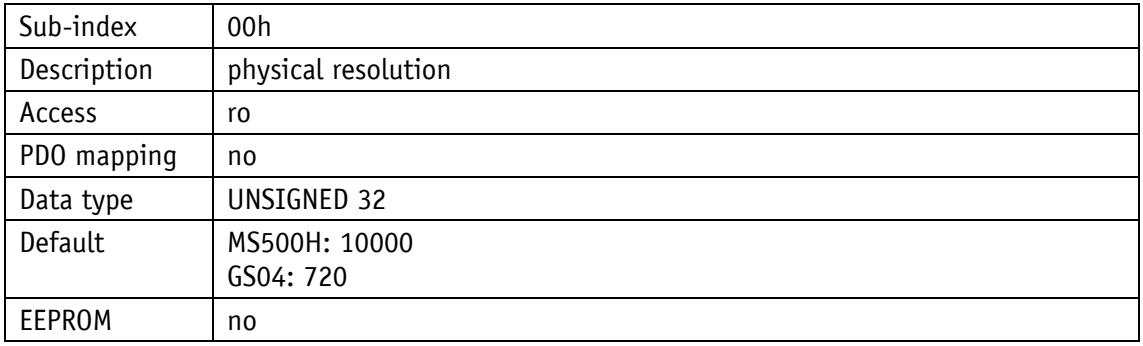

### **5.7.2.57 6502h: Number of distinguishable revolutions**

Object 6502h indicates the number of revolutions the encoder is able to distinguish. According to CiA DS-406 this object must consist of the data type UNSIGNED16. Therefore only the two LSB of the actual value can be output.

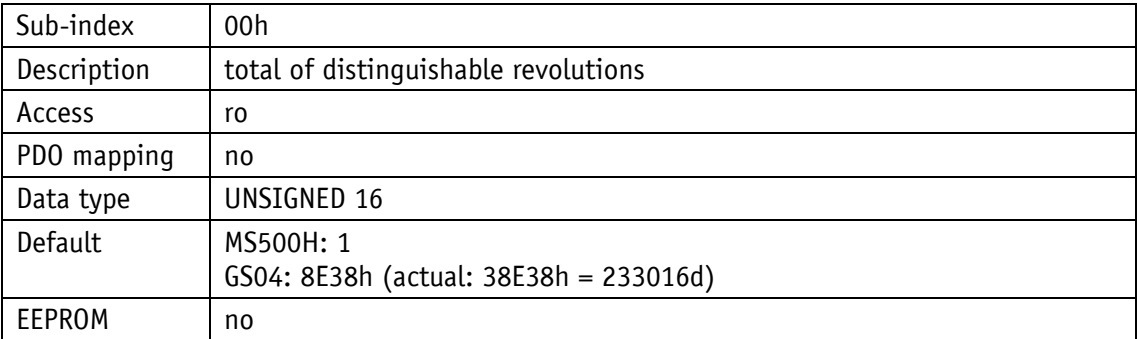

### **5.7.2.58 6503h: Alarms**

Object 6503h sends device-specific alarm messages in addition to the errors reported via the Emergency message. In the case of an error, the associated bit is set to 1.

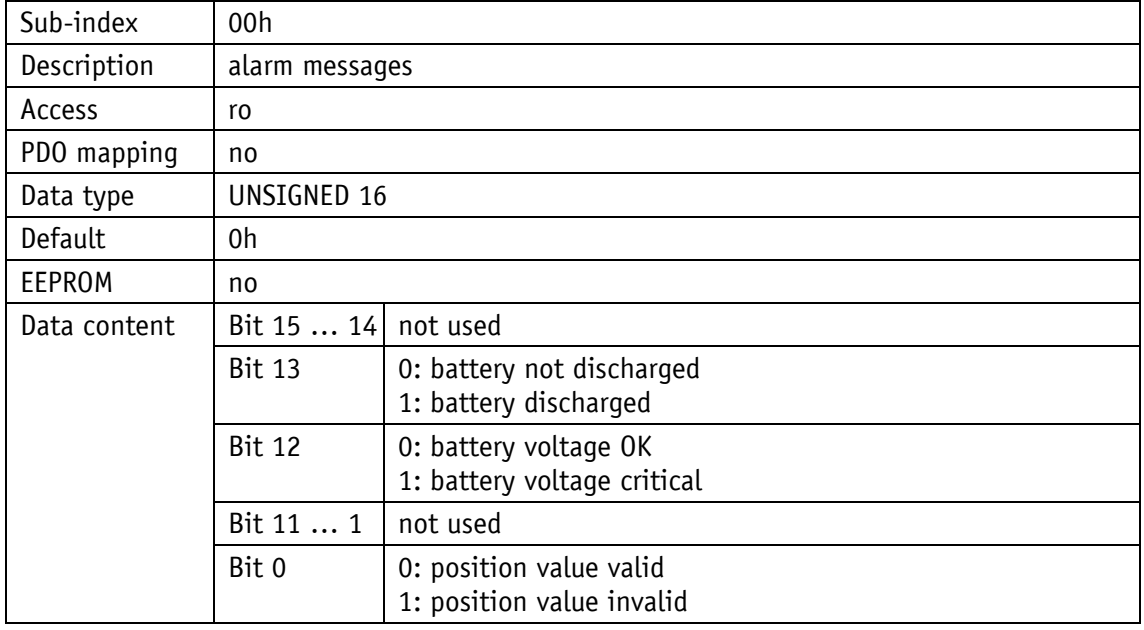

#### **5.7.2.59 6504h: Supported Alarms**

This object 6504h indicates the alarm messages that are supported. The relevant bits are set.

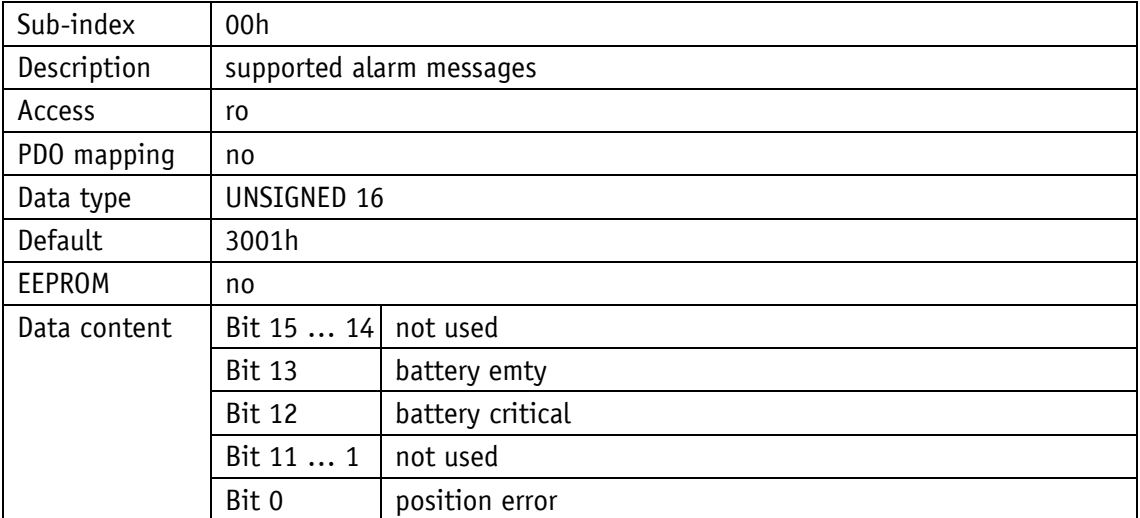

#### **5.7.2.60 6505h: Warnings**

The warning messages displayed via object 6505h indicate that tolerances of internal encoder parameters have been exceeded. However, unlike with alarm messages, the position value can be valid in case of a warning.

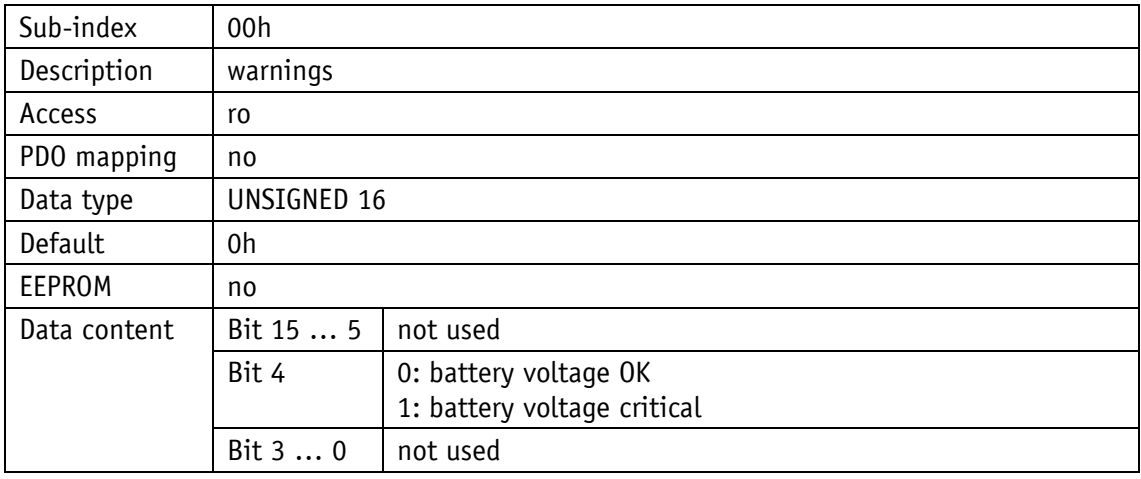

### **5.7.2.61 6506h: Supported Warnings**

Object 6506h indicates the warning messages that are supported.

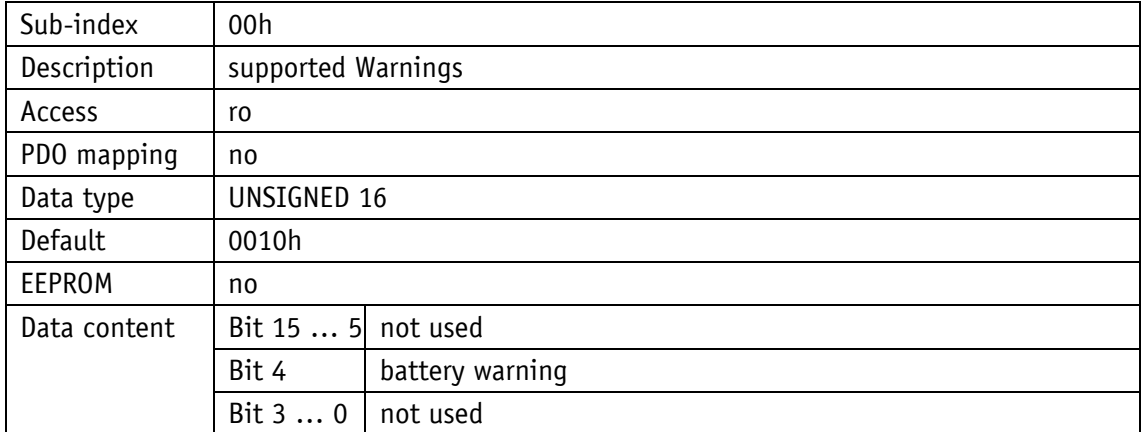

#### **5.7.2.62 6507h: Profile and Software Version**

The object 6507h indicates the encoder profile used (CANopen Device profile for encoders) and the version number of the firmware state.

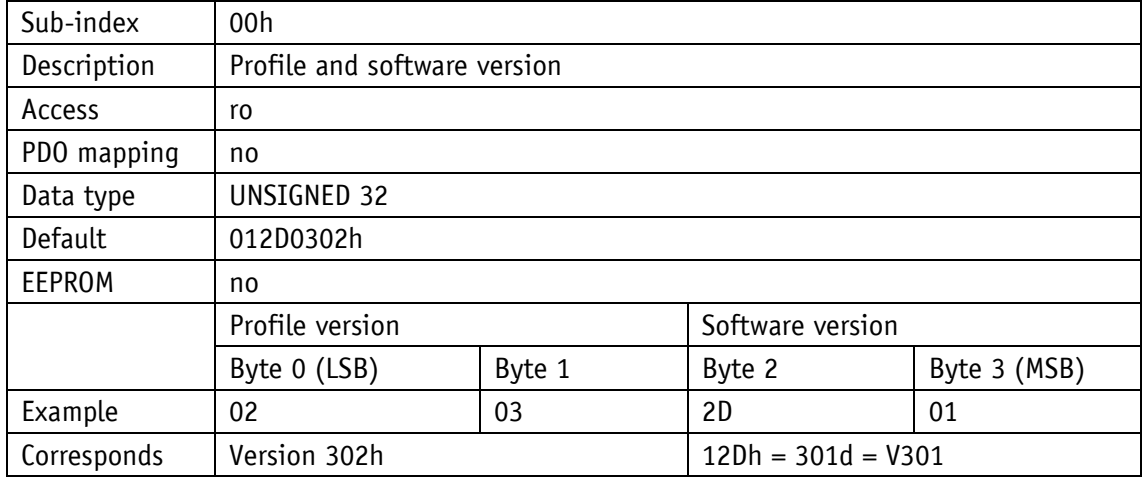

#### **5.7.2.63 6508h: Operating Time**

The operating hours are displayed via object 6508h. This function is not supported.

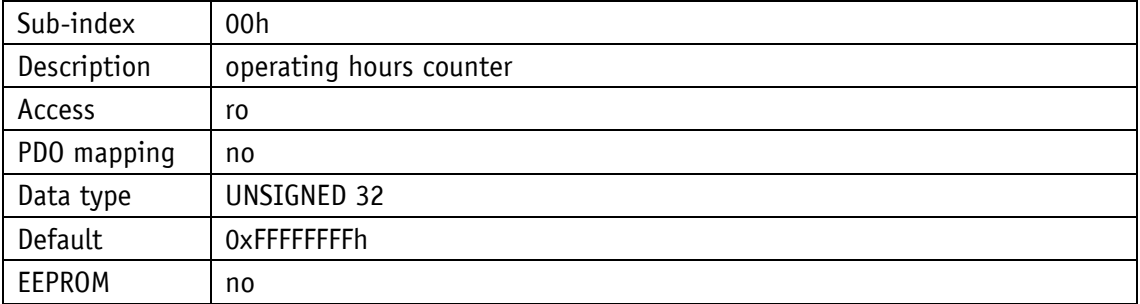

### **5.7.2.64 6509h: Encoder calibration value**

Via object 6509h, the difference between the encoder value and the scaled position value offset against Preset and Manufacturer Offset is output.

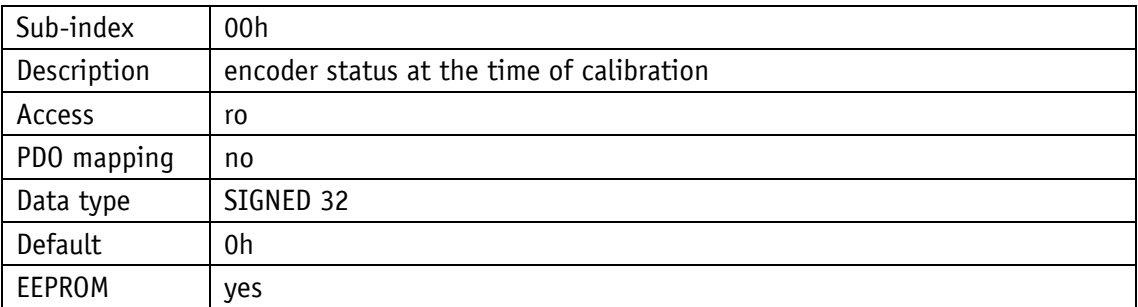

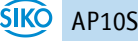

# **5.7.2.65 650Ah: Module Identification**

Object 650Ah indicates the manufacturer-specific offset value as well as the smallest and largest transferable position value.

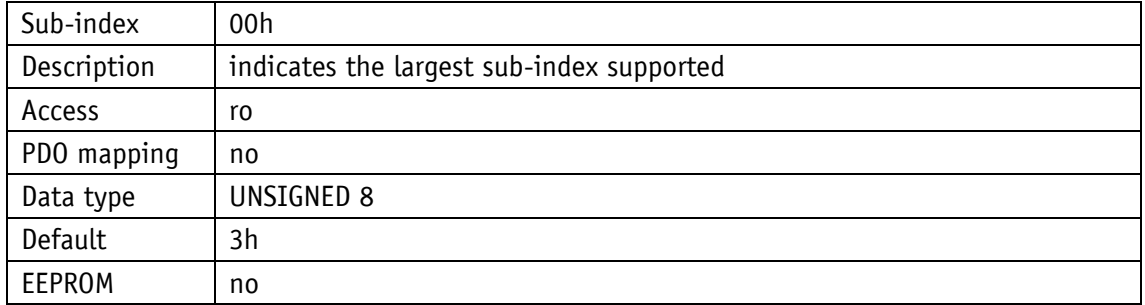

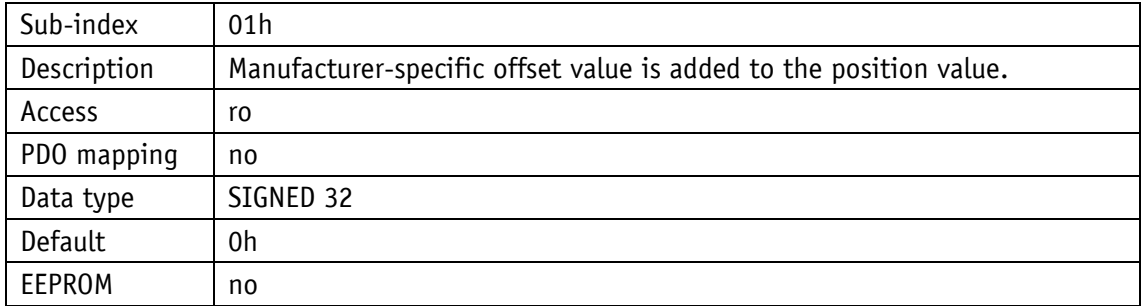

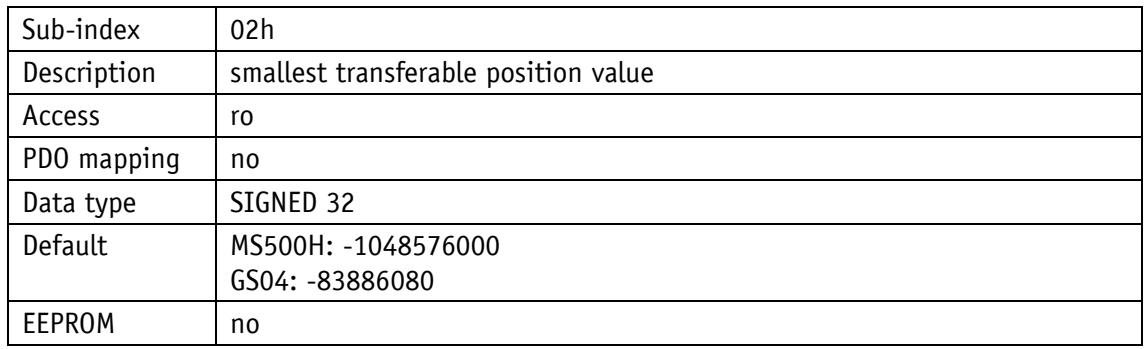

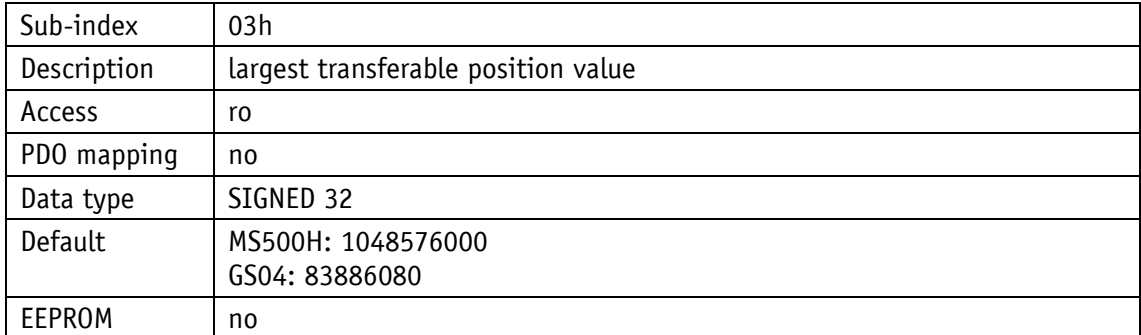

# **5.7.2.66 650Bh: Serial Number**

Object 650Bh outputs the serial number of the encoder. This function is not supported.

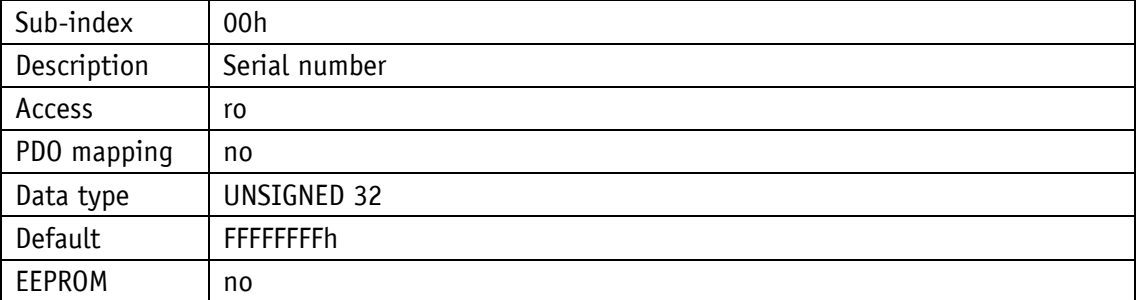

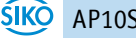

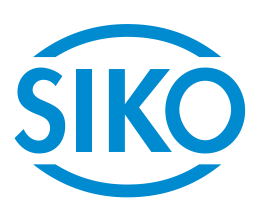

# **SIKO GmbH**

Weihermattenweg 2 79256 Buchenbach

**Phone**

+ 49 7661 394-0

**Fax** + 49 7661 394-388

**E-Mail**

[info@s](mailto:info@siko.de)iko-global.com

**Internet**

[www.siko-global.com](http://www.siko-global.com/)

# **Service**

[support@s](mailto:support@siko.de)iko-global.com

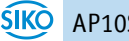